# FNWOC

# GPS NAVIGATIESYSTEEM **DNX520VBT GEBRUIKSAANWIJZING**

Kenwood Corporation

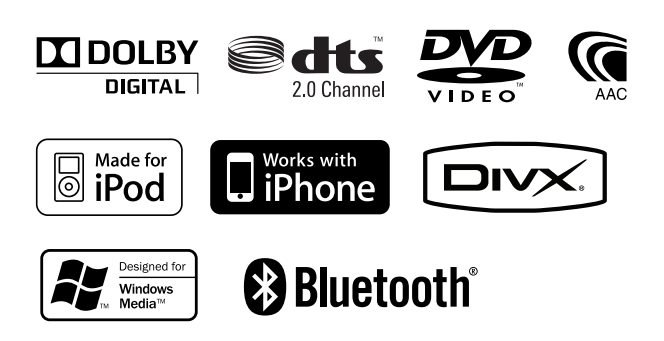

© B64-4647-00/00 (EW)

# **Inhoudsopgave**

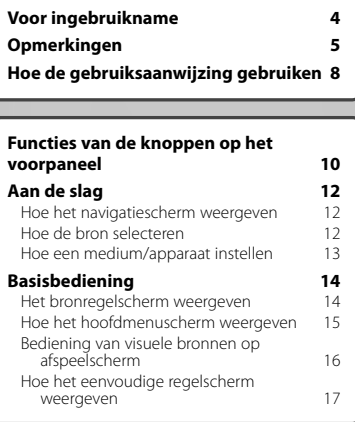

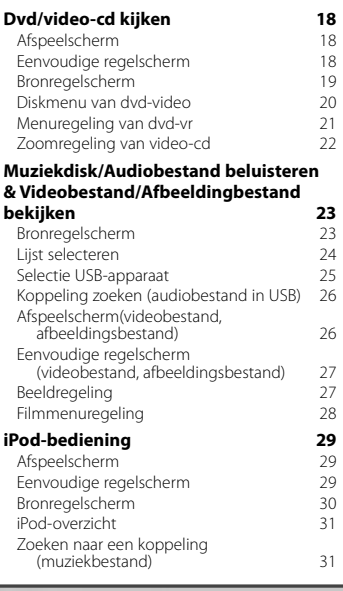

#### **Begininstellingen 77**

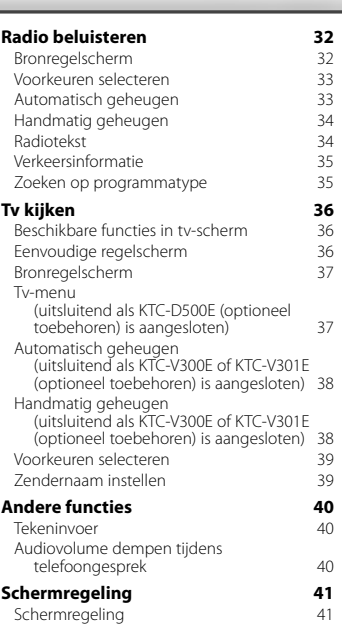

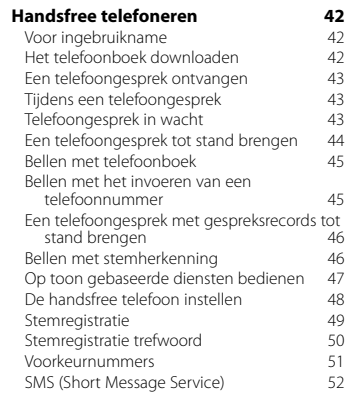

#### **Audioregeling 54**<br>Audioreaelmenu 54 Audioregelmenu 54 Audioregeling 54<br>Faualizerregeling 55 Equalizerregeling 55<br>Tooninstelling 55 Tooninstelling 55<br>Tonereaeling 56 Zoneregeling

#### **Instelmenu** 57<br>Hoe het instelmenuscherm weergeven 57 Hoe het instelmenuscherm weergeven 57<br>DivX-instelling DivX-instelling 58<br>Softwareinformatie 58 Softwareinformatie 58<br>
Gebruikersinterface 59 Gebruikersinterface 59<br>
Taal instellen 60 Taal instellen 60<br>Afstelling van het aanraakpaneel 61 61 Afstelling van het aanraakpaneel 61<br>Klokinstelling 61 Klokinstelling 61<br>Reveiliging instellen 62 Beveiliging instellen 62<br>Geheugen instellen 63 Geheugen instellen 1988 ble 1988 ble 1988 ble 1988 ble 1988 ble 1988 ble 1988 ble 1988 ble 1988 ble 1988 ble 1<br>Galeries 1988 ble 1988 ble 1988 ble 1988 ble 1988 ble 1988 ble 1988 ble 1988 ble 1988 ble 1988 ble 1988 ble 19 Achtergrond invoeren 64<br>Paneelkleurcombinatie 65 Paneelkleurcombinatie Scherminstelling<br>Bluetooth-eenheid reaistreren 66 Bluetooth-eenheid registreren 66 PIN-code van Bluetooth-apparaat registreren 68<br>registreren 68<br>rhinding van Bluetooth-eenheid 68 Verbinding van Bluetooth-eenheid Bluetooth-handsfree/Audio-uitvoer instellen 69<br>stellingen voor AV-ingang Instellingen voor AV-ingang 69<br>Instellingen AV-interface 69 70 Instellingen AV-interface 70<br>Navigatie-instellingen 70 Navigatie-instellingen 70<br>
Luidspreker instellen 71 Luidspreker instellen 171<br>Dyd-instellingen 172 Dvd-instellingen 72<br>Dvd-taal instellen 73 Dvd-taal instellen 173<br>Dvd-kinderslotniveau instellen 173 Dvd-kinderslotniveau instellen 73<br>Disk instellen 74 Disk instellen 1988 i 1988 van de Franse van de Franse van de Franse van de Franse van de Franse van de Franse<br>1975 van de Franse van de Franse van de Franse van de Franse van de Franse van de Franse van de Franse van de<br>1 USB-instellingen 75<br>iPod-instellingen 75 iPod-instellingen Tuner instellen 76 Tv-instellingen 76

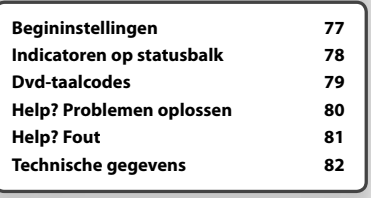

# **Voor ingebruikname**

#### 2**WAARSCHUWING**

#### **Neem de volgende voorzorgsmaatregelen om persoonlijk letsel of brand te voorkomen:**

- Om kortsluiting te voorkomen plaats u nooit metalen voorwerpen (zoals munten of metalen gereedschappen) in het toestel of laat u deze in het toestel achter.
- Kijk niet naar het scherm of richt uw ogen niet op het scherm als u aan langere tijd het rijden bent.

#### **Uw toestel terugstellen**

- Als het apparaat of het aangesloten toestel niet naar behoren functioneert, drukt u op de terugsteltoets. De fabrieksinstellingen van het toestel worden teruggesteld wanneer u op de terugsteltoets drukt.
- Verwijder het USB-apparaat voordat u op de terugsteltoets drukt. Als u de terugsteltoets indrukt terwijl het USB-apparaat is geïnstalleerd, kunnen de gegevens op het USB-apparaat beschadigd raken. Zie < Hoe een medium/apparaat instellen> (pagina 13) voor informatie over het verwijderen van het USB-apparaat.
- Als het apparaat wordt ingeschakeld nadat u op de terugsteltoets hebt gedrukt, wordt het begininstelscherm weergegeven. (pagina 77)

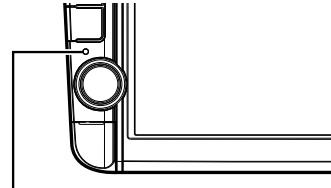

Terugsteltoets

#### **Het toestel reinigen**

Als er vlekken op het frontje van dit toestel zitten, veeg deze er dan met een droge, zachte doek, zoals een siliconen doekje, van af.

Als er hardnekkige vlekken op het frontje zitten, veeg deze er dan eerst met een met neutraal reinigingsmiddel bevochtigde doek en vervolgens met een schone, zachte, droge doek van af.

# $\wedge$

• Als u reinigingsspray rechtstreeks op het toestel spuit, kunnen de mechanische onderdelen ervan beschadigd raken. Als u het frontje met een harde doek of een vluchtige vloeistof zoals verdunner of alcohol reinigt, kunnen er krassen op het oppervlak ontstaan of kunnen er tekens worden gewist.

#### **Condens op de lens**

Wanneer u de autoverwarming aanzet bij lage temperaturen wordt er mogelijk condens op de lens van de diskspeler gevormd. De lens beslaat en het is mogelijk dat disks niet meer kunnen worden afgespeeld. Verwijder in dergelijke situaties de disk en wacht totdat de condens verdampt. Als het toestel na een tijdje nog steeds niet normaal functioneert, neem dan contact op met uw Kenwood-dealer.

#### **Omgaan met disks**

- Raak de opnamekant van een disk niet aan.
- Plak geen plakband e.d. op de disk en gebruik geen disk waar plakband is op gekleefd.
- Gebruik geen diskaccessoires.
- Reinig de disk van het midden naar de buitenrand.
- Neem de disks horizontaal uit het toestel.
- Verwijder voor gebruik eventuele bramen in het middengat of aan de rand van de disk met een balpen of iets dergelijks.

#### **Disks die niet kunnen worden gebruikt**

• Disks die niet rond zijn, kunnen niet worden gebruikt.

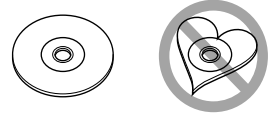

- Disks met kleuren op het opnameoppervlak of vieze disks kunnen niet worden gebruikt.
- Dit toestel kan alleen cd's met **diese ulee** afspelen.

 Dit toestel kan disks die niet zijn voorzien van het merkteken, mogelijk niet correct afspelen.

- U kunt een disk die niet is afgesloten, niet afspelen. (Raadpleeg de gebruiksaanwijzing van de brandersoftware en uw recorder voor informatie over het afsluiten van disks.)
- Indien u probeert om een disk van 3" met een adapter in het toestel te plaatsen, kan de adapter losschieten van de disk en het toestel beschadigen.

#### **Andere opmerkingen**

- Raadpleeg uw Kenwood-dealer als u tijdens de installatie problemen ondervindt.
- Neem wanneer u optionele accessoires aanschaft contact op met uw Kenwood-dealer om te controleren of deze optionele accessoires met uw model en in uw regio functioneren.
- Tekens die voldoen aan de norm ISO 8859-1 kunnen worden weergegeven.
- De RDS- of RBDS-functie werkt niet als de service niet door een radiozender wordt ondersteund.

#### **De monitor beschermen**

Om de monitor tegen beschadigingen te beschermen, mag u de monitor niet bedienen met een balpen of een soortgelijk hulpmiddel met een scherpe punt.

#### **Overzicht van afspeelbare disks**

**Opmerkingen**

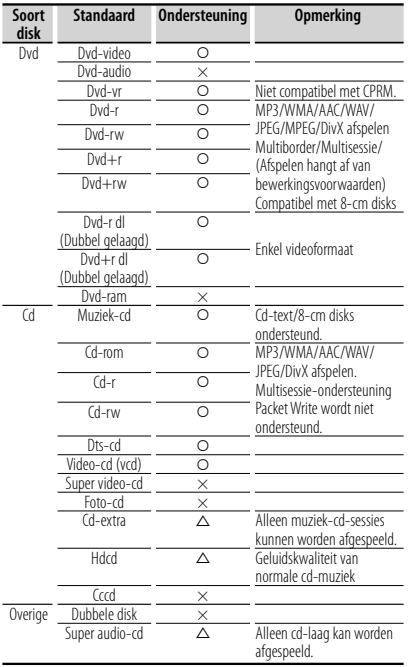

O : Afspelen is mogelijk.

 $\Delta$ : Afspelen is deels mogelijk.

× : Afspelen is niet mogelijk.

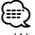

• Wanneer u inhoud koopt die geschikt is voor drm, controleer dan de registratiecode in <DivX-instelling> (pagina 58). De registratiecode wijzigt elke keer als een bestand met de weergegeven registratiecode wordt afgespeeld om kopiëren te voorkomen.

#### **"DualDisc" gebruiken**

Wanneer u een "DualDisc" op dit toestel afspeelt, is het mogelijk dat het oppervlak van de disk dat niet wordt afgespeeld, bekrast raakt op het moment dat u de disk in het toestel plaatst of uitwerpt. Omdat het oppervlak van de muziek-cd niet voldoet aan de cd-standaard, is het mogelijk dat u de cd niet kunt afspelen.

(Een "DualDisc" is een disk met op een zijde de dvdstandaardsignalen en op de andere zijde de signalen van de muziek-cd.)

#### **Info over audiobestanden**

**• Afspeelbare audiobestanden**

 AAC-LC (.m4a), MP3 (.mp3), WMA (.wma), lineair PCM (WAV) (.wav)

⁄⊞}

י הקבוצה<br>הקבוצה<br>הקבוצה

- Als muziek van een normale cd en andere afspeelsystemen op dezelfde disk wordt opgenomen, wordt alleen het eerste opgenomen afspeelsysteem afgespeeld.
- **Aanvaardbare media** Cd-r/rw/rom, dvd±r/rw, USB-apparaten voor massaopslag, iPod met KCA-iP240V
- **Afspeelbaar bestandsformaat voor disk** ISO 9660 Niveau 1/2, Joliet, Romeo, Lange bestandsnaam.
- **Afspeelbaar USB- bestandssysteem** FAT16, FAT32

Hoewel de audiobestanden voldoen aan de hierboven vermelde standaarden, is het mogelijk dat ze niet kunnen worden afgespeeld. Dit is afhankelijk van het type media of apparaat en de omstandigheden waaronder de media of het apparaat wordt gebruikt.

#### **• Afspeelvolgorde van audiobestand**

 In het hieronder weergegeven voorbeeld met map/ bestand worden de bestanden in de volgorde ① tot ⑩ afgespeeld.

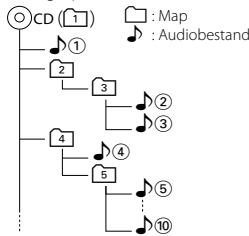

 U vindt een online handleiding over audiobestanden op onze website, www.kenwood. com/cs/ce/audiofile/. Deze online handleiding bevat gedetailleerde informatie en opmerkingen die niet zijn opgenomen in deze handleiding. Lees ook de online handleiding door.

#### **Info over videobestanden**

- **Aanvaardbare videobestanden** MPEG1, MPEG2, DivX
- **Extensies**

mpg, mpeg, m1v, m2v, divx, div, avi

**• Aanvaardbare media**

 Cd-r/rw/rom, dvd±r/rw, USB-apparaten voor massaopslag, iPod met KCA-iP240V

De aanvaardbare disks, diskformaten, USBbestandssystemen, bestands- en mapnamen en afspeelvolgorde zijn dezelfde als die voor audiobestanden. Zie <Info over audiobestanden>.

**Volgende pagina** <sup>3</sup>

#### **Info over afbeeldingbestanden**

- **Aanvaardbare afbeeldingbestanden** JPEG
- **Extensies** jpg, jpeg
- **Aanvaardbare media**

 Cd-r/rw/rom, dvd±r/rw, USB-apparaat voor massaopslag

De aanvaardbare disks, diskformaten, USBbestandssystemen, bestands- en mapnamen en afspeelvolgorde zijn dezelfde als die voor audiobestanden. Zie <Info over audiobestanden>.

#### **iPod/iPhone die op dit toestel kan worden aangesloten**

- Made for<br>
 iPod nano (1st generation)
	-
	- iPod nano (1st generation) iPod nano (2nd generation) • iPod nano (4th generation)

 $\cdot$  iPod touch (2nd generation)

- iPod nano (5th generation)
	-
- 
- iPod with video<br>• iPod touch (1st generation) iPod touch Works with
	-

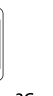

iPhone 4GB 8GB 16GB

iPhone 3G 8GB 16GB

iPhone 3GS 16GB 32GB

- Voer een update uit van de iPod/iPhone-software zodat u over de laatste nieuwe versie beschikt.
- U kunt een iPod/iPhone vanaf dit toestel bedienen door de iPod/iPhone (in de handel verkrijgbaar product) met een iPod-aansluitkabel (KCA-iP240V; optioneel accessoire) op de Dock-connector aan te sluiten. Het woord "iPod" dat in deze handleiding wordt gebruikt, verwijst naar de iPod/iPhone die met KCA-iP240V (optioneel accessoire) is aangesloten.
- Als u uw iPod/iPhone met een iPod-aansluitkabel (KCA-iP240V; optioneel accessoire) op dit toestel aansluit, kunt u uw iPod/iPhone van voeding voorzien en de iPod/iPhone opladen terwijl u muziek afspeelt. De voeding van dit apparaat moet echter zijn ingeschakeld.

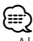

- Als u muziek gaat afspelen nadat u de iPod hebt aangesloten, wordt eerst de muziek afgespeeld die door de iPod wordt afgespeeld. In dat geval wordt "RESUMING" weergegeven zonder dat er bijvoorbeeld een map wordt weergegeven. Als het item wordt gewijzigd, wordt een correcte titel e.d. weergegeven.
- Als de iPod is aangesloten op dit toestel, wordt "KENWOOD" of "✓" weergegeven op de iPod om aan te geven dat u de iPod niet kunt bedienen.

#### **Info over USB-apparaat**

- In deze handleiding wordt het woord "USBapparaat" gebruikt voor Flash-geheugens en digitale audiospelers met USB-aansluitingen.
- Wanneer het USB-apparaat op dit toestel is aangesloten, kunt u mits dit toestel van voeding wordt voorzien, het USB-apparaat opladen.
- Installeer het USB-apparaat zodanig dat u er tijdens het rijden geen hinder van hebt.
- U kunt een USB-apparaat niet via een USB-hub en multikaartlezer aansluiten.
- Maak back-ups van de audiobestanden die u op dit toestel hebt gebruikt. De bestanden worden gewist afhankelijk van de bedieningsvoorwaarden van het USB-apparaat.

Wij vergoeden het wissen van opgeslagen gegevens niet.

- Dit toestel is niet uitgerust met een USB-apparaat. U moet zelf een in de handel verkrijgbaar USB-apparaat aanschaffen.
- Wanneer u het USB-apparaat aansluit, raden wij aan CA-U1EX (optie) te gebruiken. Normaal afspelen wordt niet gegarandeerd wanneer u een andere kabel dan de compatibele USB-kabel gebruikt. Als u een kabel met een lengte van meer dan 5 m aansluit, kan dit invloed hebben op het normaal afspelen.

#### **Tv-tuner die op dit apparaat kan worden aangesloten**

• KTC-D500E • KTC-V300E • KTC-V301E

#### **Regiocodes in de wereld**

Dvd-spelers zijn voorzien van een regiocode in overeenstemming met het land of gebied voor export en gebruik. Zie de volgende kaart.

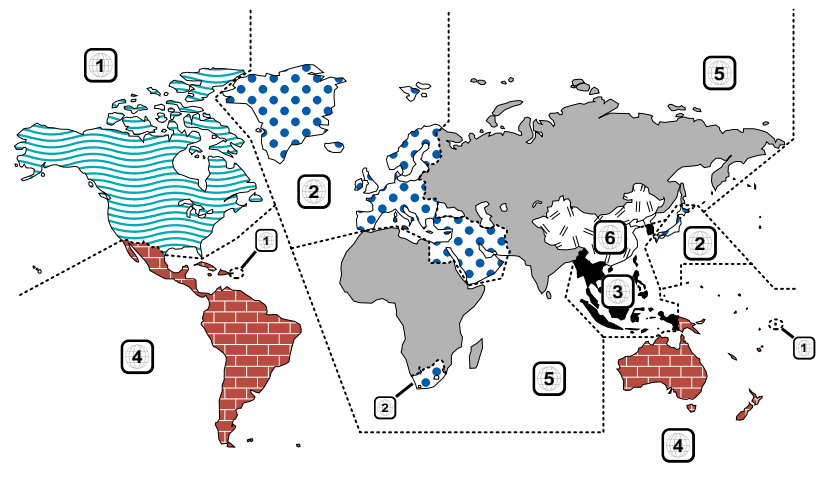

#### **Dvd-diskmerktekens**

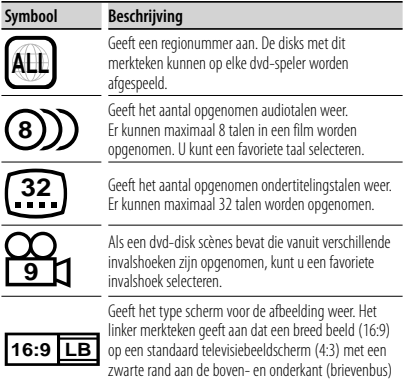

wordt weergegeven.

**Merktekens die bedieningsrestricties aanduiden**

Voor deze dvd geldt dat sommige functies op dit toestel, zoals de afspeelfunctie, niet kunnen worden uitgevoerd afhankelijk van de locatie waar de dvd wordt afgespeeld. In dit geval worden de volgende merktekens op het scherm weergegeven. Raadpleeg de bij de disk meegeleverde handleiding voor meer informatie.

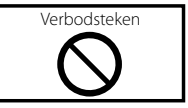

#### **Disks met beperkte gebruiksduur**

Laat disks met een beperkte gebruiksduur niet in het apparaat achter. Wanneer u een disk laadt die verlopen is, is het mogelijk dat u de disk niet meer uit dit apparaat kunt verwijderen.

# **Hoe de gebruiksaanwijzing gebruiken**

Deze gebruiksaanwijzing bevat afbeeldingen die de bediening van het toestel verduidelijken.

De in deze handleiding weergegeven schermen en panelen worden als voorbeelden gebruikt om de bediening te verduidelijken. Ze kunnen daarom afwijken van de werkelijk gebruikte schermen en panelen, of sommige schermpatronen kunnen verschillen.

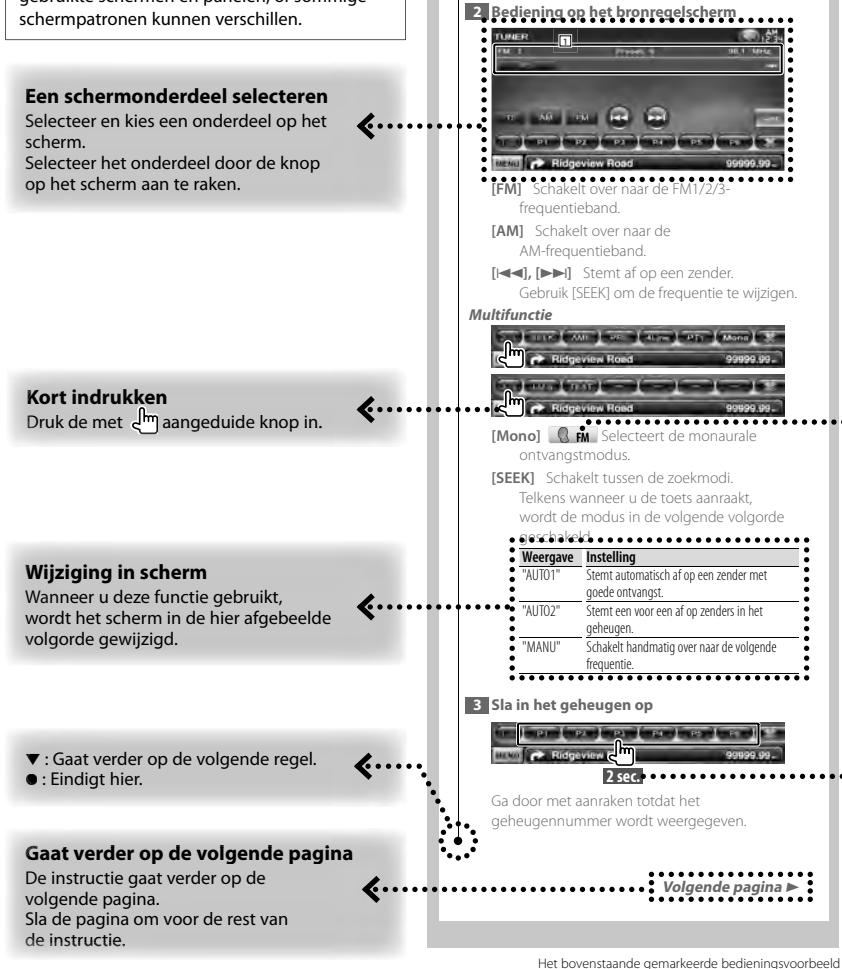

**Bronregelscherm**

Schakelt over naar het bronregelscherm om de verschillende functies te gebruiken. **1 Geef het eenvoudige regelscherm weer** Zie <Hoe het bronregelscherm weergeven>.

en de werkelijke bediening verschillen.

#### **Functiepictogram**

Hieronder worden pictogrammen weergegeven die beschikbare functies aanduiden.

**DEO**: Functie voor afspelen van dvd-video. **CRANGE:** Functie voor afspelen van dvd-vr. Cydeo<sub>CD</sub>: Functie voor afspelen van video-cd. **CD** : Functie voor afspelen van cd (cd-da). **TurboFile: Functie voor afspelen van** 

- audiobestand. **MPEG** : Functie voor afspelen van MPEGbestand.
- **DivX®**: Functie voor afspelen van DivXbestand.
- **JPEG** : Functie voor afspelen van JPEGbestand.
- **Disc** : Functie voor discs (dvd, cd).
- **USB** : Functie voor USB-apparaat.
- **EM** : Functie voor FM-ontvangst.

#### **2 seconden of langer indrukken**

Druk de met **2sec.** aangeduide knop 2 seconden of langer in. Geeft aan dat de knop moet worden ingedrukt en vastgehouden totdat de functie start of het scherm wijzigt. Het linker voorbeeld geeft aan dat de knop 2

seconden moet worden ingedrukt.

#### **Andere symbolen**

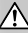

Er worden belangrijke voorzorgsmaatregelen beschreven om persoonlijk letsel, enz. te voorkomen.

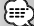

Speciale instructies, aanvullende uitleg, beperkingen en referentiepagina's worden beschreven.

œ

Algemene voorzorgsmaatregelen en referentiepagina's over het onderdeel worden beschreven.

#### $\overline{\mathscr{E}}$

De beginwaarde van elke instelling wordt getoond.

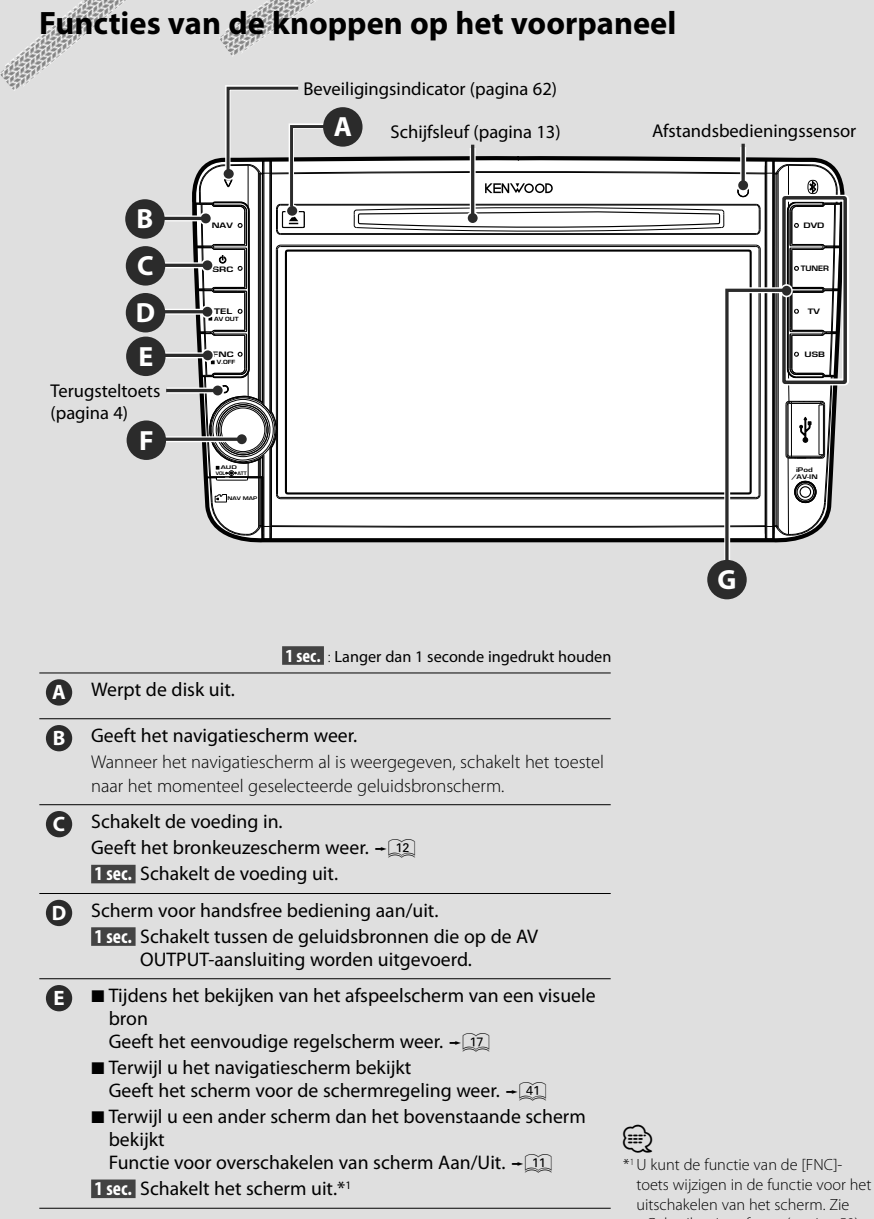

<Gebruikersinterface> (pagina 59).

**F** Volume regelen. (Draai de knop in een willekeurige richting.) Volume dempen Aan/Uit. (Druk op de knop.) 1 sec. Geeft het toonregelscherm weer.\*2+55

**G** Schakelt naar de geselecteerde geluidsbron.\*<sup>3</sup>

# ⁄≘}

\*2 In sommige situaties wordt mogelijk niet overgeschakeld naar het toonregelscherm.

\*3 De knop [TV] kan naar [VIDEO1] en de knop [USB] kan naar [iPod] worden omgeschakeld. Raadpleeg <Gebruikersinterface> (pagina 59) voor informatie over het aan de knop toewijzen van de geluidsbron.

#### *Functie voor overschakelen van scherm*

Overschakelen tussen het navigatiescherm en het bronscherm via één druk op de knop.

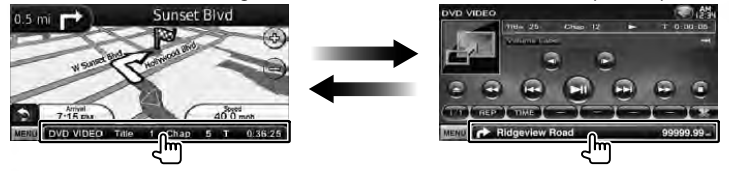

#### *Een extern apparaat op de AV-IN-bus aansluiten*

Het gebruik van de optionele kabel CA-C3AV wordt aangeraden voor het aansluiten van een externe speler. Tijdens het aansluiten dient u ervoor te zorgen dat de ferrietkern die bij dit apparaat wordt geleverd, wordt bevestigd om elektromagnetische ruis te vermijden. Wanneer de ferrietkern contact maakt met de auto wikkelt u deze in de dempingsfolie (toebehoren van dit toestel).

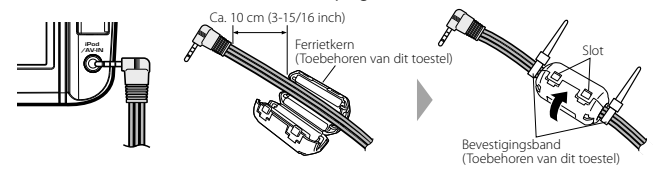

# **Aan de slag**

**Hoe het navigatiescherm weergeven**

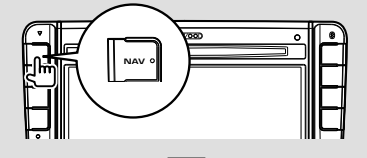

Het navigatiescherm wordt weergegeven.

• Raadpleeg de Navigatiegebruiksaanwijzing voor informatie over het instellen en gebruiken van navigatiefuncties.

#### **Hoe de bron selecteren**

U kunt in het bronkeuzescherm bronnen selecteren.

#### *Bronkeuzescherm*

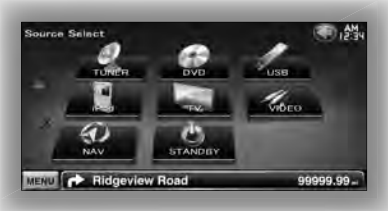

#### **Scherm voor selecteren van geluidsbron weergeven**

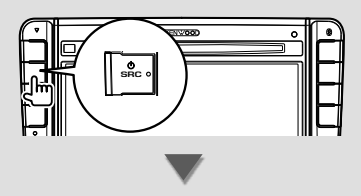

Het **Bronkeuzescherm** wordt weergegeven. Raak het pictogram van de bron aan. Gebruik  $\Delta$  of  $\nabla$  om de pagina om te slaan.

#### **Geluidsbron met één-druk-bediening selecteren**

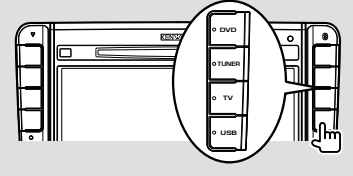

#### **(…)**

• De knop [TV] kan naar [VIDEO1] en de knop [USB] kan naar [iPod] worden omgeschakeld. Raadpleeg <Gebruikersinterface> (pagina 59) voor informatie over het aan de knop toewijzen van de geluidsbron.

#### Raadpleeg de volgende pagina's voor informatie over het bedienen van elke bron.

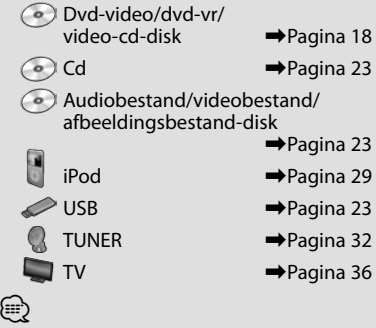

• Het ingangssignaal van diskmedia, iPod en USB wordt naar de bron omgeschakeld op het moment dat het medium of het apparaat wordt ingesteld.

#### **Hoe een medium/apparaat instellen**

**Diskmedium** 

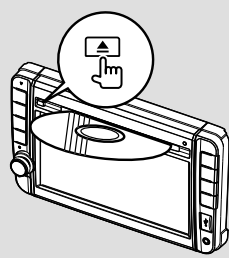

Als er al een disk is geplaatst, wordt deze uitgeworpen nadat u op de [≜]-knop hebt gedrukt.

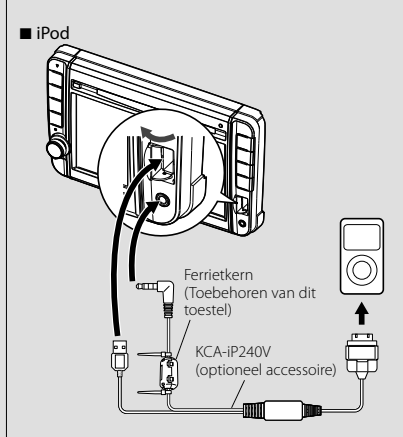

KCA-iP240V (optioneel accessoire) is vereist voor aansluiten van een iPod. Tijdens het aansluiten dient u ervoor te zorgen dat de ferrietkern die bij dit apparaat wordt geleverd, wordt bevestigd om elektromagnetische ruis te vermijden (pagina 11).

U kunt de iPod loskoppelen door het afspelen te stoppen door de [>II]-toets op het bronregelscherm aan te raken en vervolgens de iPod los te koppelen. Zie <Bronregelscherm> (pagina 30).

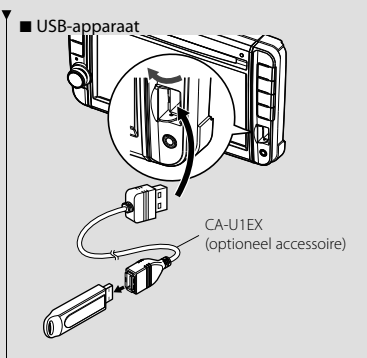

CA-U1EX (optioneel accessoire) is vereist voor aansluiten van een USB-apparaat.

Om het USB-apparaat los te koppelen, raakt u de [ $\triangle$ ]-toets op het bronregelscherm aan en vervolgens koppelt u het USB-apparaat los. Zie <Bronregelscherm> (pagina 23).

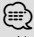

• Na het instellen van de media of het apparaat start het afspelen automatisch.

■ microSD-kaart

Deze microSD-kaartsleuf wordt gebruikt om het navigatiesysteem bij te werken.

Voor meer informatie over het uitvoeren van een upgrade van het navigatiesysteem, raadpleegt u de gebruiksaanwijzing van het navigatiesysteem.

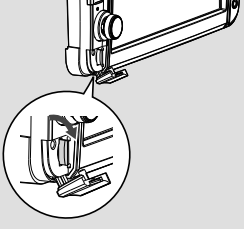

De microSD-kaart aanbrengen

Houd de microSD-kaart met het label naar boven en de inkeping naar rechts gericht vast en plaats de microSD-kaart in de sleuf totdat de kaart vastklikt.

De microSD-kaart verwijderen

Duw de microSD-kaart totdat deze vastklikt en verwijder vervolgens uw vinger van de kaart. De kaart komt naar boven zodat u deze met uw vingers uit de sleuf kunt trekken.

# **Basisbediening**

#### **Het bronregelscherm weergeven**

In het bronregelscherm vindt u alle bedieningstoetsen van de geselecteerde bron.

#### *Bronregelscherm*

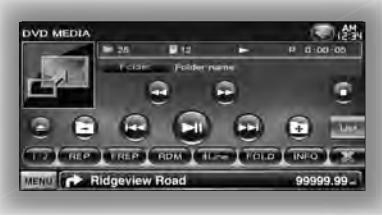

# $\mathbf{Q}$

• Raadpleeg de bedieningspagina's van elke bron voor informatie over het gebruik van elke toets.

#### **Het bronregelscherm weergeven**

7 Terwijl u het navigatiescherm bekijkt

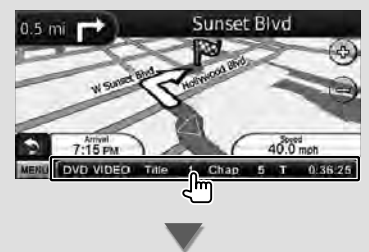

Het **bronregelscherm** wordt weergegeven.

#### {≡}

• Het scherm keert terug naar het navigatiescherm als u hetzelfde gedeelte van het bronregelscherm aanraakt.

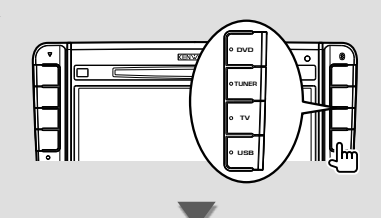

Het **bronregelscherm** wordt weergegeven.

■ Tijdens het bekijken van het afspeelscherm van een visuele bron

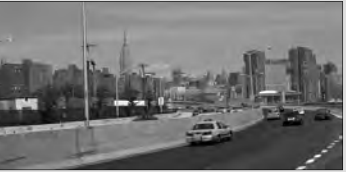

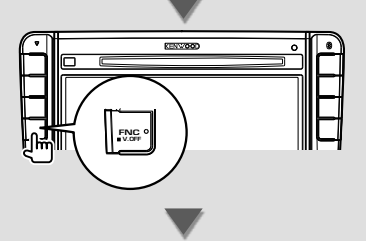

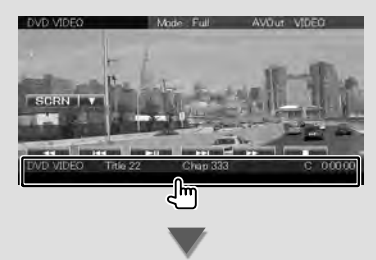

Het **bronregelscherm** wordt weergegeven.

#### **Hoe het hoofdmenuscherm weergeven**

Het hoofdmenuscherm is de ingang naar alle functies. U kunt het bronregelscherm en verscheidene instelschermen in dit scherm openen.

#### *Hoofdmenuscherm*

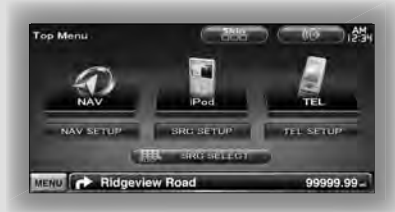

#### **Het hoofdmenuscherm weergeven**

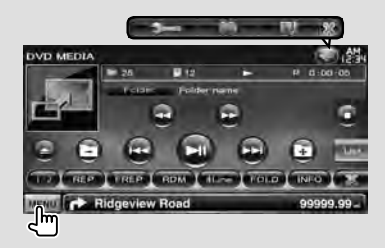

Raak de [MENU]-toets in een willekeurig scherm aan.

Het **Hoofdmenuscherm** wordt weergegeven.

#### **Toetsen op het hoofdmenuscherm p**

**[NAV V ]** Schakelt over naar het navigatiescherm.

- **[SRC]** Schakelt over naar het bronregelscherm van de geselecteerde bron. Het pictogram van deze toets verandert overeenkomstig de geselecteerde bron. g
- **[TEL ]** Schakelt over naar het handsfreehoofdscherm. (pagina 44)
- **[NAV SETUP]** Geeft het navigatie-instelscherm weer.

Voor het instellen van het navigatiesysteem, raadpleegt u de gebruiksaanwijzing van het navigatiesysteem.

- **[SRC SETUP]** Geeft het instelmenuscherm weer. (pagina 57)
- **[TEL SETUP]** Geeft het scherm voor handsfree instellen weer. (pagina 48)
- **[ SRC SELECT]** Geeft het bronkeuzescherm weer. (pagina 12)
- **[ [ .** Geeft het audioregelmenuscherm weer. (pagina 54)
- **[ ]** Wijzigt de schermskin telkens wanneer hierop wordt gedrukt.

#### De hieronder afgebeelde toetsen zijn in veel van de schermen beschikbaar.

**[MENU]** Geeft het hoofdmenuscherm weer.

- **[** $\bigcirc$ **]** Opent de functiebalk. De hieronder afgebeelde toetsen worden weergegeven.
	- **[ ]** Geeft het momenteel geselecteerde bronscherm weer.
	- **[**  $\frac{1}{2}$  **1** Geeft het audioregelmenuscherm weer. (pagina 54)
	- **[ ]** Geeft het instelmenuscherm weer. (pagina 57)
	- **[** $\frac{1}{2}$ **]** Sluit de functiebalk.

#### **Bediening van visuele bronnen op afspeelscherm**

Terwijl u visuele bronnen bekijkt, kunt u basisfuncties bedienen door het scherm aan te raken.

Het scherm bevat 4 functiegebieden. De functie van elk gebied is anders afhankelijk van de bronnen. (Sommige gebieden zijn niet beschikbaar voor sommige bronnen.)

#### *Afspeelscherm van een visuele bron*

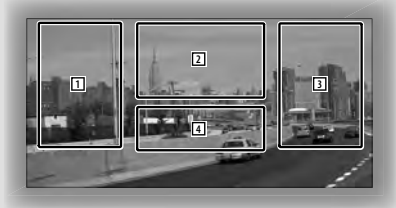

#### **Basisbediening van elk gebied**

- 1 Achteruit zoeken.
- 2 Geef het menuregelscherm (dvd-video, dvd-vrbron), knoppen voor beeldregeling (bronnen met afbeeldingsbestanden) of knoppen voor zoomregeling (video-cd) weer.

Schakelt over naar het te ontvangen tv-station.

- **3** Vooruit zoeken.
- 4 Toont/Wist het broninformatiescherm.\*

# ଢ଼

• Raadpleeg de pagina's van elke bron voor informatie over de functie van elk aanraakgedeelte.

#### *\* Broninformatiescherm*

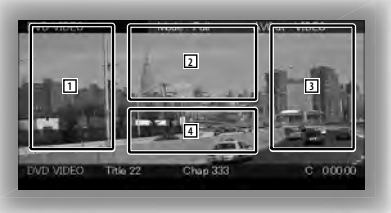

#### ⁄

• De informatieweergave wordt na ongeveer 5 seconden automatisch gewist.

#### **Hoe het afspeelscherm weergeven**

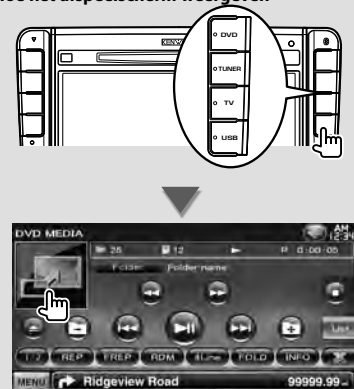

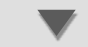

#### Het **afspeelscherm van een visuele bron** wordt weergegeven.

⁄⊞)

• Het afspeelscherm kan direct worden weergegeven nadat het bronpictogram in het bronkeuzescherm is aangeraakt.

#### **Hoe het eenvoudige regelscherm weergeven**

Knoppen voor basisbediening van de

geselecteerde bron kunnen worden weergegeven op het afspeelscherm van visuele bronnen zodat u de bron kunt regelen zonder van scherm te hoeven veranderen.

#### **Eenvoudig regelscherm**

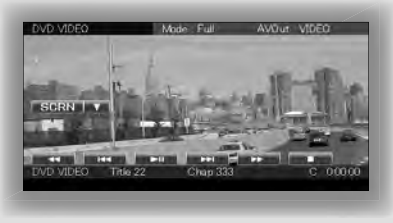

#### **Toetsen op het eenvoudige regelscherm**

- **[**∞**]** Wijzigt de functie als volgt na aanraken van de [∞]-toets.
	- **[SCRN]** Geeft het schermregelscherm weer (pagina 41).
	- **[TEL]** Schakelt over naar het handsfreehoofdscherm (pagina 44).

#### **[**1**], [**¡**], [**4**], [**¢**], [**7**], [**£8**]**

Toetsen voor bronregeling. De toetsen verschillen afhankelijk van de bron. Raadpleeg de bedieningspagina's van elke bron.

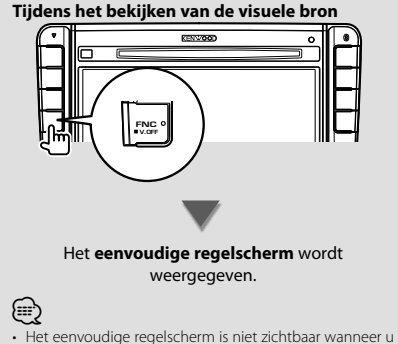

het middengedeelte van de monitor aanraakt.

# **Dvd/video-cd kijken**

U kunt met verscheidene functies een dvd/video-cd afspelen.

#### **Afspeelscherm**

De basisfuncties zijn beschikbaar, zelfs wanneer het afspeelscherm wordt weergegeven.

#### **1 Geef het afspeelscherm weer**

Zie <Bediening van visuele bronnen op afspeelscherm> (pagina 16).

#### **2 Bediening op het afspeelscherm**

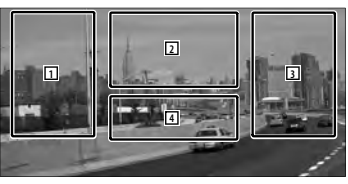

- 1**,** 3 **DVD-VIDEO** Zoekt naar een hoofdstuk. **COVID-VR** Zoekt naar een hoofdstuk. **Video CD** Kiest een scène (wanneer PBC aan staat) of een nummer (wanneer PBC uit staat).
- 2 **DVD-VIDEO** Geeft menuregelscherm 1 weer (pagina 20).
	- **COVID-VR** Geeft het menuregelscherm weer (pagina 21).

**Video CD** Geeft het zoomregelscherm weer (pagina 22).

4 Toont/ Wist het broninformatiescherm.

• De informatieweergave wordt na ongeveer 5 seconden automatisch gewist.

#### **Eenvoudige regelscherm**

Geeft de toetsen van de basisbediening weer op het scherm.

#### **1 Geef het eenvoudige regelscherm weer**

Zie < Hoe het eenvoudige regelscherm weergeven> (pagina 17).

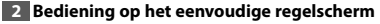

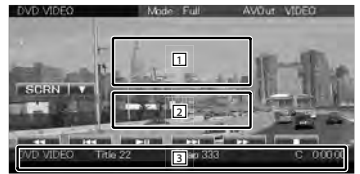

1**,** 2 Schakelt over naar het afspeelscherm.

3 Geeft het bronregelscherm weer.

**[**1**], [**¡**]** Snel vooruit- of terugspoelen. Wijzigt iedere keer als de toets wordt aangeraakt de snelheid (2 keer, 3 keer of uit).

**[**4**], [**¢**]** 

**DVD-VIDEO** Zoekt naar een hoofdstuk.

**CRVD-VR** Zoekt naar een hoofdstuk.

**Video CD** Kiest een scène (wanneer PBC aan staat) of een nummer (wanneer PBC uit staat).

**[**7**]** Stopt met afspelen.

Als deze knop tweemaal wordt aangeraakt, wordt de disk afgespeeld vanaf het begin als u de de volgende keer afspeelt.

**[**38**]** Speelt af of onderbreekt het afspelen.

∤⊞՝

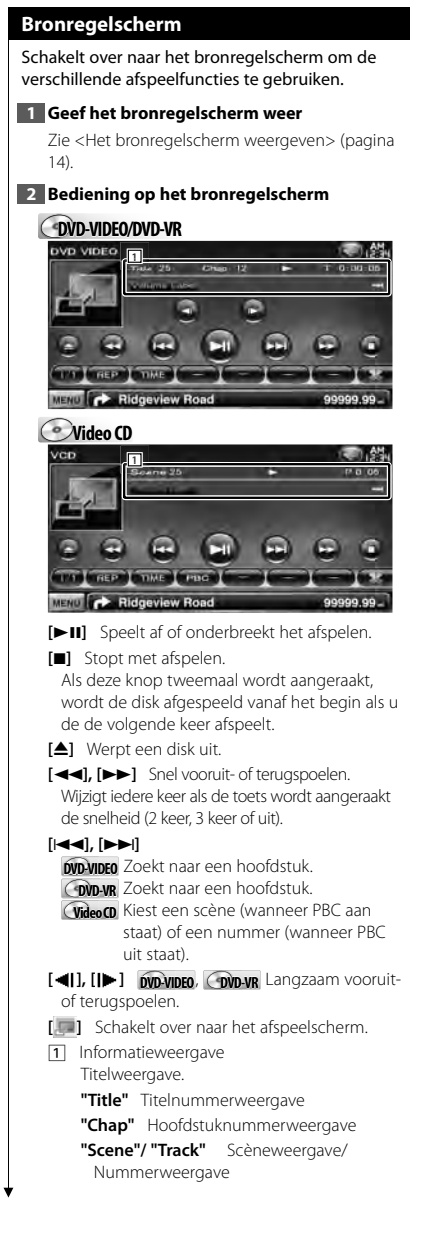

**"**3**"** Afspeelmodusweergave

**"T"/ "C"/ "R"/ "P"** Afspeeltijdweergave Gebruik [TIME] om de weergave van de afspeeltijd te wijzigen.

**[**  $\bullet$  **]** Als  $\bullet$  wordt weergegeven, rolt de tekst over het scherm als u dit aanraakt.

#### *Multifunctie*

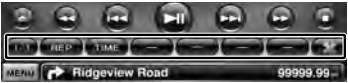

- **[ ]** Sluit de multifunctiebalk.
- **[** $\Box$ ] Opent de multifunctiebalk.

#### **Co** DVD-VIDEO

**[REP]** Schakelt tussen de herhaalfuncties in de volgende volgorde.

Titel herhalen, hoofdstuk herhalen, herhalen uit

- **[TIME]** Schakelt de afspeeltijdweergavefuncties in de volgende volgorde.
	- Hoofdstuk ("C"), titel ("T"), resterende titels ("R")

#### **DVD-VR**

**[REP]** Schakelt tussen de herhaalfuncties in de volgende volgorde.

Titel herhalen, herhalen uit

- **[TIME]** Schakelt de afspeeltijdweergavefuncties in de volgende volgorde. Titel ("T"), resterende titels ("R")
	-
- **[PLST]** Schakelt over tussen de oorspronkelijke modus en de afspeellijstmodus.

#### **Video CD**

- **[REP]** Schakelt tussen de herhaalfuncties in de volgende volgorde. Nummer herhalen, herhalen uit (beschikbaar wanneer PBC uit staat)
- **[TIME]** Schakelt de afspeeltijdweergavefuncties in de volgende volgorde. Nummer ("P"), resterende disks ("R") (geldt

alleen als de PBC-functie is uitgeschakeld)

**[PBC]** Schakelt de PBC in of uit. (alleen wanneer VCD Ver. 2.0 wordt gebruikt)

#### **Diskmenu van dvd-video**

Selecteert een optie in het diskmenu van dvdvideo.

#### **1 Geef het afspeelscherm weer**

Zie <Bediening van visuele bronnen op afspeelscherm> (pagina 16).

#### **2 Geef menuregelscherm 1 weer**

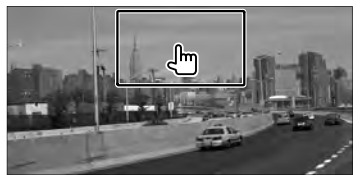

#### **3 Bediening op menuregelscherm 1**

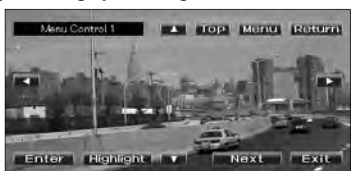

**[Menu]** Roept het menu op.

**[Next]** Geeft menuregelscherm 2 weer.

**[**2**], [**3**], [**5**], [**∞**]** Selecteert een menu-optie.

**[Enter]** Voert uw menuselectie in.

**[Return]** Keert terug naar het vorige menuscherm.

**[Top]** Geeft het hoofdmenu weer.

**[Highlight]** Markeringsregeling

**[Exit]** Sluit menuregelscherm 1 af.

#### **4 Bediening op markeringsregeling**

Met de markeringsregeling kunt u het dvd-menu regelen door de menutoets op het scherm rechtstreeks aan te raken.

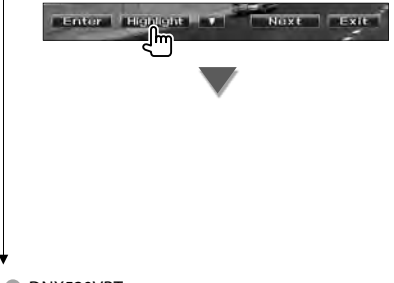

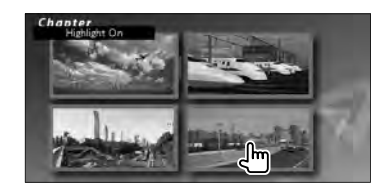

#### æ}

- Wanneer het centrale deel van de monitor wordt aangeraakt, wordt ook de markeringsregeling ingeschakeld.
- Om de markeringsregeling te annuleren, drukt op de toets [FNC].
- De markeringsregeling wordt automatisch na circa 10 seconden uitgeschakeld.

#### **5 Bediening op menuregelscherm 2**

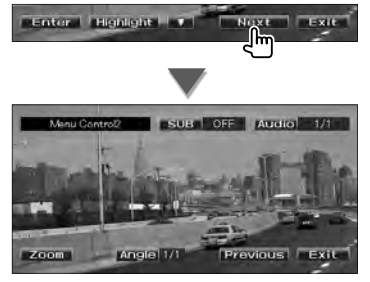

**[Previous]** Geeft menuregelscherm 1 weer. **[Angle]** Wijzigt de invalshoeken.

**[SUB]** Schakelt tussen de ondertiteltalen.

**[Audio]** Wijzigt de gesproken taal.

**[Zoom]** Geeft het zoomregelscherm weer.

**[Exit]** Sluit menuregelscherm 2 af.

#### **6 Bediening van het zoomregelscherm**

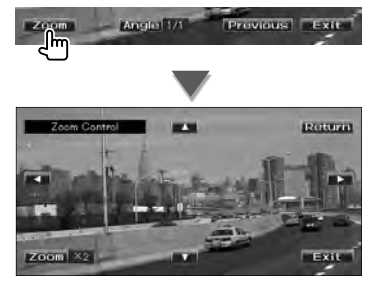

**[Zoom]** Wijzigt iedere keer als u het scherm aanraakt de zoomverhouding op 4 niveaus (2 keer, 3 keer, 4 keer of uit).

**[**2**], [**3**], [**5**], [**∞**]** Bladert het scherm in de richting die u aanraakt.

**[Return]** Keert terug naar het menuregelscherm 2.

**[Exit]** Sluit het zoomregelscherm af.

#### **Menuregeling van dvd-vr**

Selecteert een optie in het diskmenu van dvd-vr.

#### **1 Geef het afspeelscherm weer**

Zie <Bediening van visuele bronnen op afspeelscherm> (pagina 16).

**2 Geef het menuregelscherm weer**

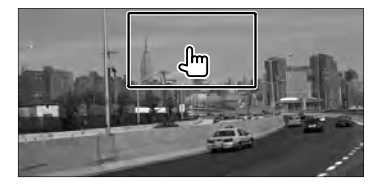

**3 Bediening op het menuregelscherm**

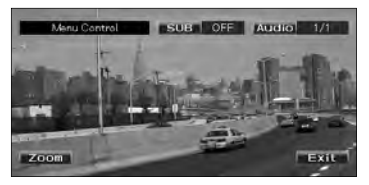

**[Zoom]** Geeft het zoomregelscherm weer. **[SUB]** Schakelt tussen de ondertiteltalen. **[Audio]** Wijzigt de gesproken taal. **[Exit]** Sluit het menuregelscherm af.

**4 Bediening van het zoomregelscherm**

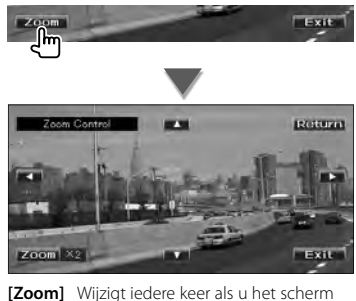

aanraakt de zoomverhouding op 4 niveaus (2 keer, 3 keer, 4 keer of uit).

**[**2**], [**3**], [**5**], [**∞**]** Bladert het scherm in de richting die u aanraakt.

**[Return]** Keert terug naar het menuregelscherm.

**[Exit]** Sluit het zoomregelscherm af.

#### **Zoomregeling van video-cd**

Geeft een vergroot vcd-scherm weer.

#### **1 Geef het afspeelscherm weer**

Zie <Bediening van visuele bronnen op afspeelscherm> (pagina 16).

#### **2 Geef het zoomregelscherm weer**

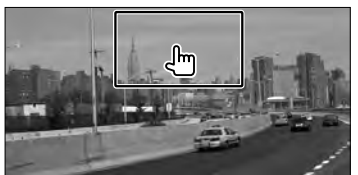

**3 Bediening van het zoomregelscherm**

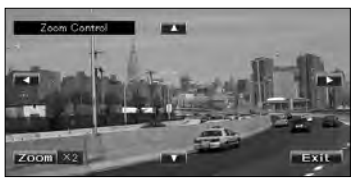

**[Zoom]** Wijzigt iedere keer als u het scherm aanraakt de zoomverhouding op 2 niveaus (2 keer of uit).

**[**2**], [**3**], [**5**], [**∞**]** Bladert het scherm in de richting die u aanraakt.

**[Exit]** Sluit het zoomregelscherm af.

# **Muziekdisk/Audiobestand beluisteren & Videobestand/Afbeeldingbestand bekijken**

U kunt verschillende regelscherm oproepen tijdens het afspelen van een CD, audiobestand, videobestand of afbeeldingsbestand.

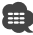

- Zie <Overzicht van afspeelbare disks> (pagina 5) voor afspeelbare disks.
- Zie <Info over audiobestanden> (pagina 5), <Info over videobestanden> (pagina 5) of <Info over afbeeldingsbestanden> (pagina 6) voor afspeelbare bestanden.

#### **Bronregelscherm**

Schakelt over naar het bronregelscherm om de verschillende afspeelfuncties te gebruiken.

#### **1 Geef het bronregelscherm weer**

Zie <Het bronregelscherm weergeven> (pagina 14).

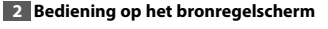

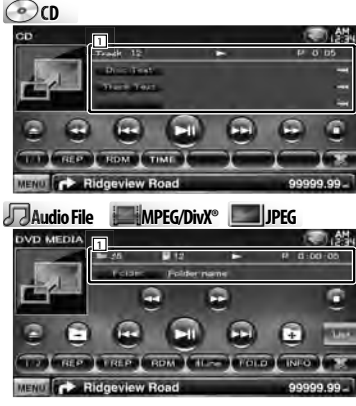

**[>II]** Speelt af of onderbreekt het afspelen.

**[**7**] Disc** Stopt met afspelen. Als deze knop tweemaal wordt aangeraakt, wordt de disk afgespeeld vanaf het begin als u de de volgende keer afspeelt.

**[**0**] Disc** Werpt de disk uit. USB Schakelt het USB-apparaat uit. Wanneer "No Device" wordt weergegeven, kan het USB-apparaat veilig worden verwijderd. Als u een bestand opnieuw wilt afspelen terwijl het USB-apparaat is aangesloten, raak het bestand dan opnieuw aan.

**[**1**], [**¡**] CD** , **Audio File**, **MPEG/DivX®** Snel vooruit- of terugspoelen.

**[**4**], [**¢**]** Selecteert een nummer/bestand.

#### **[ ], [ ] Audio File**, **MPEG/DivX®**, **JPEG** Selecteert een map.

#### **[List] Audio File**, **MPEG/DivX®**, **JPEG**

Geeft de map- of afspeellijst weer. (pagina 24)

**[ ]** Schakelt over naar het afspeelscherm.

1 Informatieweergave

**CD** cn Selecteert de tekst van de disk of het nummer.

**Audio File**, **MPEG/DivX®**, **JPEG**

Selecteert mapnaam, bestandsnaam, titel, artiestnaam of albumnaam.

- **"Track"** Nummerweergave
- **" "** Mapnummerweergave
- **" "** Bestandsnummerweergave

**"#### / ####"** Totale aantal bestanden in de map en de bestandsnummerweergave

**"**3**"** Afspeelmodusweergave

**"P"/ "R"** Afspeeltijdweergave Gebruik [TIME] om de weergave van de afspeeltijd te wijzigen.

**[ ]** Als wordt weergegeven, rolt de tekst over het scherm als u dit aanraakt.

#### *Multifunctie*

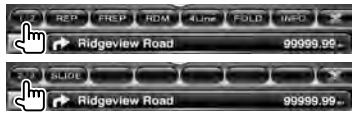

**[1/2]** Schakelt over naar de multifunctieweergave.

**[ ]** Sluit de multifunctiebalk.

**[** $\Box$ ] Opent de multifunctiebalk.

**Co** 

**[REP]** Herhaalt het huidige nummer.

- **[RDM]** Start of stopt het willekeurig afspelen (het willekeurig afspelen van nummers).
- **[TIME]** Schakelt over op het scherm voor de afspeeltijd tussen nummer ("P") en resterende disktijd ("R").

#### **Audio Fil Au e MPEG/DivX® JPEG**

**[REP]** Herhaalt het huidige bestand of de huidige gegevens.

- **[FREP]** Herhaalt het nummer of de gegevens van de huidige map.
- **[RDM]** Start of stopt het willekeurig afspelen (het in willekeurige volgorde afspelen van bestanden in de huidige map). Niet beschikbaar wanneer er alleen afbeeldingsbestanden zijn.
- **[4Line]/ [2Line]** Wijzigt het aantal regels dat in het informatiescherm wordt weergegeven.
- **[FOLD]/ [FLIST]** Geeft de mappenlijst weer.

#### **[PLIST] Audio File** in **USB**

Geeft de afspeellijst weer.

#### **[SLIDE] Audio File**, **JPEG**

Geeft afbeeldingen één voor één weer in de map die op dat moment wordt afgespeeld. Wanneer zich geen afbeelding bevindt in de map die op dat moment wordt afgespeeld, wordt het oorspronkelijke scherm weergegeven.

Zie <Disk instellen> (pagina 74) of <USBinstellingen> (pagina 75) voor meer informatie over het instellen van de weergavetijd van afbeeldingen.

**[INFO] Audio File** Geeft de muziekinformatie weer (zoals label en inhoudeigenschappen) van het audiobestand dat wordt afgespeeld.

**MPEG/DivX®**, **JPEG** Geeft informatie weer over het bestand dat wordt afgespeeld.

**[LINK] Audio File** in **USB** Zoekt naar een ander nummer van de op dat moment geselecteerde artiest. Zie <Koppeling zoeken> (pagina 26).

**[Device] USB** Selecteert het aangesloten USB-apparaat (of een partitie). Zie <Selectie USB-apparaat> (pagina 25).

#### **Lijst selecteren**

Mappenlijst: Doorzoekt mappen en audio-/video-/ afbeeldingsbestanden die zijn opgeslagen in media en apparaat op basis van hun hiërarchie. Afspeellijst: Geeft een overzicht van en zoekt naar muziek die is opgeslagen op het USB-apparaat.

#### **1 Geef het bronregelscherm weer**

Zie <Bronregelscherm> (pagina 23).

#### **2 Startlijst selecteren**

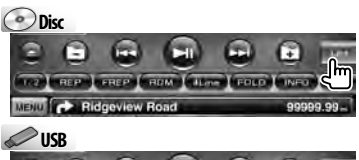

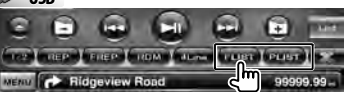

#### /⊞)

• Als [List] wordt aangeraakt, wordt de eerder gebruikte mappenlijst of afspeellijst gebruikt.

#### **3 Selecteer een bestand**

# *Mappenlijst C* Disc/USB

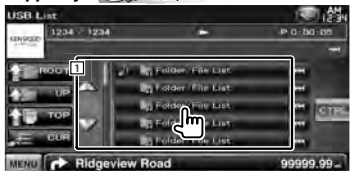

11 De map wordt geopend wanneer deze wordt aangeraakt en de bestanden in de map worden afgespeeld.

[  $\bullet$  ] Als  $\bullet$  wordt weergegeven, rolt de tekst over het scherm als u dit aanraakt.

**[<sup>** $\uparrow$ **</sup>] ROOT**] Gaat naar hoogste niveau in de hiërarchie.

**[** $\uparrow$  **UP]** Gaat één niveau omhoog in de hiërarchie.

**[ TOP] USB** Gaat naar de bovenste map. **[ CUR]** Geeft de map weer die momenteel wordt afgespeeld.

**[CTRL]** Keert terug naar het bronregelscherm.

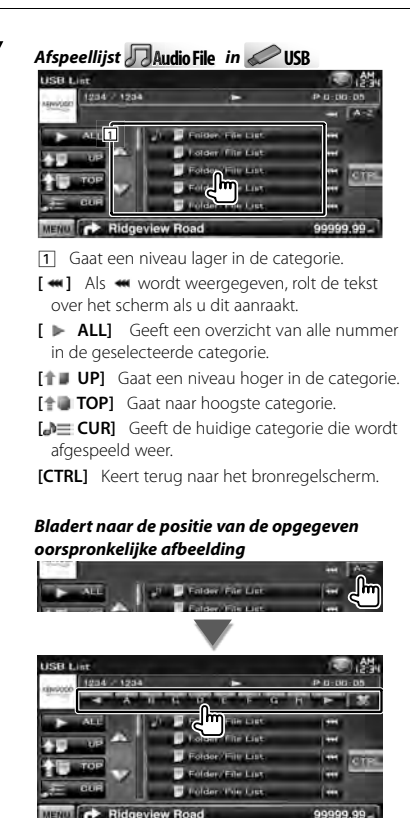

Bladert naar de geselecteerde oorspronkelijke afbeelding.

#### **Selectie USB-apparaat**

Selecteert het aangesloten USB-apparaat (of een partitie).

#### **1 Geef het bronregelscherm weer**

Zie <Bronregelscherm> (pagina 23).

**2 Geef het keuzescherm voor USB-apparaten weer**

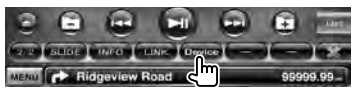

#### **3 Selecteer een USB-apparaat**

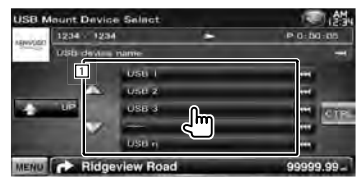

11 Selecteert een apparaat of partitie.

**[ UP]** Keert terug naar het apparaatselectiescherm.

[  $\bullet$  ] Als  $\bullet$  wordt weergegeven, rolt de tekst over het scherm als u dit aanraakt.

**[CTRL]** Keert terug naar het bronregelscherm.

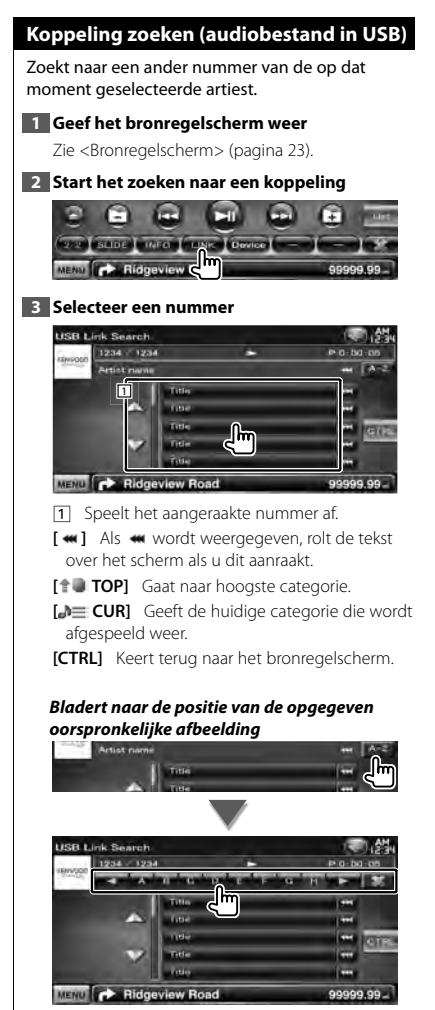

Bladert naar de geselecteerde oorspronkelijke afbeelding.

#### **Afspeelscherm (videobestand, afbeeldingsbestand)**

De basisfuncties zijn beschikbaar, zelfs wanneer het afspeelscherm wordt weergegeven.

#### **1 Geef het afspeelscherm weer**

Zie <Bediening van visuele bronnen op afspeelscherm> (pagina 16).

#### **2 Bediening op het afspeelscherm**

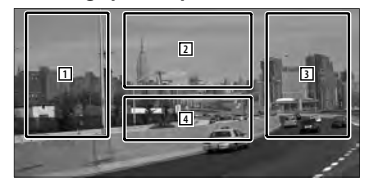

1**,** 3 Zoekt naar een bestand.

2 **JPEG** Geeft het afbeeldingregelscherm weer (pagina 27).

**MPEG/DivX®** Geeft het menuregelscherm weer (pagina 28).

4 Toont/ Wist het broninformatiescherm.

(≡)

• De informatieweergave wordt na ongeveer 5 seconden automatisch gewist. De informatie kan ook automatisch worden weergegeven wanneer die wordt bijgewerkt.

#### **Eenvoudige regelscherm (videobestand, afbeeldingsbestand)**

Geeft de toetsen van de basisbediening weer op het scherm.

#### **1 Geef het eenvoudige regelscherm weer**

Zie <Hoe het eenvoudige regelscherm weergeven> (pagina 17).

**2 Bediening op het eenvoudige regelscherm**

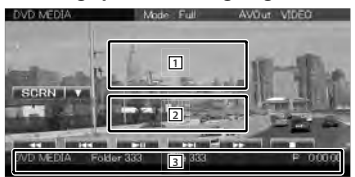

1**,** 2 Schakelt over naar het afspeelscherm. 3 Geeft het bronregelscherm weer.

- **[**1**], [**¡**] JPEG** , **MPEG/DivX®** Snel vooruit- of terugspoelen.
- **[**4**], [**¢**]** Zoekt naar een bestand. Tijdens de diapresentatie van afbeeldingsbestanden wordt na het aanraken van de toetsen naar het audiobestand gezocht.

**[**7**] Disc** Stopt met afspelen. Als deze knop tweemaal wordt aangeraakt, wordt de disk afgespeeld vanaf het begin als u de de volgende keer afspeelt.

**[**38**]** Speelt af of onderbreekt het afspelen.

#### **Beeldregeling**

De beeldweergave instellen.

**1 Geef het afspeelscherm weer**

Zie <Bediening van visuele bronnen op afspeelscherm> (pagina 16).

**2 Geef het afbeeldingregelscherm weer**

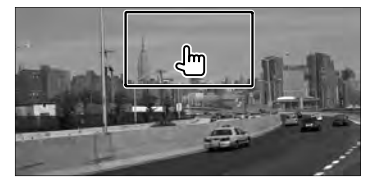

**3 Stel de beeldweergave in**

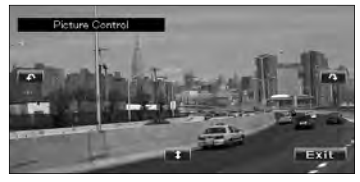

**[ ]** Draait de afbeelding horizontaal om. **[ ]** Draait tegen de wijzers van de klok in. **[ ]** Draait met de wijzers van de klok mee. **[Exit]** Beëindigt de beeldregeling.

#### **Filmmenuregeling**

Selecteert een optie in het filmmenu.

#### **1 Geef het afspeelscherm weer**

Zie <Bediening van visuele bronnen op afspeelscherm> (pagina 16).

#### **2 Geef het menuregelscherm weer**

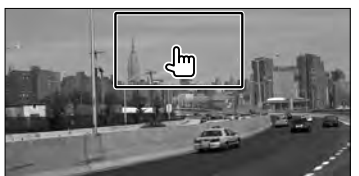

**3 Bediening op het menuregelscherm**

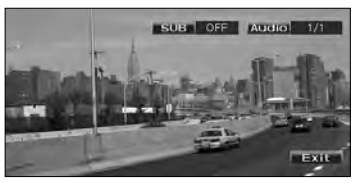

**[SUB]** Schakelt tussen de ondertiteltalen. **[Audio]** Wijzigt de gesproken taal. **[Exit]** Sluit het menuregelscherm af.

## **iPod-bediening**

U kunt nummers in uw iPod bedienen en beluisteren door iPod met video of iPod nano met KCA-iP240V (optioneel accessoire) op dit apparaat aan te sluiten. U kunt ook de video-inhoud op dit apparaat weergeven wanneer u een iPod met video aansluit.

#### **Afspeelscherm**

De basisfuncties zijn beschikbaar, zelfs wanneer het afspeelscherm wordt weergegeven.

#### **1 Geef het afspeelscherm weer**

Zie <Bediening van visuele bronnen op afspeelscherm> (pagina 16).

#### **2 Bediening op het afspeelscherm**

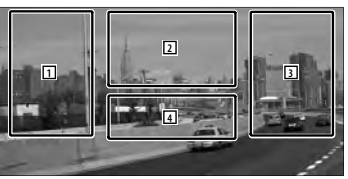

- 1**,** 3 Selecteert de muziek/video.
- 2 Niet actief
- 4 Toont/ Wist het broninformatiescherm.

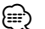

- De informatieweergave wordt na ongeveer 5 seconden automatisch gewist. De informatie kan ook automatisch worden weergegeven wanneer die wordt bijgewerkt.
- Verwijder alle accessoires zoals koptelefoons voordat u een iPod aansluit. U kunt uw iPod misschien niet bedienen wanneer u er accessoires op aansluit.
- Waneer u een iPod op dit toestel aansluit, start het afspelen van het nummer dat u op de iPod aan het afspelen was (Hervatfunctie).
- Als het afgespeelde nummer geen video-inhoud bevat, wordt "No Video Signal" op het videoscherm weergegeven.

#### **Eenvoudige regelscherm**

Geeft de toetsen van de basisbediening weer op het scherm.

#### **1 Geef het eenvoudige regelscherm weer**

Zie <Hoe het eenvoudige regelscherm weergeven> (pagina 17).

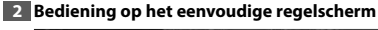

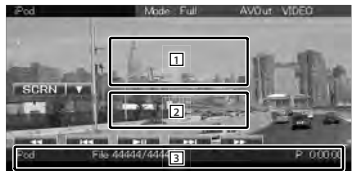

- 1**,** 2 Schakelt over naar het afspeelscherm. 3 Geeft het bronregelscherm weer.
- **[**1**], [**¡**]** Snel vooruit- of terugspoelen.
- **[**4**], [**¢**]** Muziek/Video zoeken.

**[**38**]** Speelt af of onderbreekt het afspelen.

#### **Bronregelscherm** Schakelt over naar het bronregelscherm om de verschillende afspeelfuncties te gebruiken. **1 Geef het bronregelscherm weer**

Zie <Het bronregelscherm weergeven> (pagina 14).

#### **2 Bediening op het bronregelscherm**

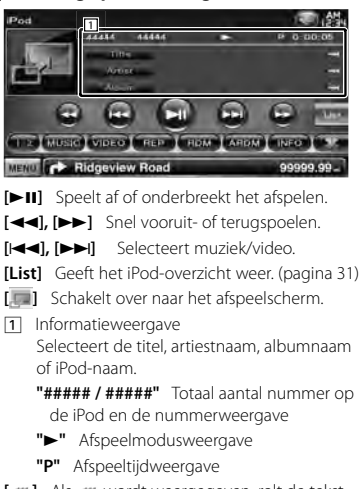

**[ ]** Als wordt weergegeven, rolt de tekst over het scherm als u dit aanraakt.

#### *Multifunctie*

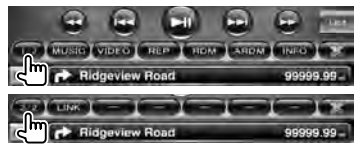

**[1/2]** Schakelt over naar de multifunctieweergave.

**[ ]** Sluit de multifunctiebalk.

**[** $\Box$ ] Opent de multifunctiebalk.

**[MUSIC]** Geeft een overzicht van de muziekcategorieën weer.

- **[VIDEO]** Geeft een overzicht van de videocategorieën weer.
- **[REP]** Herhaalt het huidige bestand of de huidige gegevens.
- **[RDM]\*** Start of stopt het afspelen in willekeurige volgorde.
- **[ARDM]\*** Start of stopt het willekeurig afspelen van nummers op een album (speelt nummers van het huidige album in willekeurige volgorde).
- **[INFO]** Geeft een scherm weer met informatie over de muziek/video die wordt afgespeeld.
- **[LINK]\* AMUSIC** Zoekt naar een ander nummer van de op dat moment geselecteerde artiest. Zie <Zoeken naar een koppeling> (pagina 31).

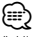

Uitgeschakeld wanneer een VIDEO wordt weergegeven.

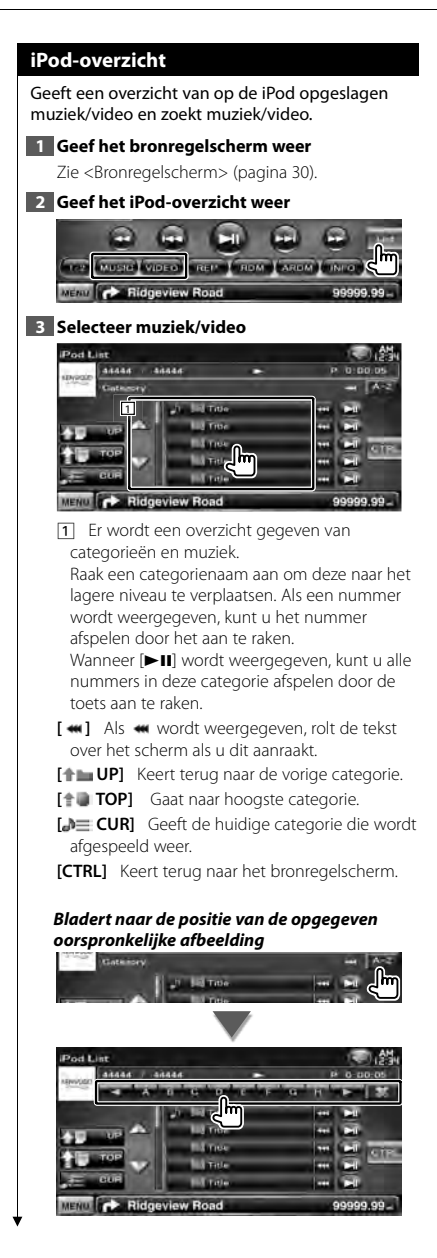

Bladert naar de geselecteerde oorspronkelijke afbeelding.

#### **Zoeken naar een koppeling (muziekbestand)**

Zoekt naar een ander nummer van de op dat moment geselecteerde artiest.

#### **1 Geef het bronregelscherm weer**

Zie <Bronregelscherm> (pagina 30).

#### **2 Start het zoeken naar een koppeling**

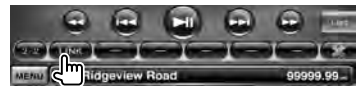

#### **3 Selecteer een nummer**

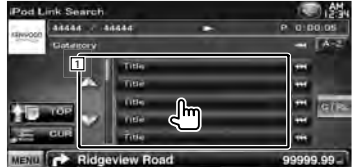

11 Speelt het aangeraakte nummer af.

[<sup>4</sup> ] Als  $\bullet\bullet\bullet$  wordt weergegeven, rolt de tekst over het scherm als u dit aanraakt.

**[<sup>** $\uparrow$ **</sup>] TOP**] Gaat naar hoogste categorie.

**[ CUR]** Geeft de huidige categorie die wordt afgespeeld weer.

**[CTRL]** Keert terug naar het bronregelscherm.

#### *Bladert naar de positie van de opgegeven oorspronkelijke afbeelding*

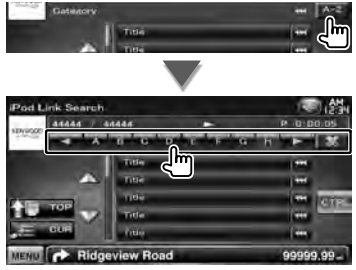

Bladert naar de geselecteerde oorspronkelijke afbeelding.

## **Radio beluisteren**

Verschillende regelschermen verschijnen in de tunerbronmodus.

#### **Bronregelscherm**

Schakelt over naar het bronregelscherm om de verschillende functies te gebruiken.

#### **1 Geef het bronregelscherm weer**

Zie <Het bronregelscherm weergeven> (pagina 14).

#### **2 Bediening op het bronregelscherm**

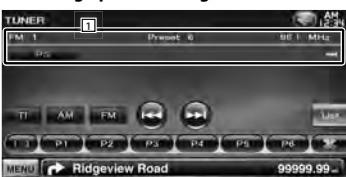

**[FM]** Schakelt over naar de FM1/2/3 frequentieband.

**[AM]** Schakelt over naar de AM-frequentieband.

**[TI]** Schakelt de verkeersinformatiefunctie in of uit.

Zie <Verkeersinformatie>, (pagina 35).

**[**4**], [**¢**]** Stemt af op een radiozender. Gebruik [SEEK] om de frequentie te wijzigen.

**[List]** Geef het scherm met tunervoorkeurlijst weer. Zie <Voorkeuren selecteren> (pagina 33).

1 Informatieweergave Selecteert de programmaservicenaam, titel & artiestnaam, zendernaam, radiotekst plus of radiotekst.

"FM"/ "AM" Frequentiebandweergave **"Preset"** Voorkeurnummer

"MHz"/ "kHz" Frequentieweergave

**[**  $\bullet\bullet$  **]** Als  $\bullet\bullet\bullet$  wordt weergegeven, rolt de tekst over het scherm als u dit aanraakt.

#### *Multifunctie*

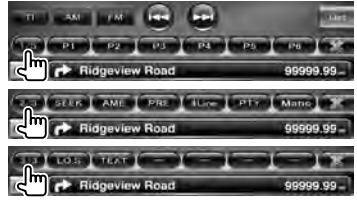

**[1/3]** Schakelt over naar de multifunctieweergave.

- **[ ]** Sluit de multifunctiebalk.
- **[** $\Box$ ] Opent de multifunctiebalk.
- **[P1] [P6]** Wanneer [P1]- tot [P6]-toetsen worden weergegeven, kunt u de in het geheugen opgeslagen zenders oproepen. Zie <Automatisch geheugen> (pagina 33) of <Handmatig geheugen> (pagina 34) voor informatie over zendergeheugens.
- **[SEEK]** Schakelt tussen de zoekmodi. Telkens wanneer u de toets aanraakt, wordt de modus in de volgende volgorde geschakeld.

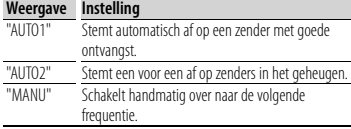

**[AME]** Selecteert de automatische geheugenmodus.

Zie <Automatisch geheugen> (pagina 33).

**[PRE]** Geeft een overzicht van en selecteert in het geheugen opgeslagen zenders.

**[4Line]/ [2Line]** Wijzigt het aantal regels dat in het informatiescherm wordt weergegeven.

**[PTY] FM** Zoekt zenders op programmatype.

Zie <Zoeken op programmatype> (pagina 35).

**[Mono] RFM** Selecteert de monaurale ontvangstmodus.

**[LO.S]** Schakelt de lokale zoekfunctie in of uit.

**[TEXT] FM** Geeft het radiotekstscherm weer. Zie <Radiotekst> (pagina 34).

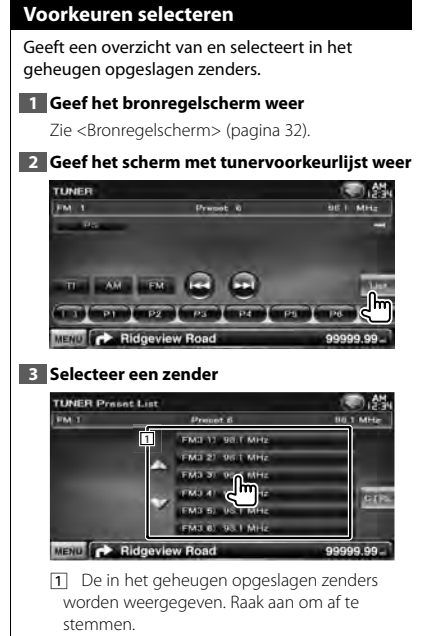

**[CTRL]** Keert terug naar het bronregelscherm.

#### **Automatisch geheugen**

Slaat zenders met goede ontvangst automatisch in het geheugen op.

**1 Geef het bronregelscherm weer**

Zie <Bronregelscherm> (pagina 32).

**2 Selecteer een zender die u in het geheugen wilt opslaan**

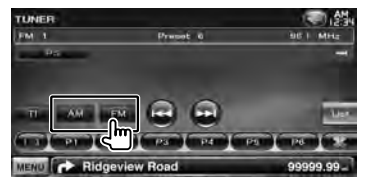

**3 Selecteer de automatische geheugenmodus**

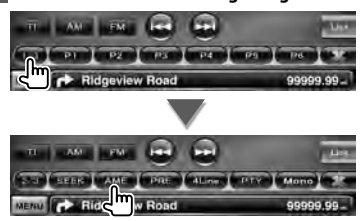

**4 Start het automatisch geheugen**

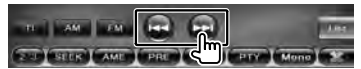

Het automatisch geheugen wordt afgesloten wanneer 6 zenders zijn vastgelegd of wanneer op alle zenders is afgestemd.

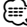

• De bediening wordt automatisch gestopt als u binnen de 10 seconden geen bediening uitvoert.

#### **Handmatig geheugen**

Legt de huidige ontvangen zender in het geheugen vast.

#### **1 Geef het bronregelscherm weer**

Zie <Bronregelscherm> (pagina 32).

#### **2 Selecteer een zender die u in het geheugen wilt opslaan**

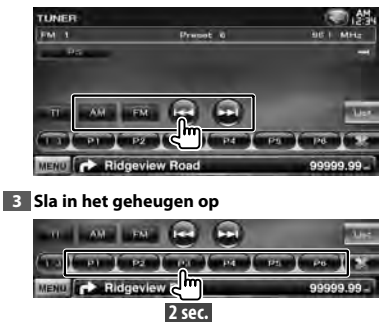

Blijf aanraken totdat het geheugennummer wordt weergegeven.

#### **Radiotekst**

U kunt de radiotekst weergeven. (Alleen tijdens de ontvangst van FM-uitzendingen)

#### **1 Selecteer een zender**

Zie <Bronregelscherm> (pagina 32).

#### **2 Geef de radiotekst weer**

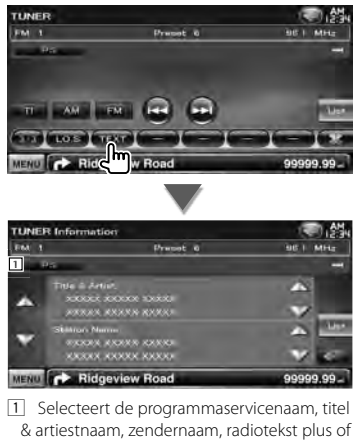

- radiotekst voor tekstweergave.
- **[ ]** Als wordt weergegeven, rolt de tekst over het scherm als u dit aanraakt.
- **[**5**], [**∞**]** Bladert door de tekstweergave.

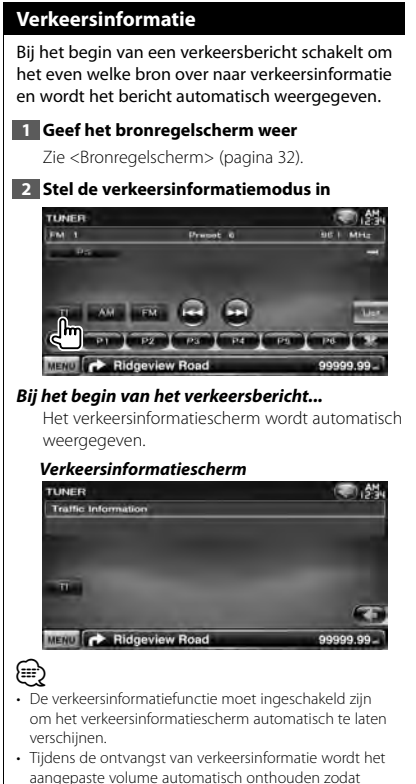

aangepaste volume automatisch onthouden zodat de volgende keer dat wordt overgeschakeld naar verkeersinformatie het eerder aangepaste en onthouden volumeniveau wordt gehanteerd.

#### **Zoeken op programmatype**

Een programma wordt afgestemd wanneer u het programmatype instelt. (Alleen tijdens de ontvangst van FM-uitzendingen)

#### **1 Geef het bronregelscherm weer**

Zie <Bronregelscherm> (pagina 32).

**2 Open de modus voor het zoeken naar programmtypes**

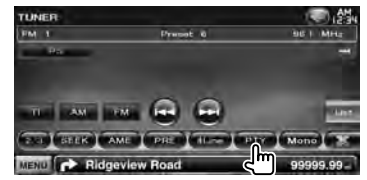

#### **3 Selecteer een programmatype**

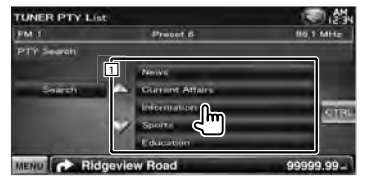

[1] Het programmatype wordt weergegeven. Raak aan om een programmatype te selecteren.

**[Search]** Zoekt het programmatype. Het wordt weergegeven wanneer het programmatype wordt geselecteerd.

**4 Zoek een zender van het geselecteerde programmatype**

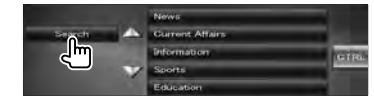

# **Tv kijken**

Verschillende regelschermen verschijnen in de tv-bronmodus. U kunt de tv alleen bedienen wanneer het optionele tv-tuneraccessoire is aangesloten.

#### **Beschikbare functies in tv-scherm**

De basisfuncties zijn beschikbaar, zelfs wanneer het tv-scherm wordt weergegeven.

#### **1 Geef het tv-scherm weer**

Zie <Bediening van visuele bronnen op afspeelscherm> (pagina 16).

#### **2 Bediening op tv-scherm**

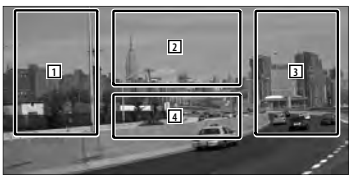

- 1**,** 3 Selecteert een kanaal.
- 2 Schakelt tussen TV1 of TV2.
- 2 Geeft het menuregelscherm weer (uitsluitend als KTC-D500E (optioneel toebehoren) is aangesloten (pagina 37).
- 4 Toont/ Wist het broninformatiescherm.

#### {≘։

• De informatieweergave wordt na ongeveer 5 seconden automatisch gewist. De informatie kan ook automatisch worden weergegeven wanneer die wordt bijgewerkt.

#### **Eenvoudige regelscherm**

Geeft de toetsen van de basisbediening weer op het scherm.

#### **1 Geef het eenvoudige regelscherm weer**

Zie <Hoe het eenvoudige regelscherm weergeven> (pagina 17).

#### **2 Bediening op het eenvoudige regelscherm**

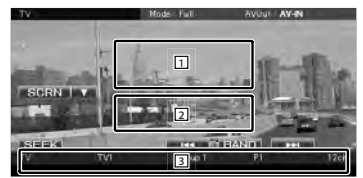

1**,** 2 Schakelt over naar het tv-scherm.

3 Geeft het bronregelscherm weer.

**[BAND]** Schakelt tussen TV1 of TV2.

- **[**4**], [**¢**]** Selecteert een kanaal. Gebruik [SEEK] om de kanaalafstemfrequentie te wijzigen.
- **[SEEK]** Schakelt tussen de zoekmodi. (pagina 37)
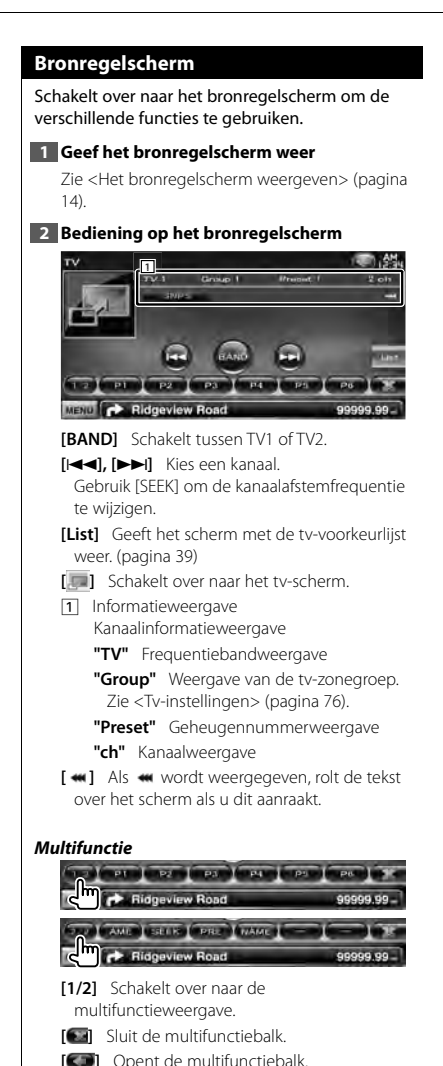

**[P1] – [P6]** Wanneer [P1] tot [P6] worden weergegeven, kunt u de in het geheugen opgeslagen kanalen oproepen. Zie <Automatisch geheugen> (pagina 38) of <Handmatig geheugen> (pagina 38) voor informatie over zendergeheugens.

**[AME]** Selecteert de automatische geheugenmodus. Zie <Automatisch geheugen> (pagina 38).

 **[SEEK]** Schakelt tussen de zoekmodi. Telkens wanneer u de toets aanraakt, wordt de modus in de volgende volgorde geschakeld.

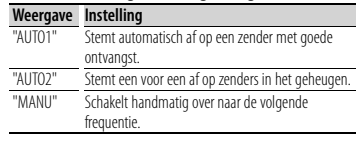

**[PRE]** Geeft een overzicht van en selecteert in het geheugen opgeslagen zenders.

**[NAME]** Stelt een naam voor een zender in. Zie <Zendernaam instellen> (pagina 39).

# **Tv-menu (uitsluitend als KTC-D500E (optioneel toebehoren) is aangesloten)**

Het menuregelscherm wordt weergegeven door aanraking van het hieronder weergegeven gebied.

# **1 Geef het tv-scherm weer**

Zie <Bediening van visuele bronnen op afspeelscherm> (pagina 16).

# **2 Geef het menuregelscherm weer**

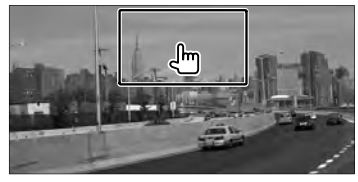

**3 Bediening op het menuregelscherm**

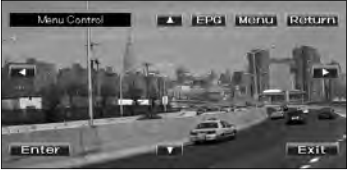

**[Menu]** Geeft het menuscherm voor digitale tv-uitzendingen weer.

**[EPG]** Geeft het EPG-scherm weer (Elektronische Programmagids).

**Volgende pagina** <sup>3</sup>

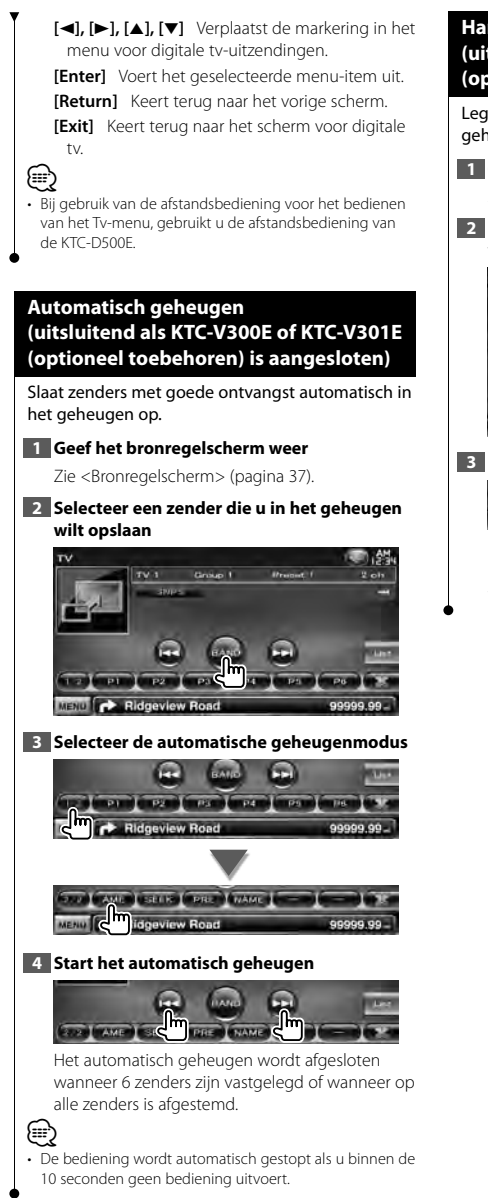

# **Handmatig geheugen (uitsluitend als KTC-V300E of KTC-V301E (optioneel toebehoren) is aangesloten)**

Legt het huidige ontvangen kanaal in het geheugen vast.

# **1 Geef het bronregelscherm weer**

Zie <Bronregelscherm> (pagina 37).

#### **2 Selecteer een zender die u in het geheugen wilt opslaan**

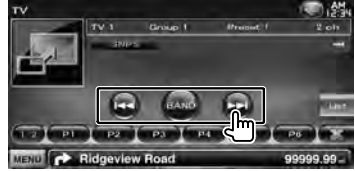

# **3 Sla in het geheugen op**

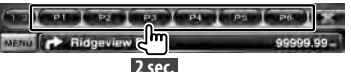

Blijf aanraken totdat het geheugennummer wordt weergegeven.

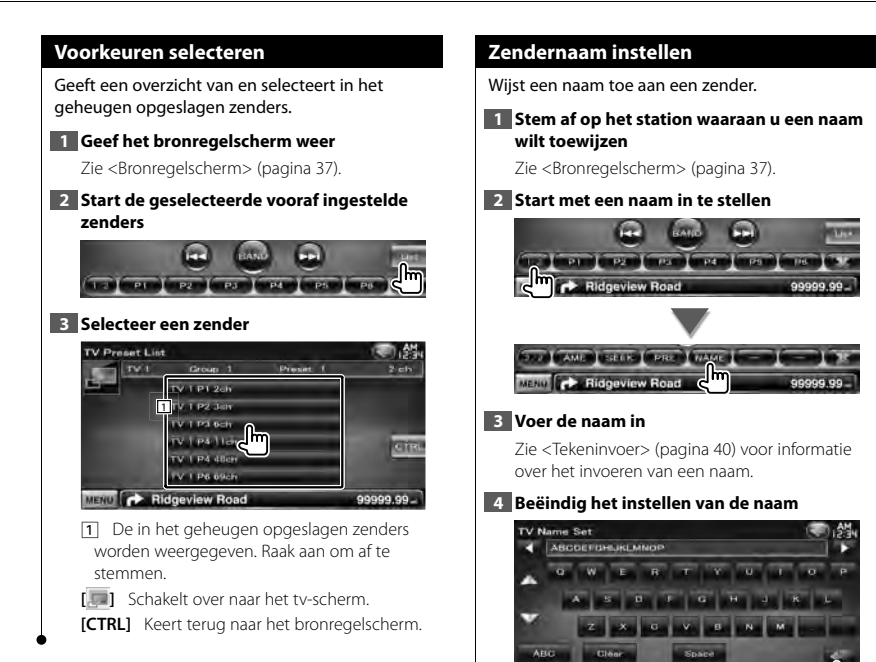

MENU **C** Ridgeview Road

# **Andere functies**

聯

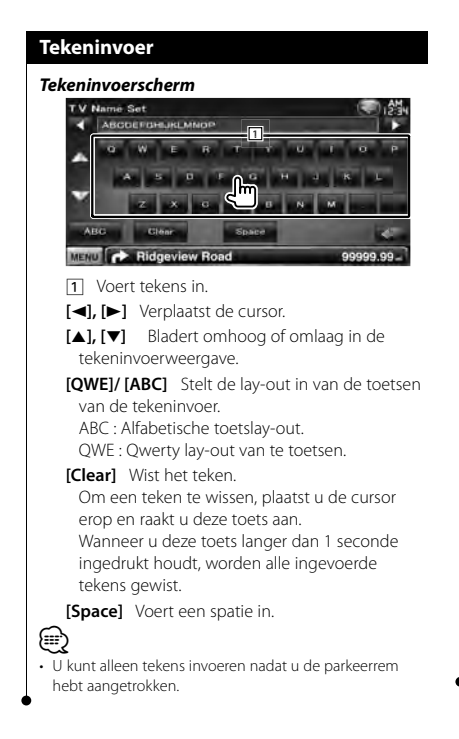

# **Audiovolume dempen tijdens telefoongesprek**

#### *Als een telefoonoproep binnenkomt...*

Het telefoonoproepscherm ("CALL") wordt weergegeven en het systeem onderbreekt het afspelen.

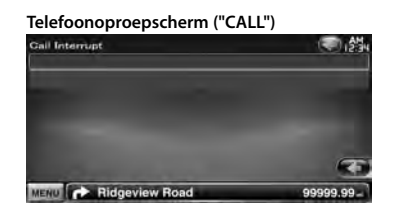

# *Aan het einde van de oproep...* **Haak de telefoon in.**

Het systeem hervat het afspelen automatisch.

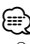

- Om de telefoondempfunctie te gebruiken, moet u de kabel voor het dempen met een in de handel verkrijgbaar telefoonaccessoire aansluiten op uw telefoon. Zie <INSTALLATIE HANDLEIDING>.
- Afspelen van het brongeluid bij de AV OUTPUT-poort wordt wellicht niet onderbroken wanneer een oproep binnenkomt.

# **Schermregeling**

Het monitorscherm instellen.

# **Schermregeling**

# **1 Geef het eenvoudige regelscherm weer** Zie <Hoe het eenvoudige regelscherm weergeven> (pagina 17). **2 Geef het scherm voor de schermregeling weer** DVD.VI

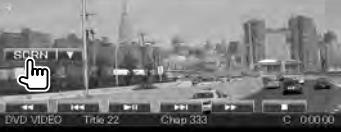

# **3 Stel de beeldkwaliteit in**

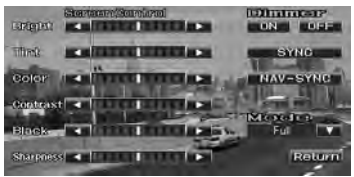

# **[Bright]** Helderheidsregeling

**[Tint]** Tintregeling

Weergegeven voor een NTSC-systeembeeld op video, iPod, tv of achteruitrijcamera.

- **[Color]** Kleurregeling Alleen weergegeven op video, iPod, tv of achteruitrijcamera.
- **[Contrast]** Contrastregeling
- **[Black]** Zwartniveauregeling
- **[Sharpness]** Scherpteregeling Alleen weergegeven op video, iPod, USB, tv of
- achteruitrijcamera. **[Dimmer]** Dimmermodus instellen "ON": De schermverlichting wordt gedimd. "OFF": De schermverlichting wordt niet gedimd. "SYNC": Voor het aan- of uitzetten van
	- de dimmerfunctie wanneer de verlichtingsschakelaar van de auto wordt in- of uitgeschakeld.

"NAV-SYNC": De dimmerfunctie aan- of uitzetten naargelang de displayinstelling van Navigatie Dag/Nacht.

**[Mode]** Selecteert een schermmodus. U kunt een van de volgende schermmodi selecteren.

"Full", "Just", "Zoom", "Normal"

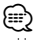

- Het scherm voor schermregeling wordt alleen weergegeven wanneer u de parkeerrem hebt aangetrokken.
- De beeldkwaliteit kan voor elke bron worden ingesteld.
- U kunt de beeldkwaliteit instellen van schermen zoals het menu van <Scherminstelling> (pagina 66).

# *Volledige beeldmodus ("Full")*

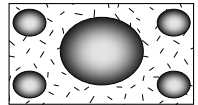

#### *Uitgevulde beeldmodus ("Just")*

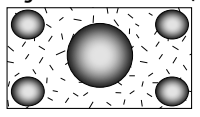

#### *Zoombeeldmodus ("Zoom")*

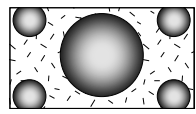

# *Normale beeldmodus ("Normal")*

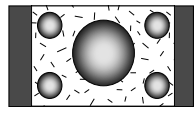

# **Handsfree telefoneren**

Verschillende functies kunnen worden gebruikt in de modus voor handsfree bediening.

# **Voor ingebruikname**

- U moet uw mobiele telefoon registreren voordat u deze met dit toestel kunt gebruiken. Raadpleeg voor meer details <Bluetooth-eenheid registreren> (pagina 66).
- Wanneer u twee of meer mobiele telefoons hebt geregistreerd, moet u een ervan selecteren. Zie <Verbinding van Bluetooth-eenheid> (pagina 68).
- Om het telefoonboek te kunnen gebruiken, moet het eerst naar dit toestel worden gedownload. Zie < Het telefoonboek downloaden> (pagina 42) voor meer informatie.
- De toestellen die de Bluetooth-functie ondersteunen zijn gecertificeerd voor conformiteit met de Bluetoothnorm aan de hand van de procedure die voorgeschreven wordt door Bluetooth SIG. Maar de mogelijkheid bestaat dat dergelijke toestellen niet met uw mobiele telefoon kunnen communiceren, afhankelijk van het type.
- Voor de mobiele telefoons die gecontroleerd zijn op compatibiliteit, opent u de onderstaande URL: http://www.kenwood.com/cs/ce/bt/
- Geluidsweergave luidspreker kan worden ingesteld. Zie <Bluetooth-handsfree/Audio-uitvoer instellen> (pagina 69).

# **Het telefoonboek downloaden**

Download de telefoonboekgegevens van de mobiele telefoon naar dit toestel zodat u het telefoonboek van dit toestel kunt gebruiken.

**1 Verstuur de gegevens uit de telefoonlijst naar dit toestel met behulp van de mobiele telefoon**

#### **2 Breng de handsfree verbinding tot stand met behulp van de mobiele telefoon**

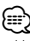

- Voor mobiele telefoons die het automatisch downloaden van het telefoonboek ondersteunen: Wanneer het telefoonboek niet automatisch wordt gedownload, volgt u de bovenstaande procedure om handmatig te downloaden.
- Raadpleeg de gebruiksaanwijzing van uw mobiele telefoon voor meer informatie over de bediening van de telefoon.
- U kunt maximaal 1.000 telefoonnummers registreren voor elke geregistreerde mobiele telefoon.
- Voor elk telefoonnummer kunnen 25 cijfers worden geregistreerd plus maximaal 50\* tekens voor het weergeven van de naam.

(\* 50: Aantal alfabetische tekens. Naargelang het type van het teken, kunnen er minder tekens worden ingevoerd.)

- Naargelang het type van uw mobiele telefoon gelden de volgende beperkingen:
	- De telefoonboekgegevens kunnen niet normaal worden gedownload.
	- Tekens in het telefoonboek worden niet correct weergegeven.
	- De telefoonboekgegevens kunnen niet normaal worden gedownload wanneer ze afbeeldingen bevatten. Het kan tot enkele uren tot een volledige dag duren om het telefoonboek te downloaden afhankelijk van de totale grootte van de afbeelding.
- Bedien de mobiele telefoon om het downloaden van de telefoonboekgegevens te annuleren.

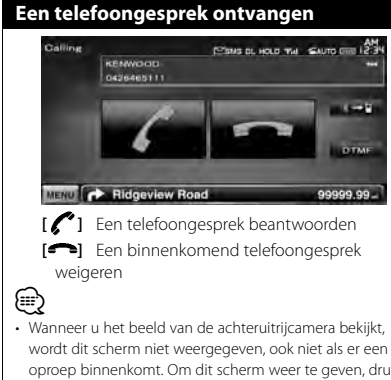

oproep binnenkomt. Om dit scherm weer te geven, drukt u op de toets [TEL] of u zet de schakelhendel van de auto weer in de vooruitpositie.

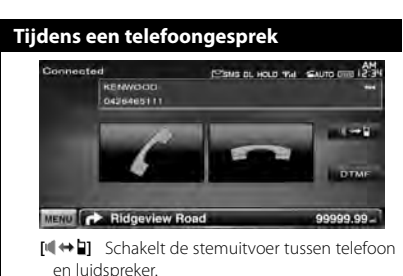

**[DTMF]** Voert een beltoon uit. Zie <Op toon gebaseerde diensten bedienen> (pagina 47).

**[ ]** Een telefoongesprek beëindigen

# **Telefoongesprek in wacht**

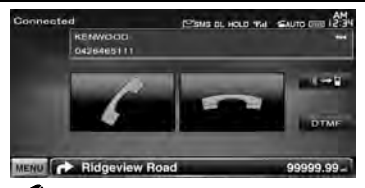

- **[ ]**  Een ander binnenkomend telefoongesprek beantwoorden terwijl het huidige telefoongesprek in de wacht staat
	- Tussen het huidige telefoongesprek en het telefoongesprek in de wacht schakelen

Telkens als u deze toets aanraakt, wordt er tussen de bellers geschakeld.

- **[ ]**  Een ander binnenkomend telefoongesprek beantwoorden nadat het huidige telefoongesprek werd beëindigd
	- Het telefoongesprek in de wacht beantwoorden nadat het huidige telefoongesprek werd beëindigd

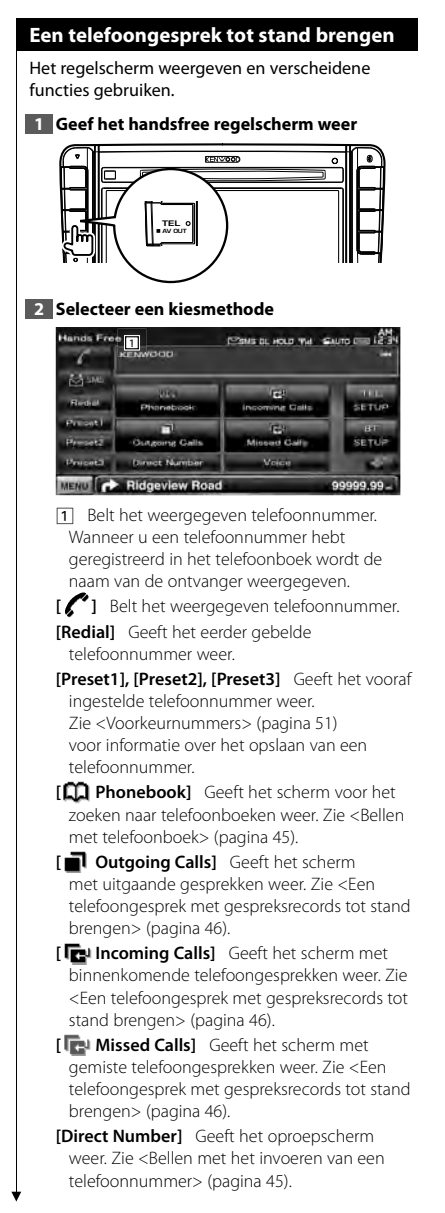

**[Voice]** Start stemherkenning.

Zie <Bellen met stemherkenning> (pagina 46).

- **[BT SETUP]** Geeft het Bluetooth-instelscherm weer. Zie <Bluetooth-eenheid registreren> (pagina 66).
- **[TEL SETUP]** Geeft het scherm voor handsfree instellen weer. Zie <De handsfree telefoon instellen> (pagina 48).

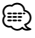

- Wanneer uw auto in beweging is, zijn sommige functies uit veiligheidsoverwegingen uitgeschakeld. De toetsen die horen bij de uitgeschakelde functies worden inactief wanneer u erop drukt.
- Wanneer het handsfree regelscherm verschijnt, wordt de naam van de aangesloten mobiele telefoon 5 seconden weergegeven.
- De statuspictogrammen zoals Will en **WIII** die op regeleenheid worden weergegeven kunnen afwijken van de statussen die op de mobiele telefoon worden weergegeven.
- Wanneer u de mobiele telefoon in de persoonlijke modus zet, kunnen hierdoor de handsfree functies worden uitgeschakeld.

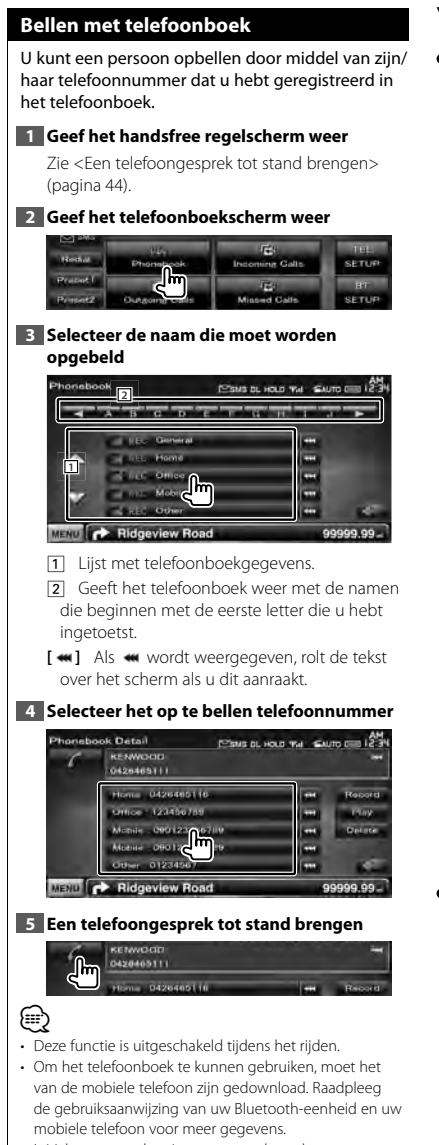

• Initialen waaronder niet-corresponderende namen worden niet weergegeven.

• Tijdens het zoeken wordt gezocht naar accentloos teken zoals "u" in plaats van naar een teken met accent zoals"ü".

# **Bellen met het invoeren van een telefoonnummer**

Brengt een gesprek tot stand door een telefoonnummer in te voeren.

### **1 Geef het handsfree regelscherm weer**

Zie <Een telefoongesprek tot stand brengen> (pagina 44).

#### **2 Geef het cijferinvoerscherm weer**

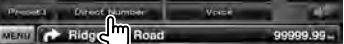

#### **3 Voer een telefoonnummer in**

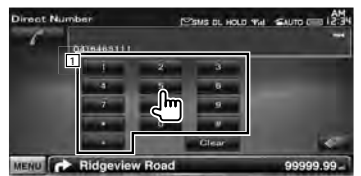

1 Voert het gewenste telefoonnummer in via het toetsenblok.

**[Clear]** Wist het nummer.

#### **4 Een telefoongesprek tot stand brengen**

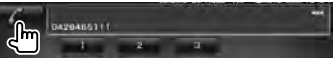

Druk op het groene telefoonpictogram om het ingevoerde telefoonnummer te kiezen.

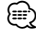

- U kunt tot 25 cijfers invoeren.
- Deze functie is uitgeschakeld tijdens het rijden.

# **Een telefoongesprek met gespreksrecords tot stand brengen**

Brengt een gesprek tot stand door een telefoonnummer te selecteren uit de lijst me uitgaande telefoongesprekken, binnenkomende telefoongesprekken of gemiste telefoongesprekken. **1 Geef het handsfree regelscherm weer** Zie <Een telefoongesprek tot stand brengen>

(pagina 44).

**2 Geef het scherm met uitgaande telefoongesprekken, binnenkomende telefoongesprekken of gemiste telefoongesprekken weer**

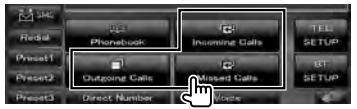

**3 Selecteer uit de lijst met telefoongesprekken** 

**Voorbeeld : Scherm voor uitgaande gesprekken**

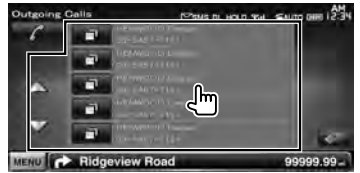

Belt het geselecteerde telefoonnummer.

**4 Een telefoongesprek tot stand brengen**

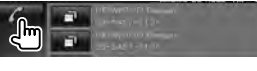

#### ⁄

• Het scherm met uitgaande telefoongesprekken, het scherm met binnenkomende telefoongesprekken of de lijst met gemiste telefoongesprekken geven de lijst met telefoongesprekken weer afkomstig van of ontvangen door dit toestel. Dit zijn niet de lijsten die in het geheugen van de mobiele telefoon zijn opgeslagen.

# **Bellen met stemherkenning**

#### Brengt een telefoongesprek tot stand door herkenning van de geregistreerde stem.

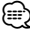

• Om stemherkenning uit te voeren, moet de stem zijn geregistreerd in de telefoonboekgegevens. Zie < Stemregistratie> (pagina 49). Of, om stemherkenning uit te voeren op categorie (Thuis, Werk, Mobiel enz.) of telefoonboekgegevens moet een trefwoordstem worden geregistreerd. Zie <Stemregistratie trefwoord> (pagina 50).

### **1 Geef het handsfree regelscherm weer**

Zie <Een telefoongesprek tot stand brengen> (pagina 46).

#### **2 Geef het stemherkenningsscherm weer**

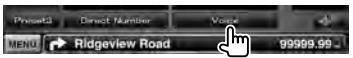

- 7 *Als er slechts een telefoonnummer is toegewezen onder de geregistreerde naam*
- **3 Spreek de naam uit die is opgenomen in het telefoonboek**

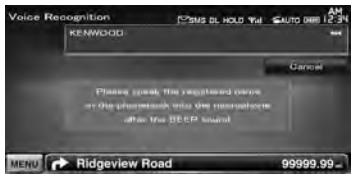

Spreek binnen 2 seconden na het klinken van een pieptoon de naam uit.

# **4 Een telefoongesprek tot stand brengen**

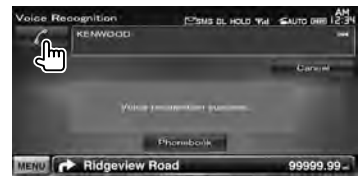

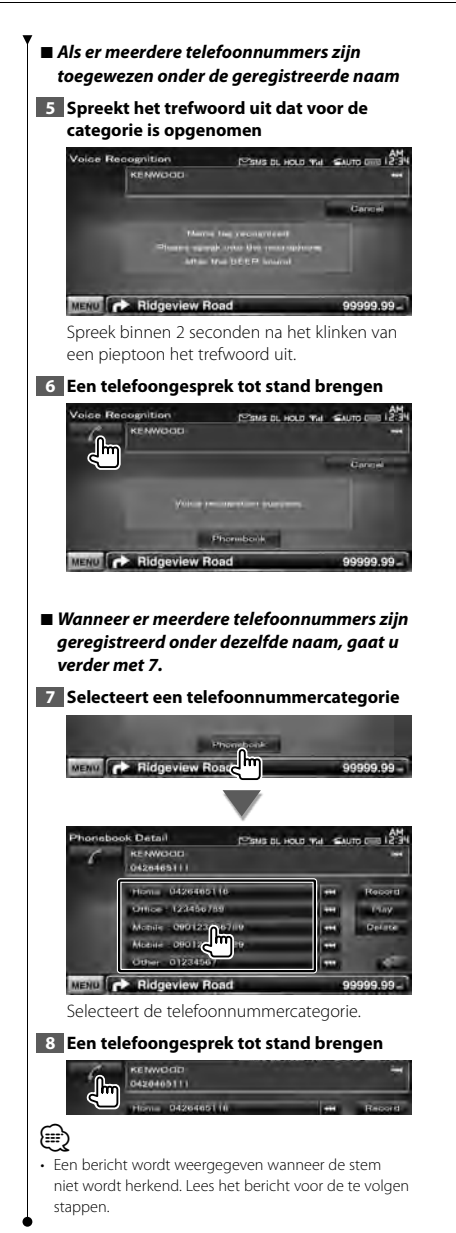

# **Op toon gebaseerde diensten bedienen**

Gebruikt op toon gebaseerde diensten die gebruik maken van DTMF (Dual Tone Multi Frequency).

#### **1 Geef het gespreksscherm weer**

Zie <Bellen met het invoeren van een telefoonnummer> (pagina 45).

#### **2 Geef het DTMF-invoerscherm weer**

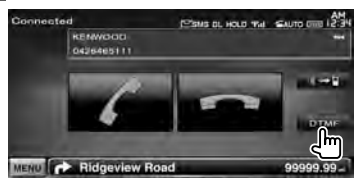

**3 U kunt een toon verzenden tijdens een gesprek**

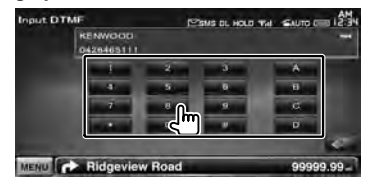

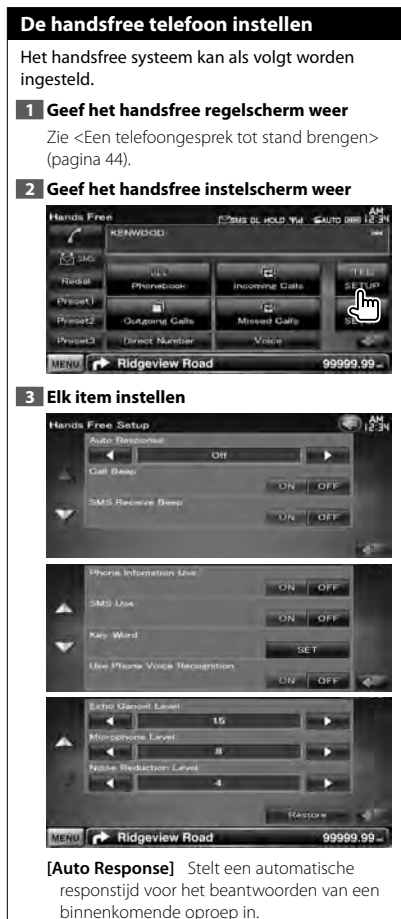

# (<del>■</del> "OFF")

- "OFF": Deze functie is uitgeschakeld.
- "0-99": Stelt de duur van de beltoon bij binnenkomende oproepen in (in seconden).
- **[Call Beep]** Stelt een pieptoon voor het binnenkomend telefoongesprek in. (<sup>1</sup> "ON") "ON": De pieptoon is hoorbaar. "OFF": De pieptoon wordt uitgeschakeld.
- **[SMS Receive Beep]** Stelt de pieptoon van de binnenkomende SMS in. (<sup>1</sup>ON") "ON": De pieptoon is hoorbaar. "OFF": De pieptoon wordt uitgeschakeld.
- **[Phone Information Use]** Hiermee kunt u het gebruik van het telefoonboek van de mobiele telefoon, de lijst met uitgaande gesprekken, de lijst met binnenkomende gesprekken en de lijst met gemiste gesprekken instellen. (<sup>2</sup> "ON") "ON": Ja.

"OFF": Nee.

- **[SMS Use]** Stelt de SMS-functie in. ( $\blacksquare$  "ON") "ON": Gebruik SMS-functie. "OFF": SMS niet beschikbaar.
- **[Key Word]** Registreert de stem om de telefoonnummercategorie te selecteren met stemherkenning. Zie <Stemregistratie trefwoord> (pagina 50).
- **[Use Phone Voice Recognition]** Stelt in of moet worden gekozen via de stemherkenningsfunctie van de telefoon.  $(\mathbb{Z}^n$  "ON")
- **[Echo Cancel Level]** Stelt het niveau af van de functie voor het verwijderen van echo. (<sup>115"</sup>)
- **[Microphone Level]** Stelt de gevoeligheid van de microfoon voor een telefoonoproep in.  $(7 \ 8")$
- **[Noise Reduction Level]** Stelt het niveau in voor de functie voor ruisreductie en de kwaliteit van het resulterende spraaksignaal. (<sup>14"</sup>)
- **[Restore]** Zet de waarde voor [Echo Cancel Level], [Microphone Level] of [Noise Reduction Level] terug op de oorspronkelijke waarde.

# (≡)

• De kortste van de twee volgende functies wordt ingesteld: de ingestelde tijdsinterval voor automatisch beantwoorden op dit toestel of de ingestelde tijdsinterval op de mobiele telefoon.

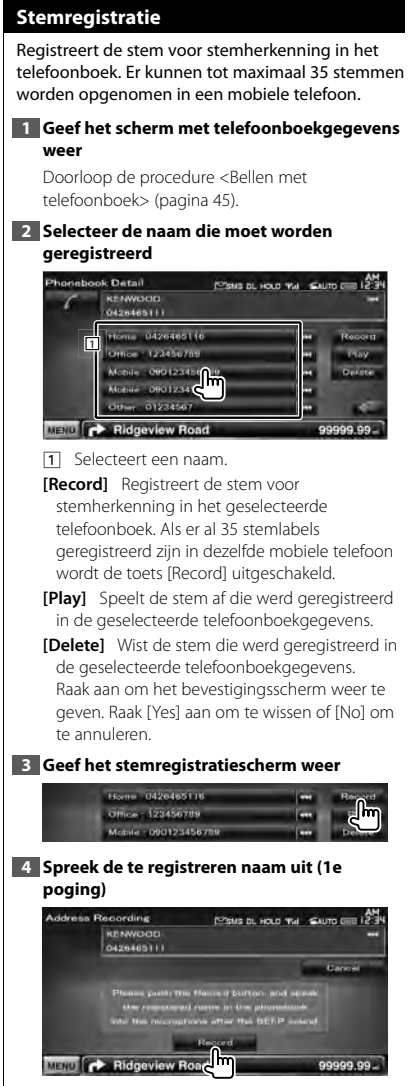

Spreek uit binnen 2 seconden na de pieptoon.

# **5 Spreek de te registreren naam uit (2e poging)**

Spreek uit binnen 2 seconden na de pieptoon.

#### **6 Einde stemregistratie**

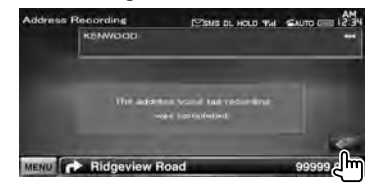

# {⊞}

- Een bericht wordt weergegeven wanneer de stem niet wordt herkend. Lees het bericht voor de te volgen stappen.
- Begin opnieuw vanaf de eerste poging wanneer de stem verschilt bij de tweede poging.

# **Stemregistratie trefwoord** Registreert de stem om de telefoonnummercategorie te selecteren met stemherkenning. **1 Geef het handsfree instelscherm weer** Zie <De handsfree telefoon instellen> (pagina 48). **2 Geef het scherm met de trefwoordenlijst weer Hands Free Setup** ON TOP **UN 10E** MENU **CONTROL** Ridgeview Road 99999.99 **3 Selecteer de te registreren telefoonnummercategorie Key Word List** Pous at Hour Yal Saure (mm 12:34 **Constru 1**  $\overline{a}$ Roccord REC Office<br>REC Mobile C<mark>om</mark><br>REC Other CREC ON MENU **C** Ridgeview Road 99999.99 -1 Selecteert de telefoonnummercategorie. "REC" licht op voor gegevens met stem voor stemherkenning die al werd geregistreerd. **[Record]** Registreert de stem voor de geselecteerde telefoonnummercategorie. **4 Geef het stemregistratiescherm weer THE Home** REC Office HLC Mobile **REC Other** MENU CRI Ridgeview Road 99999.99

# **5 Spreek de te registreren telefoooncategorie uit (1e poging)**

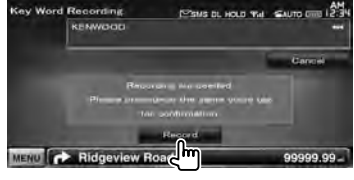

Spreek uit binnen 2 seconden na de pieptoon.

# **6 Spreek de te registreren telefooncategorie uit (2e poging)**

Spreek uit binnen 2 seconden na de pieptoon.

# **7 Einde stemregistratie**

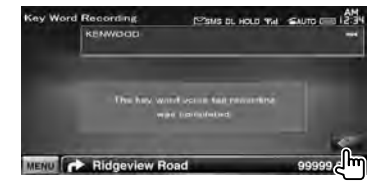

# (≕)

- Een bericht wordt weergegeven wanneer de stem niet wordt herkend. Lees het bericht voor de te volgen stappen.
- Begin opnieuw vanaf de eerste poging wanneer de stem verschilt bij de tweede poging.

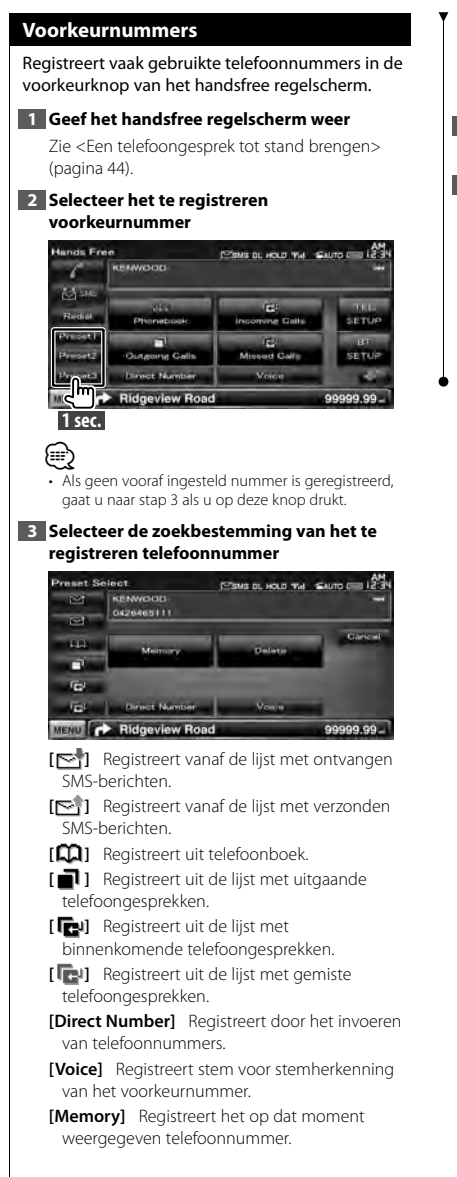

- **[Delete]** Wist het op dat moment weergegeven telefoonnummer. Raak aan om het bevestigingsscherm weer te geven. Raak [Yes] aan om te wissen of [No] om te annuleren.
- **4 Zoek telefoonnummer dat voor elke functie moet worden geregistreerd**

#### **5 Registreer telefoonnummer**

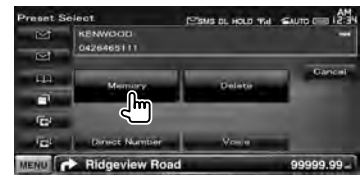

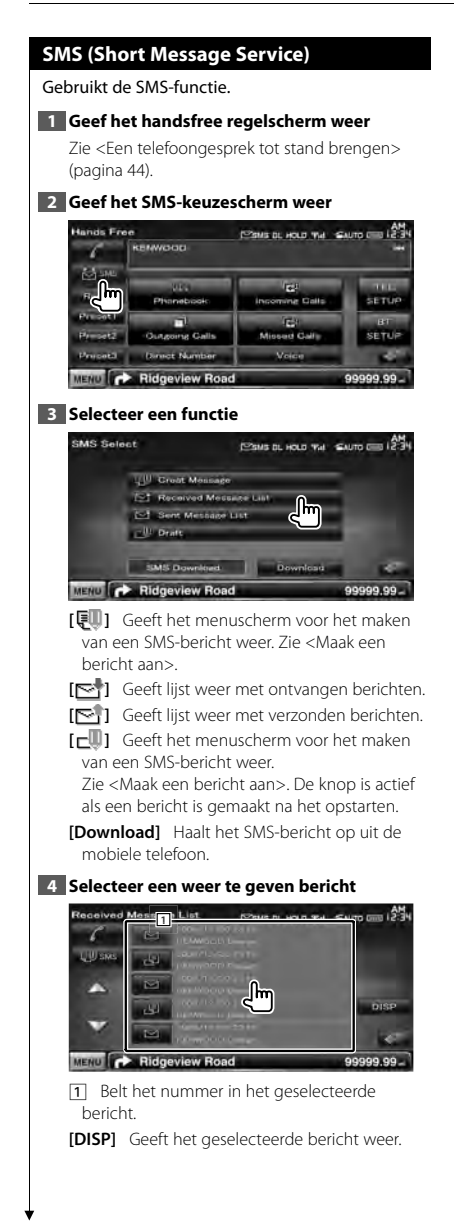

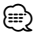

• Wanneer een groot aantal SMS-berichten in de mobiele telefoon zijn opgeslagen, wordt de berichtenlijst wellicht niet correct weergegeven.

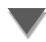

#### **SMS-scherm**

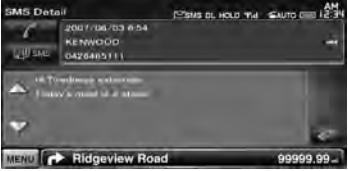

**[ SMS]** Maakt een nieuw bericht aan voor het geselecteerde bericht.

# *Maak een bericht aan*

#### **1 Voer telefoonnummer in/selecteer contactpersoon**

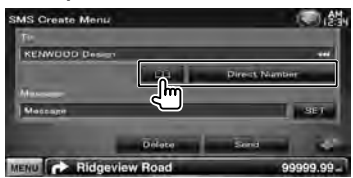

**[ ]** Selecteer een contactpersoon uit het telefoonboek.

**[Direct Number]** Voer het telefoonnummer in.

**[SET]** Geef het scherm voor het maken van een SMS-bericht weer.

**[Send]** Verstuurt het bericht.

**[Delete]** Verwijdert het conceptbericht. Als het scherm wordt aangeraakt, wordt een bevestigingsbericht weergegeven. Raak [Yes] aan. Om het wissen te annuleren, raakt u [No] aan.

## **2 Geef het scherm voor het maken van een SMS-bericht weer**

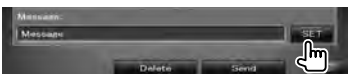

#### **3 Maak een bericht aan**

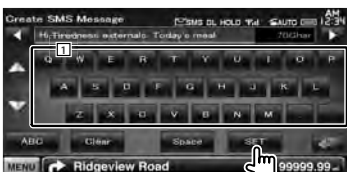

[1] Voert tekens in.

**[**2**], [**3**]** Verplaatst de cursor.

**[**5**], [**∞**]** Bladert omhoog of omlaag in de tekeninvoerweergave.

**[QWE]/ [ABC]** Stelt de lay-out in van de toetsen van de tekeninvoer.

ABC : Alfabetische toetslay-out.

QWE : Qwerty lay-out van te toetsen.

**[Clear]** Wist het ingevoerde teken.

Wanneer u deze toets langer dan 1 seconde ingedrukt houdt, worden alle ingevoerde tekens gewist.

**[Space]** Voert een spatie in.

**[SET]** Slaat het bericht op en keert terug naar het menuscherm voor het maken van een SMSbericht.

Er kan slechts één conceptbericht tegelijk worden opgeslagen/bewaard in het geheugen.

#### **4 Verzend het bericht**

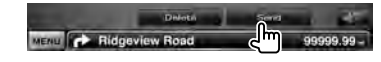

# **Audioregeling**

# **Audioregelmenu**

Geeft het audioregelmenu weer waarmee de geluidseffectfunctie van dit toestel wordt ingesteld.

# **1 Geef het bronkeuzescherm weer**

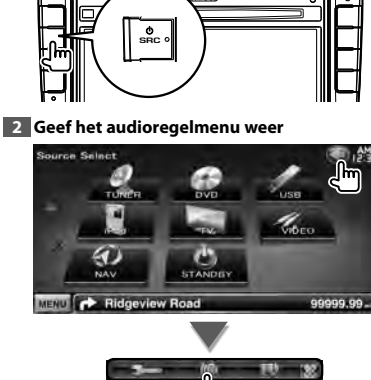

In deze handleiding wordt de bovengaande selectie aangeduid als:

Raak  $\left[ \left( \bigoplus \right) \right]$  >  $\left[ \left( \bigoplus \right) \right]$  aan.

# **3 Selecteer het audioregelitem**

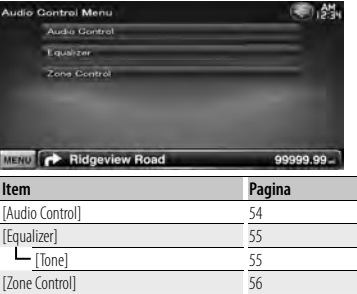

# **Audioregeling**

U kunt de audiobalans voor/achter en rechts/links afstellen.

# **1 Geef het audioregelscherm weer**

Raak  $\left[\left( \bigotimes \right)$  >  $\left[ \left( \bigotimes \right)$  > [Audio Control] aan. (pagina 54)

#### **2 Elk item instellen**

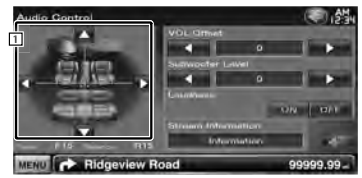

1 Past de balans voor/achter en links/rechts van het volume aan door het instelscherm aan te raken.

**[**2**], [**3**]** Stelt de volumebalans rechts en links in.

**[**5**], [**∞**]** Stelt de volumebalans voor en achter in.

**[VOL.Offset]** Stel het volume van de huidige bron nauwkeurig af om het verschil in volume tussen verschillende bronnen tot een minimum te beperken.

# ∤⊞`

- Als u het volume eerst hebt verhoogd en daarna verlaagd met "Vol. Offset", kan het weergegeven geluid uitermate hoog zijn bij het plots overschakelen naar een andere bron.
- **[Subwoofer Level]** Stelt het subwoofervolume in.

De instelling is beschikbaar wanneer de subwoofer is ingesteld op "ON". Zie <Luidspreker instellen> (pagina 71).

**[Loudness]** Zet de geluidssterkteregeling aan of uit.

Als de functie op "ON" staat, worden de hoge en de lage tonen automatisch versterkt bij laag volume. Alleen instelbaar wanneer de zonefunctie is uitgeschakeld. Zie <Zoneregeling> (pagina 56).

**[Stream Information]** Geeft de huidige broninformatie weer. De stroom (Dolby Digital, dts, lineair PCM, MPEG, MP3, WMA of AAC) wordt weergegeven.

# **Equalizerregeling**

U kunt de equalizer instellen.

# **1 Geef het equalizerscherm weer**

Raak  $\left[\left( \bigodot \right)$  >  $\left[\left( \bigodot \right)$  >  $\left[\text{Equalizer}\right]$  aan. (pagina 54)

# **2 Elk item instellen**

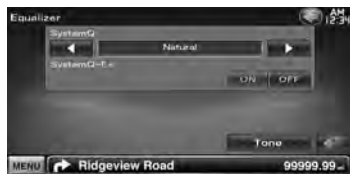

**[SystemQ]** Selecteert een type equalizercurve. U kunt een van de volgende equalizercurves selecteren.

"Natural"/ "Rock"/ "Pop"/ "Easy"/ "Top40"/ "Jazz"/ "User"

```
⁄⊞)
"User":
```
U kunt uw eigen tooncurve instellen. Zie <Tooninstelling> (pagina 55).

**[SystemQ-EX]** Selecteert de items die voor het instellen van de tooncurve moeten worden aangepast.

Als "OFF" geselecteerd is, kan alleen het niveau van de tooncurves worden ingesteld.

**[Tone]** Geeft het instelscherm van de tooncurve weer. (pagina 55)

# **Tooninstelling**

U kunt een tooncurve instellen.

**1 Geef het equalizerscherm weer** 

Raak [ ] **>** [ ] **>** [Equalizer] aan. (pagina 54)

## **2 Geef het toonregelscherm weer**

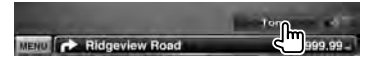

# **3 Stel de toon in**

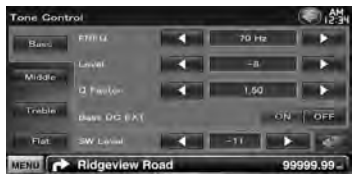

**[Bass]** Instellingen voor lage tonen worden weergegeven.

- **[Middle]** Instellingen voor middentonen worden weergegeven.
- **[Treble]** Instellingen voor hoge tonen worden weergegeven.
- **[Flat]** Toonniveau wordt 0 (plat).
- **[FREO]** Stelt de middenfrequentie in.
- **[Level]** Stelt het niveau in.
- **[Q Factor]** Stelt de Q-factor in. (Alleen [Bass] en [Middle] kunnen worden ingesteld.)
- **[Bass DC EXT]** Instellingen van Bass DC uitbreiden. (Alleen [Bass] kan worden ingesteld.) Als "On" wordt gekozen, wordt de middenfrequentie van de lage tonen naar het lage register uitgebreid met ongeveer 20%.
- **[SW Level]** Stelt het subwoofervolume in. De instelling is beschikbaar wanneer de subwoofer is ingesteld op "ON". Zie <Luidspreker instellen> (pagina 71).

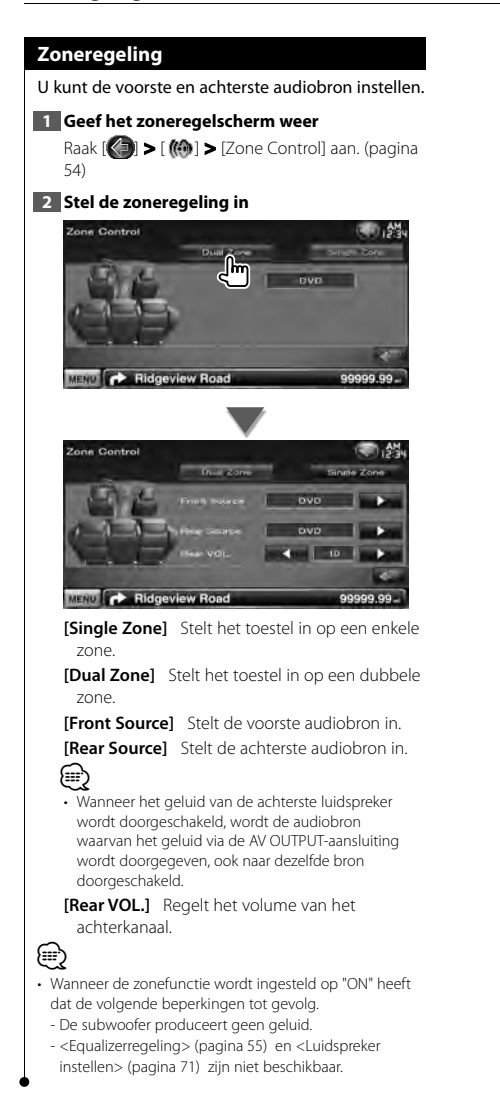

# **Instelmenu**

U kunt verschillende ontvangerparameters instellen.

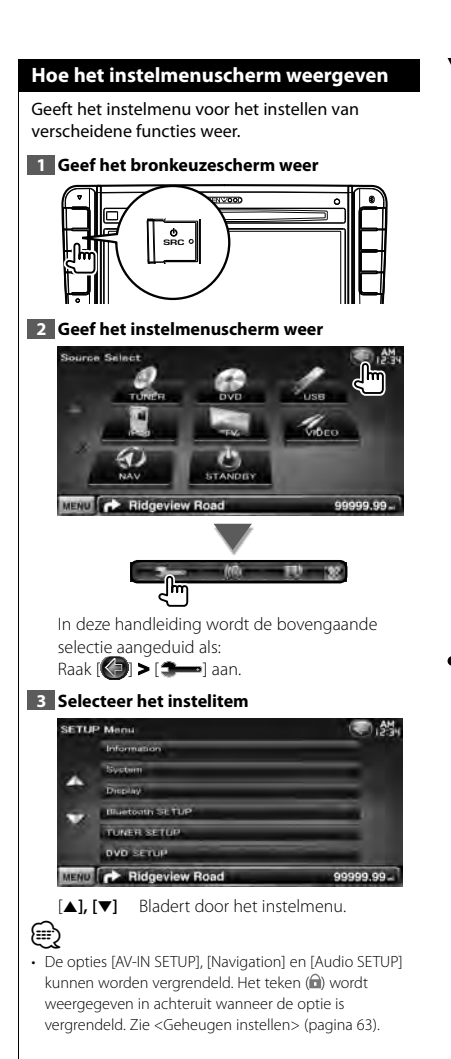

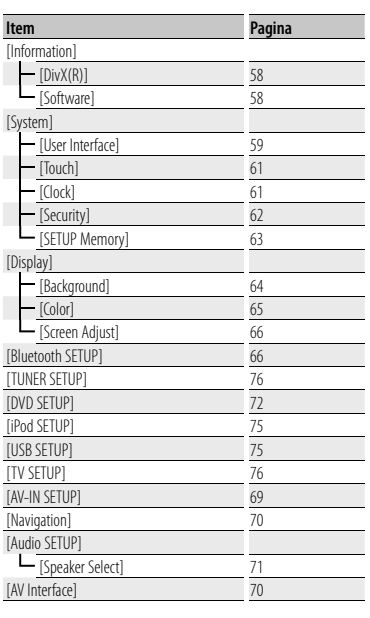

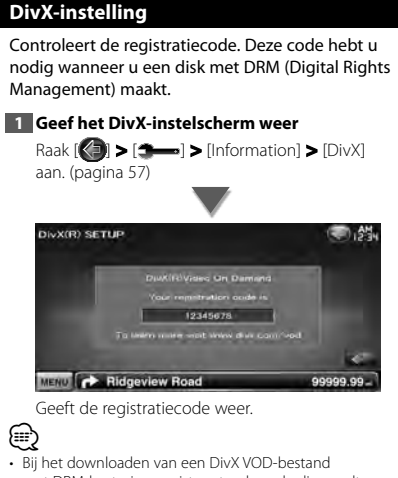

met DRM-besturing, registreert u de code die wordt weergegeven op het scherm. Anders kan het bestand mogelijk niet worden afgespeeld met dit toestel. Het resterende aantal keren dat een DivX VOD-bestand kan worden bekeken bij het afspelen van een DivX VOD-bestand met weergavebeperking. Als het resterende aantal keren 0 heeft bereikt, wordt een waarschuwingsbericht weergegeven en kan het bestand niet worden afgespeeld.

# **Softwareinformatie**

Controleert de softwareversie van dit toestel.

# **1 Geef het softwareinformatiescherm weer**

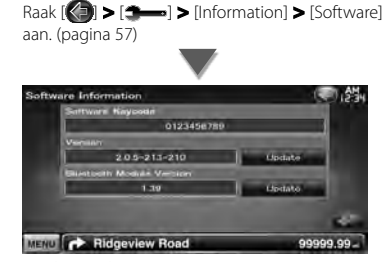

Geeft de softwareversie weer.

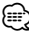

• Raadpleeg de relevante gebruiksaanwijzing die met de software wordt meegeleverd.

# **Gebruikersinterface**

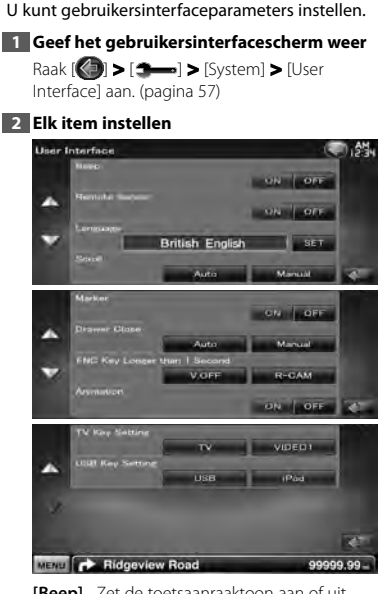

**[Beep]** Zet de toetsaanraaktoon aan of uit.  $(\mathbb{Z}^n$  "ON")

#### **[Remote Sensor]** Selecteert een

afstandsbedieningssignaal. (<sup>1</sup> "ON") Wanneer deze instelling op "OFF" staat, wordt de afstandsbediening van de tv-ontvangst geweigerd.

**[Language]** Selecteer de taal die wordt gebruikt voor het regelscherm en de instellingsitems. (pagina 60)

**[Scroll]** Hiermee kunt u door de tekstweergave op het bronregelscherm bladeren.

( "Manual")

"Auto": Bladert het scherm automatisch door. "Manual": Stelt u in staat het scherm handmatig door te bladeren.

**[Marker]** Schakelt de weergave van het doel in of uit wanneer het paneel wordt aangeraakt. (<del>A</del> "OFF")

**[Drawer Close]** Stelt in of de functiebalk automatisch moet worden gesloten. ( "Manual")

# **[FNC Key Longer than 1 Second]** Stelt de

functie van de [FNC]-toets in. (<sup>1</sup> "V.OFF")

- "V.OFF" : Houd de [FNC]-toets gedurende meer dan één seconde ingedrukt om de display uit te schakelen.
- "R-CAM" : Houd de [FNC]-toets gedurende meer dan 1 seconde ingedrukt om over te schakelen naar het achteruitweergave.
- **[Animation]** Stelt in of animatie moet worden weergegeven. (<sup>1</sup> "ON")
- **[TV Key Setting]** Geluidsbron aan knop [TV] op voorpaneel toewijzen. (<sup>1</sup>TV") "TV": De knop is toegewezen als [TV]. "VIDEO1": De knop is toegewezen als [VIDEO1].
- **[USB Key Setting]** Geluidsbron aan knop [USB] op voorpaneel toewijzen. (<sup>2</sup> "USB") "USB": De knop is toegewezen als [USB]. "iPod": De knop is toegewezen als [iPod].

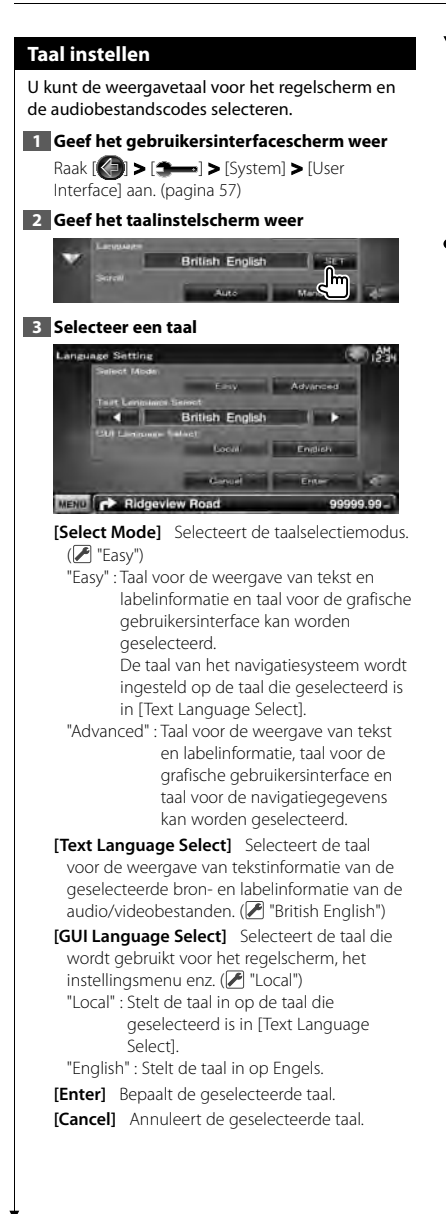

#### *Wanneer [Select Mode] is ingesteld op "Advanced"*

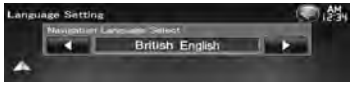

**[Navigation Language Select]** Selecteert de taal die wordt gebruikt voor navigatie. ( "British English")

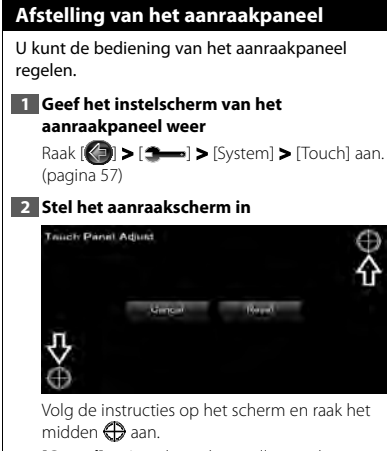

**[Cancel]** Annuleert de instelling en keert terug naar het instelscherm voor het aanraakscherm.

**[Reset]** Zet de oorspronkelijke status terug.

# **Klokinstelling**

U kunt de kloktijd afstellen.

# **1 Geeft het klokinstelscherm weer**

Raak [ ] **>** [ ] **>** [System] **>** [Clock] aan. (pagina 57)

# **2 Stel de klok in**

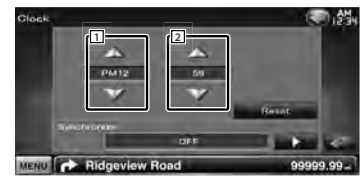

11 Stelt de uren in.

2 Stelt de minuten in.

**[Reset]** Stelt "00" minuten in.

Instelvoorbeeld:  $3:00 - 3:29 \rightarrow 3:00$  $3:30 - 3:59 \rightarrow 4:00$ 

**[Synchronize]** Stelt de kloktijd in synchroon met de door het navigatiesysteem of het RDSstation verzonden tijdgegevens.

( "Navigation")

"OFF"/ "RDS"/ "Navigation"

Wanneer de synchronisatiemodus is ingesteld, kan de klok niet handmatig worden aangepast.

# **3 Stel de kloktijd in**

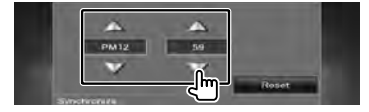

# **Beveiliging instellen**

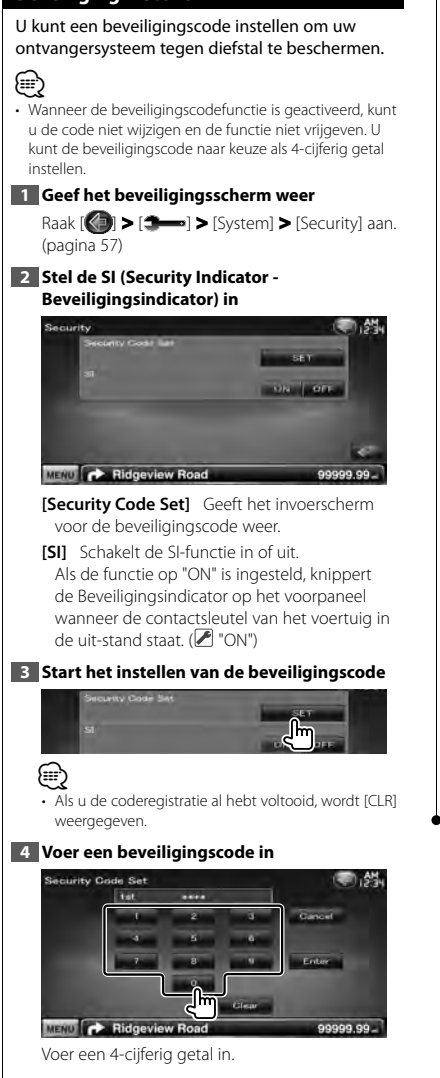

#### **5 Registreer uw beveiligingscode**

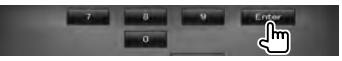

# **6 Voer de beveiligingscode opnieuw in**

Voer dezelfde beveiligingscode als de code die u in stap 4 hebt ingevoerd nogmaals in ter bevestiging.

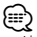

• Als u een andere beveiligingscode invoert, keert het scherm terug naar stap 4 (voor de eerste invoering van de code).

### **7 Registreer de beveiligingscode opnieuw**

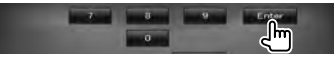

Uw beveiligingscode is nu geregistreerd.

# *Als u de terugsteltoets hebt ingedrukt of als u de ontvanger van de accu hebt losgekoppeld...*

**1 Voer de juiste beveiligingscode in**

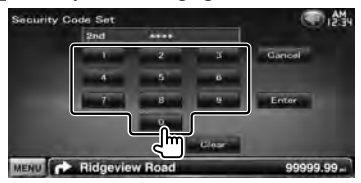

U moet dezelfde beveiligingscode invoeren als de code die u in stap 4 hebt ingevoerd.

#### **2 Registreer uw beveiligingscode**

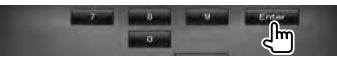

Nu is uw ontvanger klaar voor gebruik.

# **Geheugen instellen**

Instellingen voor Audioregeling, AV-IN, AV-interface, Navigatie en Audio kunnen worden opgeslagen. De opgeslagen instellingen kunnen op om het even welk ogenblik worden opgeroepen. Zelfs wanneer de instellingen worden gewist, bijvoorbeeld door vervanging van de accu, kunt u ze opnieuw instellen.

**1 Geef het geheugeninstelscherm weer** Raak [ ] **>** [ ] **>** [System] **>** [SETUP Memory] aan. (pagina 57)

# **2 Starten met instellen van geheugen**

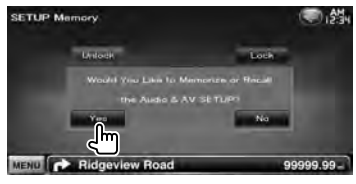

**[Lock]** Vergrendelt de instellingen voor AV-IN, navigatie en audio. Als [Lock] is geselecteerd, kunt u de instellingen voor AV-IN, navigatie en audio niet wijzigen.

**[Yes]** Legt de instellingen in het geheugen vast of haalt ze terug.

**[No]** Om de functie te annuleren, raakt u [No] aan. Om het in het geheugen vastleggen te annuleren, raakt u [No] aan.

Het instelmenuscherm verschijnt opnieuw.

#### **3 Selecteer een gewenste functie**

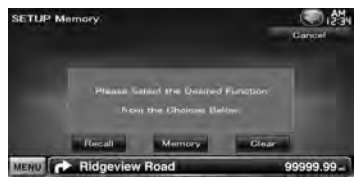

**[Recall]** Haalt de in het geheugen opgeslagen instellingen terug.

**[Memory]** Onthoudt de huidige instellingen.

**[Clear]** Wist de momenteel in het geheugen opgeslagen instellingen.

### **4 Bewaart de instellingen of haalt de in het geheugen opgeslagen instellingen terug**

#### *Bij het opslaan van de instellingen van audioinstelling en AV-interface:*

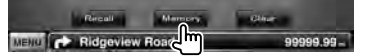

Als de instellingen reeds werden opgeslagen, wordt er een bevestigingsbericht weergegeven. Raak [Yes] aan. Om het in het geheugen vastleggen te annuleren, raakt u [No] aan.

#### *Wanneer de in het geheugen opgeslagen instellingen worden teruggehaald:*

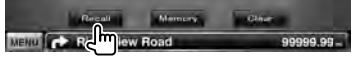

Als u het scherm aanraakt, verschijnt een bevestigingsbericht. Raak [Yes] aan. Om het terughalen te annuleren, raakt u [No] aan.

#### *Bij het wissen van de momenteel opgeslagen instellingen:*

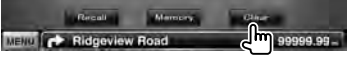

Als u het scherm aanraakt, verschijnt een bevestigingsbericht. Raak [Yes] aan. Om het wissen te annuleren, raakt u [No] aan.

# **5 Het opslaan/terughalen van instellingen stoppen**

**SETUP Memory** 

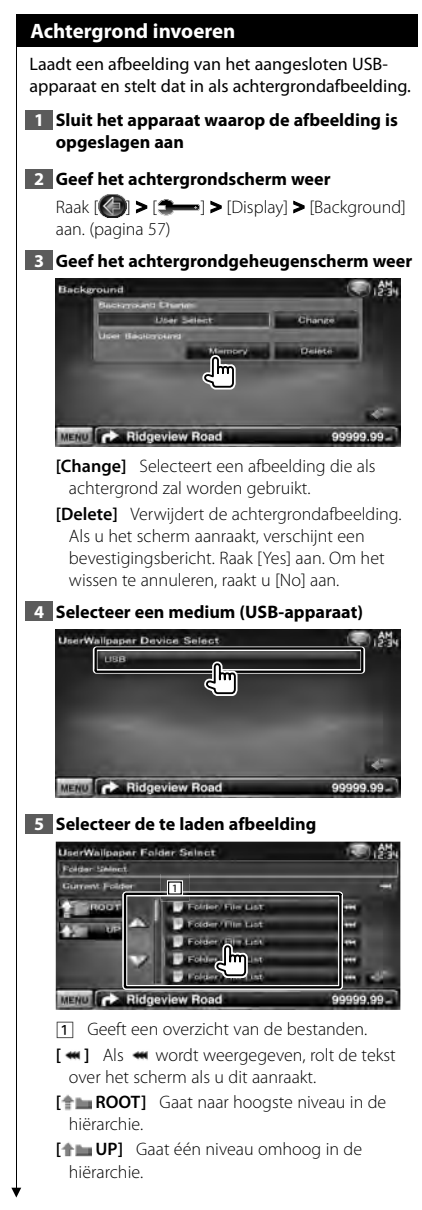

# **6 Laad de afbeelding**

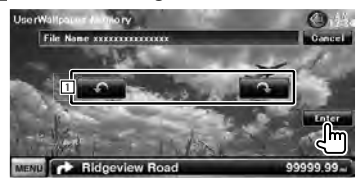

1 Draait de afbeelding.

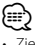

- Zie <Info over afbeeldingbestanden> (pagina 6) voor specificaties over leesbare afbeeldingen.
- De toets [Memory] op het scherm "Background" wordt alleen actief in de bronmodus STANDBY.
- Door op de toets [Memory] in het scherm "Background" te drukken wordt de AV OUT-bron uitgeschakeld. Voor het terugzetten van de AV OUT-bron raadpleegt u het gedeelte <Instellingen AV-interface>.
- Terwijl de achtergrondafbeelding wordt geladen, is geen enkele andere bewerking toegestaan.

# *Achtergrond wijzigen*

Selecteert een afbeelding die als achtergrond zal worden gebruikt.

# **1 Selecteer het scherm voor het wijzigen van de achtergrond**

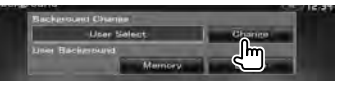

#### **2 Selecteer een afbeelding die als achtergrond zal worden gebruikt**

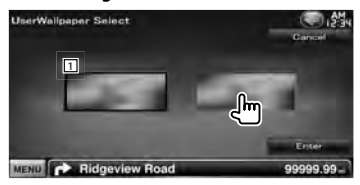

1 Keert terug naar de oorspronkelijke achtergrondafbeelding.

# **3 Stel de afbeelding in als achtergrond**

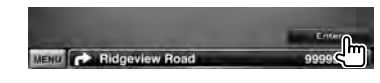

# **Paneelkleurcombinatie**

Stelt de verlichtingskleur in van de toets.

# **1 Geef het kleurscherm weer**

Raak [ ] **>** [ ] **>** [Display] **>** [Color] aan. (pagina 57)

## **2 Het scherm voor paneelkleurcombinatie weergeven**

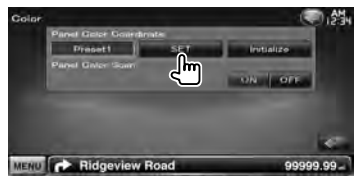

**[Initialize]** Bij initialisatie worden de instellingen die zijn uitgevoerd via de paneelkleurfunctie teruggezet op de fabrieksinstellingen.

**[Panel Color Scan]** Wanneer dit is ingesteld op "ON", verandert achtereenvolgens de verlichtingskleur van de toetsen na elkaar.

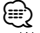

• Wanneer [SET] of [Initialize] wordt aangeraakt, dient u ervoor te zorgen dat [Panel Color Scan] in de stand "OFF" staat.

# **3 Kies een kleur**

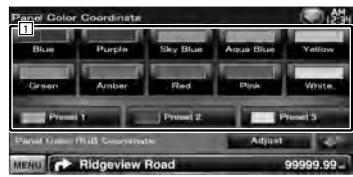

11 Stelt in op de aangeraakte kleur.

**[Adjust]** Stelt de favoriete kleur in op de voorkeurtoetsen ([P1] – [P3]) en registreert de favoriete kleuren.

# *Om uw eigen kleur te registreren*

# **1 Start de RGB-combinatie**

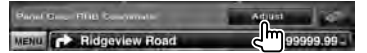

#### **2 Pas elke kleurwaarde aan**

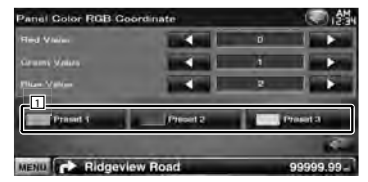

1 Selecteert een te registreren voorkeurnummer

**[Red Value]** Past de roodwaarde aan.

**[Green Value]** Past de groenwaarde aan. **[Blue Value]** Past de blauwwaarde aan.

### **3 Selecteer een te registreren voorkeurnummer**

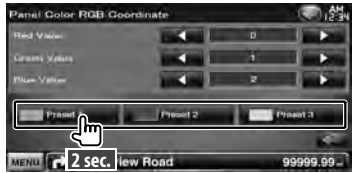

De aangepaste kleur wordt geregistreerd voor de geselecteerde voorkeurtoets.

#### **4 Voltooi de kleurcombinatie**

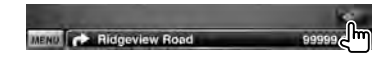

### **Scherminstelling**

U kunt de schermmodus van de monitor instellen.

#### **1 Geef het scherm voor de scherminstelling weer**

Raak [ ] **>** [ ] **>** [Display] **>** [Screen Adjust] aan. (pagina 57)

# **2 Elk item instellen**

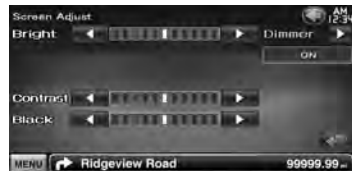

**[Bright]** Helderheidsregeling **[Contrast]** Contrastregeling **[Black]** Zwartniveauregeling **[Dimmer]** Dimmermodus instellen "ON": De schermverlichting wordt gedimd. "OFF": De schermverlichting wordt niet gedimd. "SYNC": Voor het aan- of uitzetten van

de dimmerfunctie wanneer de verlichtingsschakelaar van de auto wordt in- of uitgeschakeld.

"NAV-SYNC": De dimmerfunctie aan- of uitzetten naargelang de displayinstelling van Navigatie Dag/Nacht.

• In dit scherm voor de scherminstelling kunt u de instellingen van het menuvenster instellen. Instellingen voor video's zoals dvd's kunnen plaatsvinden onder <Schermregeling> (pagina 41).

# **Bluetooth-eenheid registreren**

Registreert de te verbinden Bluetooth-eenheid.

# **1 Geef het Bluetooth-instellingsscherm weer**

Raak [ ] **>** [ ] **>** [Bluetooth SETUP] aan. (pagina 57)

# **2 Geef het scherm weer met de lijst om apparaten te verbinden**

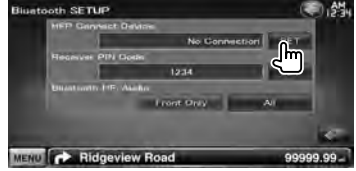

#### **3 Een Bluetooth-eenheid zoeken**

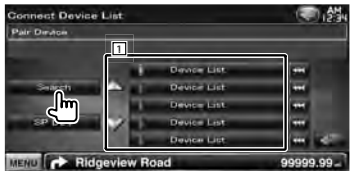

1 Geeft de geregistreerde Bluetooth-eenheden weer.

De bezette service wordt actief. De beschikbare service wordt inactief.

**[ ]** Als wordt weergegeven, rolt de tekst over het scherm als u dit aanraakt.

**[Search]** Zoekt naar een Bluetooth-eenheid.

**[SP DEV]** Registreert een Bluetooth-eenheid die niet kan worden geregistreerd via de normale registratieprocedure (koppeling).

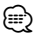

• Een nieuw apparaat kan niet worden geregistreerd als er reeds vijf Bluetooth-eenheden zijn geregistreerd. Wis onnodige registraties. Zie < Verbinding van Bluetooth-eenheid> (pagina 68).

⁄⊞

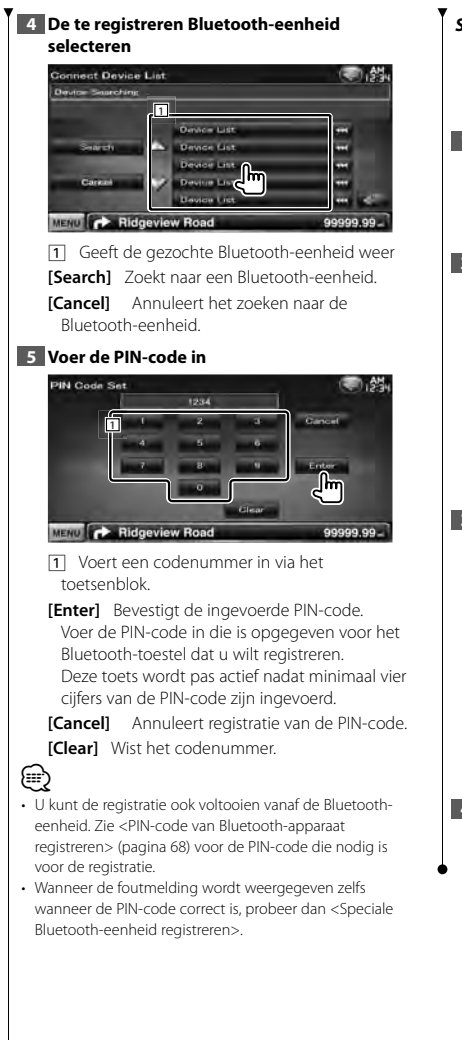

#### *Speciale Bluetooth-eenheid registreren*

Registreert een speciale Bluetooth-eenheid, die een fout oplevert bij de normale registratiemethode, door te kiezen uit de modellen in de lijst.

**1 Geef het scherm weer met de lijst van speciale apparaten**

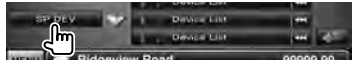

#### **2 Selecteer een modelnaam**

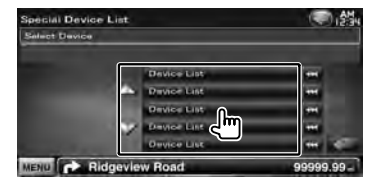

Geeft de naam van de Bluetooth-eenheid weer die kan worden geregistreerd.

#### **3 Bevestig de registratie**

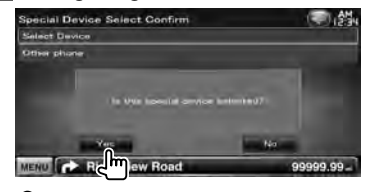

⁄⊞ነ

• Enkel modellen in de lijst met Bluetooth-namen kunnen worden geregistreerd.

**4 Doorloop de procedure in <Bluetootheenheid registreren> en voltooi de registratie (pairing)**

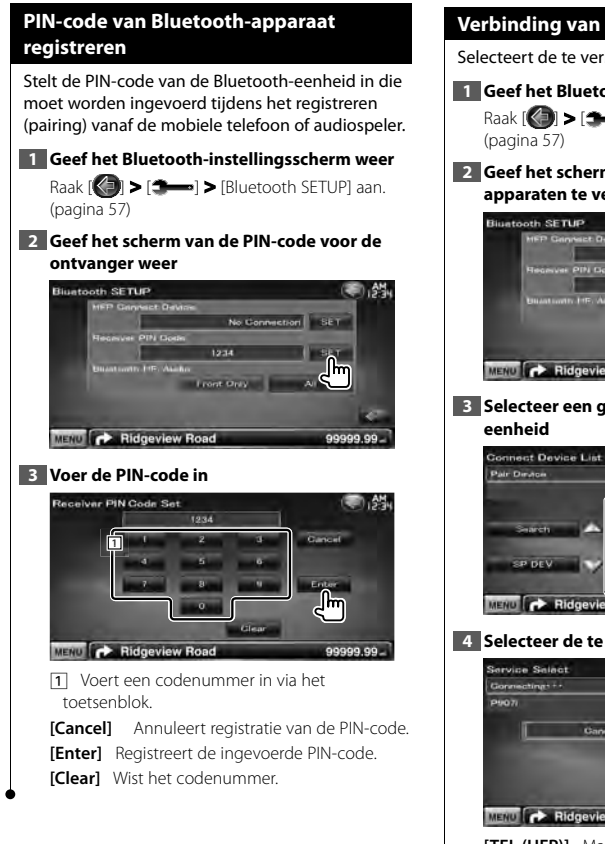

# **Verbinding van Bluetooth-eenheid**

Selecteert de te verbinden Bluetooth-eenheid.

**1 Geef het Bluetooth-instellingsscherm weer** Raak [ ] **>** [ ] **>** [Bluetooth SETUP] aan.

# **2 Geef het scherm weer met de lijst om apparaten te verbinden**

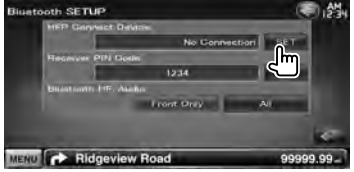

**3 Selecteer een geregistreerde Bluetooth-**

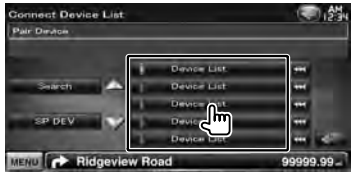

#### **4 Selecteer de te gebruiken dienst**

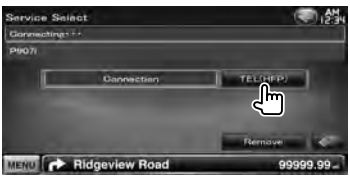

**[TEL (HFP)]** Maakt of verbreekt de verbinding met een mobiele telefoon voor handsfree gebruik.

**[Remove]** Wist de registratie (pairing). Als u het scherm aanraakt, verschijnt een bevestigingsbericht. Raak [Yes] aan. Om het wissen te annuleren, raakt u [No] aan.

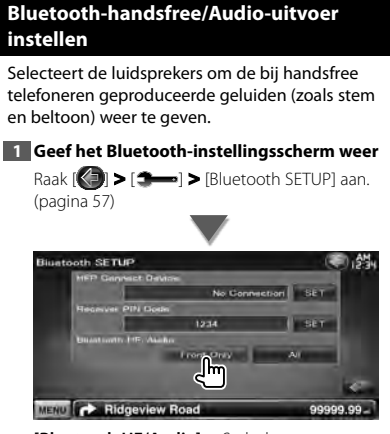

# **[Bluetooth HF/Audio]** Stelt de

weergaveluidsprekers in. (<sup>1</sup> "Front Only") "Front Only" : Weergave via de voorluidsprekers. "All" : Weergave via alle luidsprekers.

# **Instellingen voor AV-ingang**

U kunt de AV-ingangsparameters instellen.

**1 Geef het AV-IN-instelscherm weer** Raak [ ] **>** [ ] **>** [AV-IN SETUP] aan. (pagina

### **2 Elk item instellen**

57)

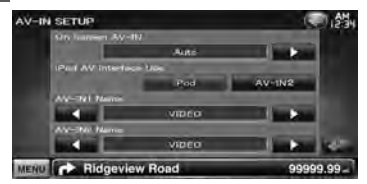

**[On Screen AV-IN]** Stelt een schermweergave van het AV-IN-afspeelscherm in. (<sup>2</sup> "Auto") "Auto": Informatie wordt 5 seconden weergegeven nadat ze is bijgewerkt. "Manual": Informatie wordt weergegeven wanneer u het scherm aanraakt.

**[iPod AV Interface Use]** Stelt de aansluiting in waarmee de iPod is verbonden. (<sup>1</sup> "iPod")

**[AV-IN1 Name], [AV-IN2 Name]** Stelt een weer te geven naam in wanneer u een systeem selecteert dat is aangesloten via de AV INPUTpoort. (<sup>1</sup> "VIDEO")

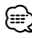

• **[iPod AV Interface Use]** 

Dit item kan worden ingesteld wanneer de STANDBYbron actief is en wanneer tevens de iPod niet aangesloten is.

• [AV-IN Name]

Er worden een AV-IN-naam weergegeven als "iPod" is geselecteerd in [iPod AV Interface Use] en er worden twee AV-IN-namen weergegeven als deze waarde niet is geselecteerd.

#### **Instelmenu**

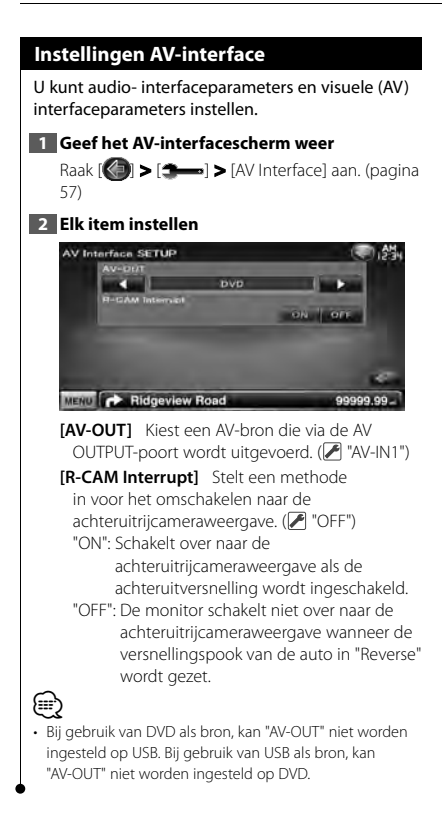

# **Navigatie-instellingen**

U kunt de navigatieparameters instellen.

#### **1 Geef het navigatie-instelscherm weer**

Raak [ ] **>** [ ] **>** [Navigation] aan. (pagina 57)

#### **2 Elk item instellen**

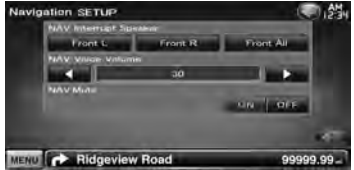

**[NAV Interrupt Speaker]** Selecteert de luidsprekers die worden gebruikt voor de stembegeleiding van het navigatiesysteem. ( "Front All")

"Front L": Gebruikt de luidspreker linksvoor aan de zijkant voor stembegeleiding. "Front R": Gebruikt de luidspreker rechtsvoor

aan de zijkant voor stembegeleiding.

"Front All": Gebruikt beide voorluidsprekers voor stembegeleiding.

**[NAV Voice Volume]** Stelt het volume voor de stembegeleiding van het navigatiesysteem in.  $(\sqrt{}$  "25")

**[NAV Mute]** Dempt het volume tijdens stembegeleiding van het navigatiesysteem.  $(\sqrt{\phantom{a}})$  "ON")

Als deze instelling op "ON" staat, daalt het volumeniveau voor stembegeleiding.

# **Luidspreker instellen**

U kunt een luidsprekertype en -formaat kiezen voor optimale geluidseffecten.

#### **1 Geef het luidsprekerkeuzescherm weer**

Raak [ ] **>** [ ] **>** [Audio SETUP] **>** [Speaker Select] aan. (pagina 57)

# **2 Selecteer een luidspreker die u wilt afstellen**

Wanneer het luidsprekertype en -formaat zijn ingesteld, worden het crossover-netwerk en de equalizercurve van de luidspreker automatisch ingesteld.

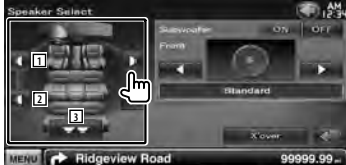

1 Voorluidspreker

2 Achterluidspreker

- **3** Subwoofer
- **[Subwoofer]** Stelt de beschikbaarheid van subwoofers in.
- **[X'over]** Geeft het luidspreker-crossoverinstelscherm weer.

De crossover-instelling die automatisch werd ingesteld bij de keuze van het luidsprekertype, kan worden aangepast.

### **3 Kies een luidsprekertype**

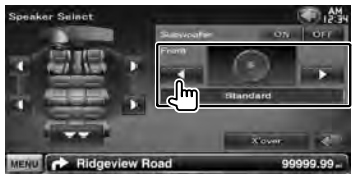

U kunt het voorluidsprekertypes selecteren. "Standard"/ "Wide"/ "Middle"/ "Narrow"

# ∤⊞`

• Luidspreker kan niet in de STANDBY-bronmodus worden ingesteld.

#### *Instelling van crossover-netwerk*

U kunt de crossover-frequentie van de luidsprekers instellen.

# **1 Selecteer de luidspreker voor het instellen van het crossover-netwerk**

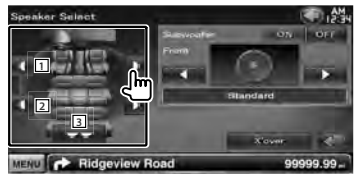

- **11** Stelt het hoogdoorlaatfilter van de voorluidspreker in.
- 2 Stelt het hoogdoorlaatfilter van de achterluidspreker in.
- 3 Stelt het laagdoorlaatfilter van de subwoofer in.

#### **2 Geef het crossover-instelmenu weer**

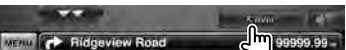

#### **3 Stel de crossover in**

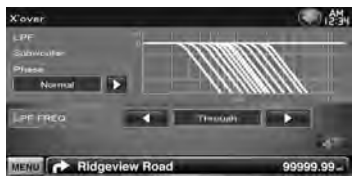

**[Phase]** Stelt de fase van de subwooferuitgang in.

De fase wordt 180 graden omgekeerd wanneer ze op "Reverse" wordt ingesteld.

Stelt de subwooferfase in. (Alleen als "Subwoofer" is ingesteld op "ON" in Luidspreker instellen en [LPF FREQ] is ingesteld op een andere waarde dan "Through")

- **[HPF FREQ]** Afstelling hoogdoorlaatfilter. (Als voor- of achterluidspreker is geselecteerd in het luidsprekerkeuzescherm)
- **[LPF FREQ]** Afstelling laagdoorlaatfilter. (Alleen als "Subwoofer" in Luidspreker instellen is ingesteld op "ON")

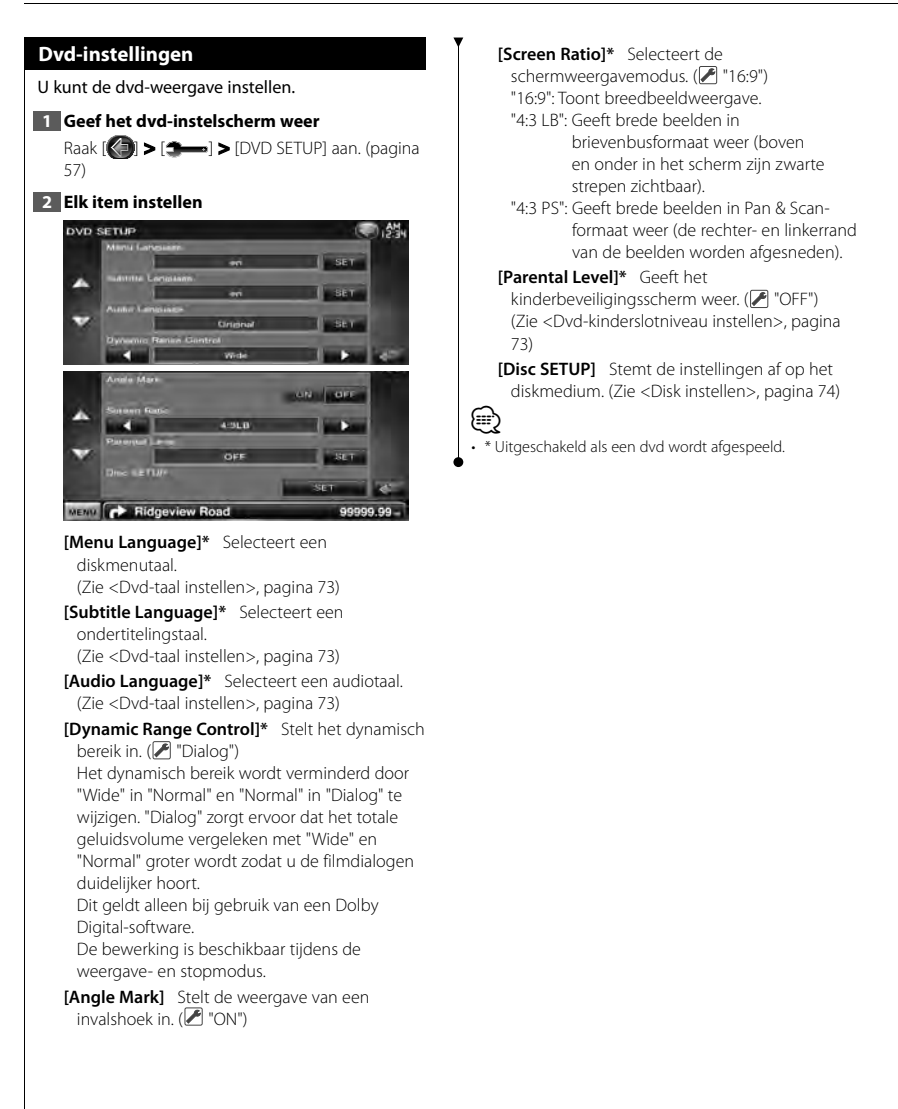
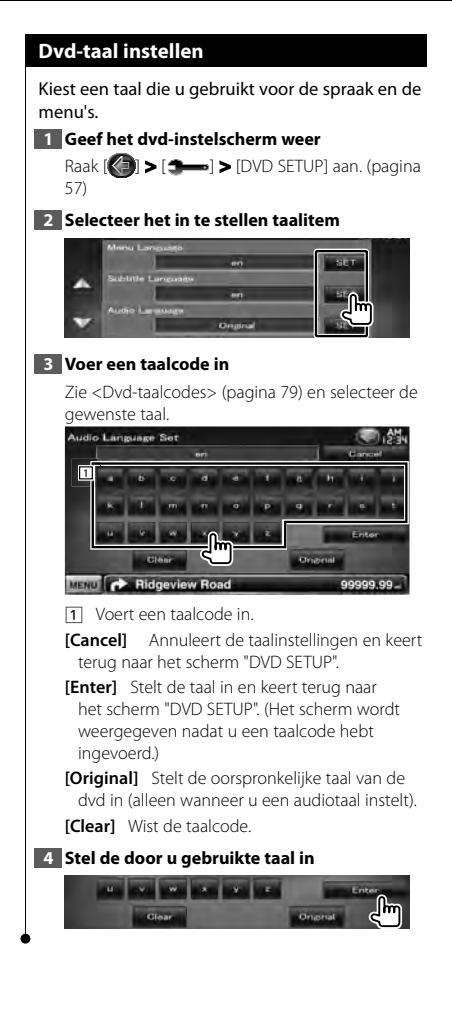

## **Dvd-kinderslotniveau instellen**

Stelt een kinderslotniveau in.

## **1 Geef het dvd-instelscherm weer**

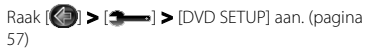

## **2 Geef het scherm met het codenummer van het kinderslot weer**

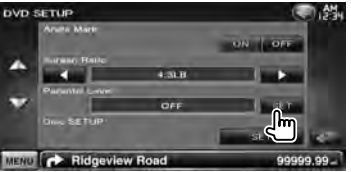

#### **3 Voer het codenummer in**

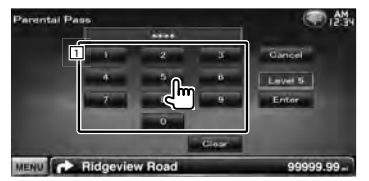

1 Voert een codenummer in.

**[Cancel]** Annuleert de huidige stap en keert terug naar het scherm "DVD SETUP".

**[Level]** Geeft het huidige kinderslotniveau aan.

**[Enter]** Bepaalt het codenummer en geeft het instelmenu voor het kinderslotniveau weer.

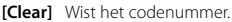

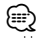

• Het nummer dat u eerst invoert wordt ingesteld als uw codenummer.

## **4 Geef het instelscherm voor het kinderslotniveau weer**

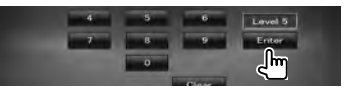

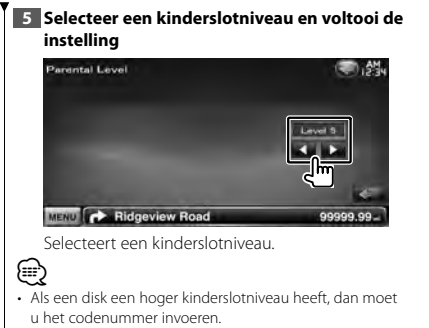

- Het kinderslotniveau varieert volgens de ingelegde disk.
- Als een disk geen kinderslot bevat, kan iedereen de disk afspelen zelfs wanneer u het kinderslot hebt ingesteld.

## **Disk instellen**

Voert de instellingen uit wanneer de diskmedia wordt gebruikt.

## **1 Geef het dvd-instelscherm weer**

Raak [ ] **>** [ ] **>** [DVD SETUP] aan. (pagina 57)

## **2 Geef het diskinstelscherm weer**

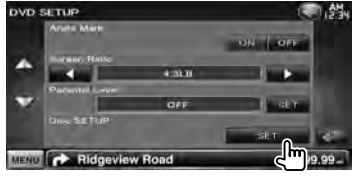

## **3 Elk item instellen**

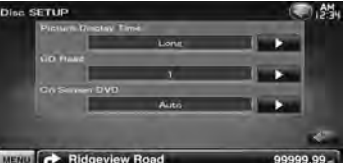

**[Picture Display Time]** Selecteert de beeldweergavetijd. (<sup>2</sup> "Long") De weergave van een JPEG-afbeelding wordt gewijzigd.

("Short", "Middle", "Long")

**[CD Read]** Stelt het afspelen van een muziek-cd in.  $(P'$  "1")

- "1": Herkent automatisch een disk met audiobestanden, dvd of muziek-cd en speelt deze af.
- "2": Speelt een disk geforceerd af als muziek-cd. Selecteer "2" als u een muziek-cd met een speciale indeling wilt afspelen of als u geen disk in de positie "1" kunt afspelen.

**[On Screen DVD]** Stelt een schermweergave van het dvd-afspeelscherm in. (<sup>2</sup> "Manual") "Auto": Informatie wordt 5 seconden

weergegeven nadat ze is bijgewerkt. "Manual": Informatie wordt weergegeven wanneer u het scherm aanraakt.

# (≡)

• [CD Read]

Uitgeschakeld wanneer het toestel een disk bevat. U kunt geen audiobestand/vcd-disk in de positie "2"afspelen. Ook kunt u sommige muziek-cd's niet in de positie "2" weergeven.

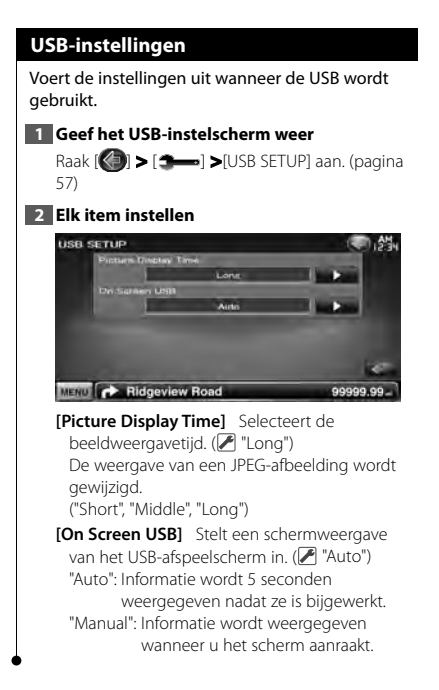

## **iPod-instellingen**

Voert de instellingen uit wanneer de iPod wordt gebruikt.

## **1 Geef het iPod-instelmenu weer**

Raak [ ] **>** [ ] **>** [iPod SETUP] aan. (pagina 57)

## **2 Elk item instellen**

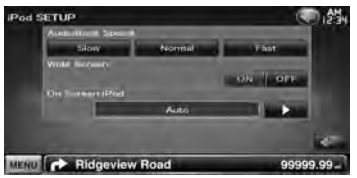

**[AudioBook Speed]** Stelt de afspeelsnelheid van het audioboek in. (<sup>1</sup> "Normal")

**[Wide Screen]** Schakelt het breedbeeld in of uit.  $(\mathscr{F}$  "OFF")

**[On Screen iPod]** Stelt een schermweergave van het iPod-afspeelscherm in. (<sup>2</sup> "Auto") "Auto": Informatie wordt 5 seconden weergegeven nadat ze is bijgewerkt. "Manual": Informatie wordt weergegeven wanneer u het scherm aanraakt.

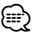

• "Wide Screen" kan niet worden ingesteld als de iPod is aangesloten.

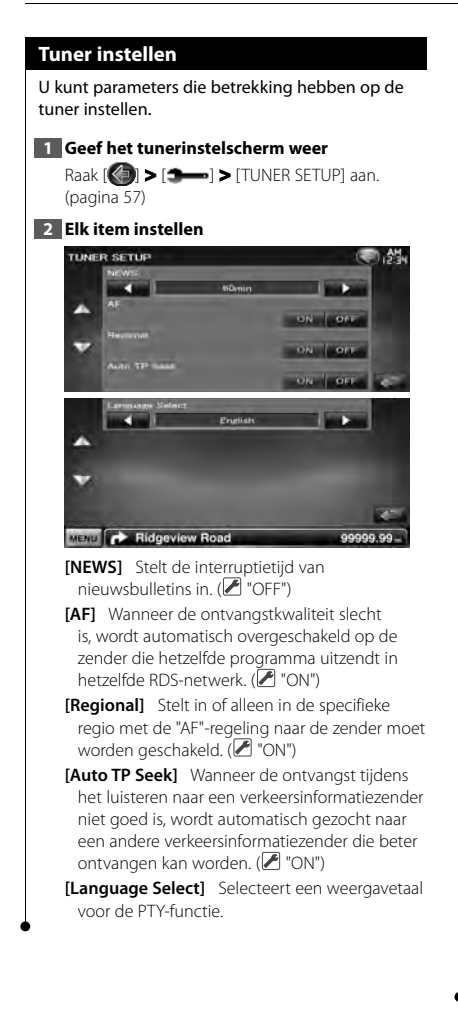

## **Tv-instellingen**

De zones voor tv-signaalontvangst kunnen worden ingesteld.

## **1 Geef het tv-instelscherm weer**

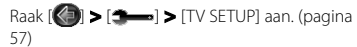

## **2 Elk item instellen**

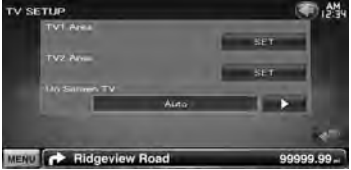

**[TV1 Area], [TV2 Area]** Stelt het ontvangstgebied van de tv in. (alleen als de KTC-V300E/KTC-V301E (optioneel toebehoren) is aangesloten)

**[On Screen TV]** Stelt een schermweergave van het tv-scherm in. (<sup>2</sup> "Auto") (alleen als het optionele toebehoren tv-tuner is aangesloten) "Auto": Informatie wordt 5 seconden

weergegeven nadat ze is bijgewerkt. "Manual": Informatie wordt weergegeven wanneer u het scherm aanraakt.

## **3 Tv instellen (alleen als de KTC-V300E/ KTC-V301E (optioneel toebehoren) is aangesloten)**

## **Voorbeeld : Scherm TV1-gebied**

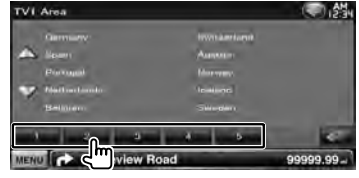

Stelt het huidige TV1- of TV2-ontvangstgebied in.

# **Begininstellingen**

Als op de terugsteltoets wordt gedrukt of als het apparaat voor het eerst wordt ingeschakeld, wordt het scherm met begininstellingen weergegeven.

alialin'<br>Ny

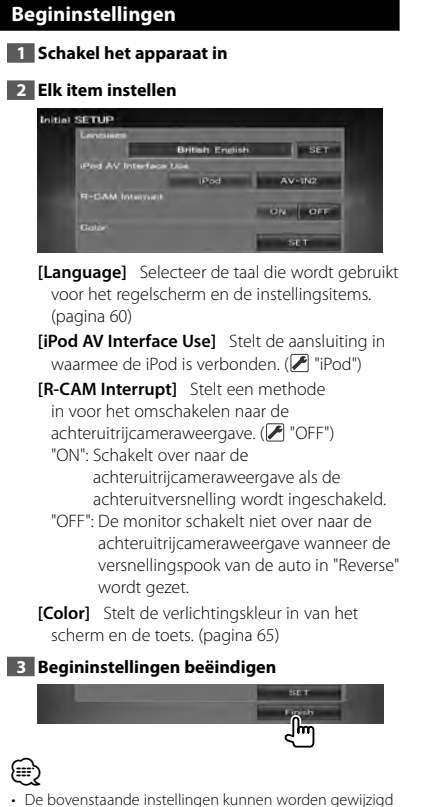

in <Instelmenu> (pagina 57).

# **Indicatoren op statusbalk**

in.<br>Si

Hieronder wordt een lijst getoond met indicatoren die worden weergegeven op de statusbalk.

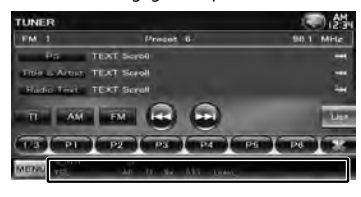

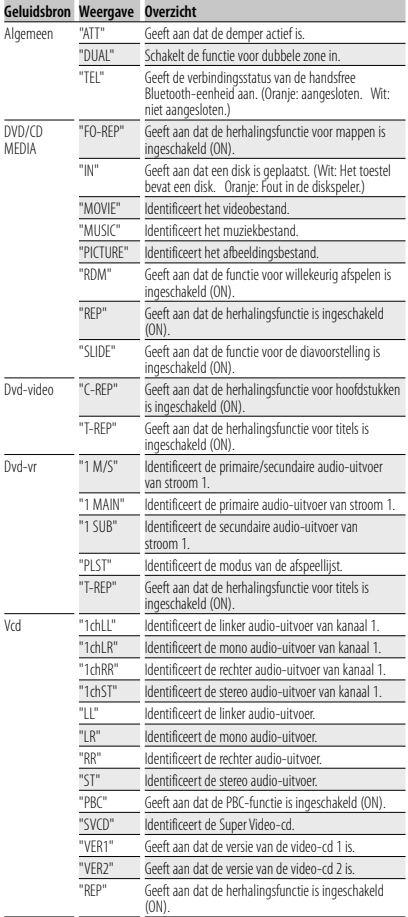

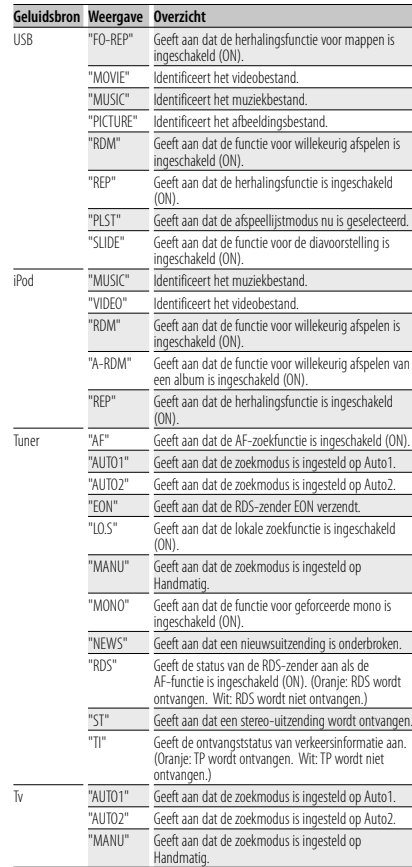

# **Dvd-taalcodes**

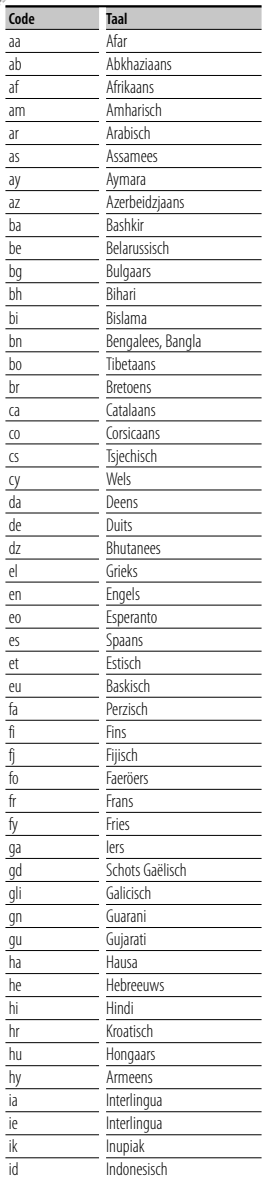

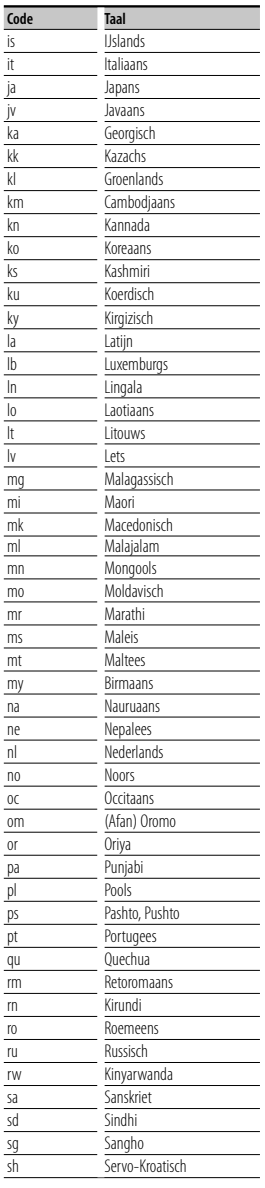

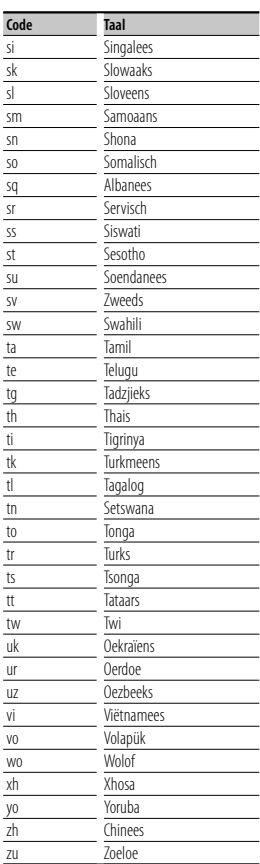

## **Help? Problemen oplossen**

Sommige functies van dit apparaat kunnen zijn uitgeschakeld door de op dit apparaat ingevoerde instellingen.

## **! • Kan de subwoofer niet instellen.**

- **Kan de subwooferfase niet instellen.**
- **Geen weergave van de subwoofer.**
- **Kan geen laagdoorgangsfilter instellen.**
- **Kan geen hoogdoorgangsfilter instellen.**
- ▶ De subwoofer is niet ingeschakeld. ☞< Luidspreker instellen> (pagina 71)
- $\blacktriangleright$  De dubbele-zonefunctie is ingeschakeld. ☞<Zoneregeling> (pagina 56)
- ▶ Het toestel wordt ingesteld op STANDBY als bron.
	-

 **! • Kan de uitgangsbestemming van de subbron in de Dubbele zone niet selecteren.**

- **Kan het volume van de achterluidsprekers niet instellen.**
- $\blacktriangleright$  De dubbele-zonefunctie is uitgeschakeld. ☞<Zoneregeling> (pagina 56)

## **! Kan geen audiobestanden afspelen.**

▲ "CD Read" van <Disk instellen> (pagina 74) is ingesteld op "2".

## $\blacksquare$  Kan map niet selecteren.

▶ De functie voor willekeurig afspelen is ingeschakeld.

## **! Kan de herhaalfunctie niet uitvoeren.**

▶ De PBC-functie is ingeschakeld.

#### **! • Kan de equalizer niet instellen. • Kan het crossover-netwerk niet instellen.**

 $\blacktriangleright$  De dubbele-zonefunctie is ingeschakeld. ☞<Zoneregeling> (pagina 56)

▶ Het toestel wordt ingesteld op STANDBY als bron.

<u>. . . . . . . . . . . . . . . .</u>

Wat op een storing in het toestel lijkt, kan het gevolg zijn van een foutieve bediening of losse bedrading. Controleer voordat u de klantenservice belt eerst de volgende tabel voor mogelijke problemen.

## **Algemeen**

## **? De aanraaksensortoon klinkt niet.**

- ✔ De preout-bus wordt gebruikt.
- ☞ De aanraaksensortoon kan niet via de preout-bus worden doorgegeven.

## **Tuner**

## **? De radio-ontvangst is slecht.**

- ✔ De auto-antenne is niet uitgetrokken.
- ☞ Trek de antenne helemaal uit.
- ✔ De antennebedieningskabel is niet aangesloten.
- ☞ Sluit de kabel correct aan en volg daarbij de instructies uit de sectie <INSTALLATIE HANDI FIDING>

## **Disk**

#### **? De opgegeven disk wordt niet afgespeeld en in plaats daarvan wordt een andere afgespeeld.**

- ✔ De opgegeven cd is behoorlijk vuil.
- ☞ Reinig de cd.
- ✔ De disk is zwaar bekrast.
- ☞ Probeer in plaats hiervan een andere disk.

## **Audiobestand**

## **? Het geluid springt wanneer een audiobestand wordt afgespeeld.**

- $\blacktriangleright$  Het medium is bekrast of vuil.
- ☞ Reinig het medium en houdt u hierbij aan de reinigingsinstructies voor cd's in de sectie <Omgaan met disks> (pagina 4).
- $\vee$  De opnamekwaliteit is slecht.
- ☞ Neem het medium opnieuw op of gebruik een ander medium.

## **Handsfree bediening**

## **? De SMS-berichten worden niet correct weergegeven.**

☞ Schakel het toestel uit en weer in.

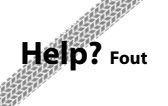

Als het apparaat niet correct functioneert, wordt de oorzaak van de fout op het scherm weergegeven.

#### **"Protect" :**

Het beveiligingscircuit is geactiveerd omdat er kortsluiting is opgetreden in een luidsprekerkabel of de luidsprekerkabel en de carrosserie van het voertuig raken elkaar.

➡ Sluit de luidsprekerkabel correct aan of isoleer de luidsprekerkabel en druk vervolgens op de terugsteltoets.

## **"Hot Error" :**

Wanneer de binnentemperatuur van dit apparaat boven de 60 °C of meer uitkomt, wordt het beveiligingscircuit geactiveerd en kunt u het apparaat misschien niet bedienen. Als dit gebeurt, wordt dit bericht weergegeven.

➡ Gebruik het apparaat pas weer als de temperatuur in het voertuig is gedaald.

#### **"Mecha Error" :**

De werking van de diskspeler is gestoord.

➡ Werp de disk uit en probeer hem opnieuw te laden. Neem contact op met uw Kenwood-dealer als deze indicator blijft knipperen of als de disk niet kan worden uitgeworpen.

#### **"Disc Error" :**

- De disk is behoorlijk vuil.
- ➡ Reinig de disk en houdt u hierbij aan de instructies in de sectie <Omgaan met disks> (pagina 4).
- De disk bevindt zich omgedraaid in de wisselaar. ➡ Laad de disk met de gelabelde zijde naar boven
- gericht.
- Er is een niet-bespeelbare disk in de wisselaar gestopt.

#### **"Region Code Error" :**

De disk die u wilt afspelen, heeft een regiocode die niet met dit apparaat kan worden afgespeeld.

#### **"Parental Level Error" :**

De disk die u wilt afspelen heeft een hoger niveau dan het door u ingestelde kinderslotniveau.

#### **"No Device" (USB-apparaat) :**

Het USB-apparaat is geselecteerd als bron hoewel geen USB-apparaat is aangesloten.

➡ Wijzig de bron in een andere bron dan USB. Sluit een USB-apparaat aan en wijzig de bron opnieuw in USB.

#### **"Disconnected" (iPod) :**

De iPod is geselecteerd als bron hoewel geen iPod is aangesloten.

➡ Wijzig de bron in een andere dan iPod. Sluit een iPod aan en wijzig de bron opnieuw in iPod.

#### **"No Media File" :**

Het aangesloten USB-apparaat bevat een nietafspeelbaar audiobestand.

Er is een medium afgespeeld waarop geen gegevens zijn opgenomen die het apparaat kan afspelen.

## **"USB Device Error!!" :**

De huidige capaciteit van het aangesloten USBapparaat is hoger dan de toelaatbare limiet.

➡ Controleer het USB-apparaat.

Er is mogelijk een storing in het aangesloten USBapparaat opgetreden.

➡ Wijzig de bron in een andere bron dan USB. Verwijder het USB-apparaat.

#### **"Authorization Error" :**

- Aansluiting op de iPod is mislukt.
- ➡ Verwijder de iPod en sluit hem vervolgens weer aan. Het apparaat ondersteunt de iPod niet.
- ➡ Zie <iPod/iPhone die op dit toestel kan worden aangesloten> (pagina 6).

#### **"Update your iPod" :**

De software van de iPod bevat een oudere versie die door het apparaat niet wordt ondersteund.

➡ Controleer of de software van de iPod de laatste versie is. Zie <iPod/iPhone die op dit toestel kan worden aangesloten> (pagina 6).

#### **"You only can connect one iPod." :**

Er is meer dan een iPod op dit toestel aangesloten.

➡ Sluit slechts een iPod aan op de USB-aansluiting met iPod-label.

## **"Navigation Error. Please turn on power again later." :**

- Er is een communicatiefout opgetreden vanwege een buitengewoon lage temperatuur.
- ➡ Schakel de stroom opnieuw in nadat het interieur van uw auto is opgewarmd.

# **Technische gegevens**

鄒

## **Monitorgedeelte**

Beeldformaat : 7 inches breed (diagonaal) : 156,6 mm (B) x 81,6 mm (H)

Weergavesysteem

: Transparent TN LCD-paneel

Aandrijfsysteem : TFT actief matrixsystem

Aantal pixels : 1.152.000 (800H x 480V x RGB)

Effectieve pixels

: 99,99 %

Pixelverdeling : RGB gestreepte verdeling

Achtergrondverlichting : LED

## **Dvd-spelergedeelte**

D/A-converter  $.24$  hit

Audiodecoder

: Lineair PCM/ Dolby Digital/ dts/ MP3/ WMA/ AAC/ WAV

Videodecoder : MPEG1/ MPEG2/ DivX

Toonhoogtevariaties : Onder meetbare limiet

## Frequentieresponsie

Samplingfrequentie 96 kHz : 20 – 22.000 Hz Samplingfrequentie 48 kHz : 20 – 22.000 Hz Samplingfrequentie 44,1 kHz : 20 – 20.000 Hz

Totale harmonische distortie : 0,010% (1 kHz)

S/R-verhouding (dB) : 98 dB (dvd-video 96 kHz)

Dynamisch bereik : 98 dB (dvd-video 96 kHz)

Diskformaat : DVD-Video/ VIDEO-CD/ CD-DA

## Bemonsteringsfrequentie : 44,1/ 48/ 96 kHz

Aantal kwantificeringsbits

: 16/ 20/ 24 bit

## **USB-interfacegedeelte**

USB-standaard

- $\cdot$  USB 2.0
- Bestandsindeling : FAT 16/ 32

Maximum voeding

: 500 mA

D/A-converter  $.24$  hit

Videodecoder : MPEG1/ MPEG2/ DivX

Audiodecoder

: MP3/ WMA/ AAC/ WAV

## **Bluetooth-gedeelte**

#### **Technologie**

: Bluetooth-versie 2.0 gecertificeerd

**Frequentie** 

: 2,402 – 2,480 GHz

#### Uitgangsvermogen

: +4 dBm (MAX), 0 dBm (AVE), voedingsklasse 2

## Maximaal communicatiebereik

: Direct-zichtverbinding ongeveer 10 m (32,8 ft)

## Profiel

HFP (Hands Free Profile) SPP (Serial Port Profile) HSP (Headset Profile) OPP (Object Push Profile) PBAP (Phonebook Access Profile) SYNC (Synchronization Profile)

**82** DNX520VBT

## **FM-tunergedeelte**

Frequentiebereik 50 kHz : 87,5 MHz – 108,0 MHz

Bruikbare gevoeligheid (S/N : 26 dB) : 0,7 μV/ 50 Ω

Quieting-gevoeligheid (S/N : 46 dB) : 1,6 μV/ 75 Ω

Frequentiebereik (± 3,0 dB) : 30 Hz – 15 kHz

S/R-verhouding (dB) : 65 dB (MONO)

Selectiviteit (+ 400 kHz)

: ≥ 80 dB

Stereoscheiding

: 35 dB (1 kHz)

## **LW-tunergedeelte**

Frequentiebereik (9 kHz) : 153 kHz – 279 kHz Bruikbare gevoeligheid : 45 μV

## **MW-tunergedeelte**

Frequentiebereik (9 kHz) : 531 kHz – 1611 kHz

Bruikbare gevoeligheid : 25 μV

## **Videogedeelte**

Kleursysteem of externe video-ingang : NTSC/ PAL

Extern video-ingangsniveau (ministekker) : 1 Vp-p/ 75 Ω

Maximum ingangsniveau externe audio (ministekker) : 2 V/ 25 kΩ Video-uitgangsniveau (RCA-stekkers)

: 1 Vp-p/ 75 Ω

Audio-uitgangsniveau (RCA-stekkers) : 1,2 V/ 10 kΩ

## **Audiogedeelte**

Maximum vermogen (voor & achter) : 50 W x 4

Vermogen volledige bandbreedte (voor & achter) : 30 W x 4 (PWR DIN 45324, +B = 14,4 V)

Preout-niveau (V) : 2 V/ 10 kΩ

Preout-impedantie

 $: < 600 \Omega$ 

Luidsprekerimpedantie

:  $4 - 8 \Omega$ 

Toonactie

Lage tonen :  $100$  Hz  $\pm$  8 dB Middentonen : 1 kHz + 8 dB Hoge tonen : 10 kHz ± 8 dB

## **Navigatiegedeelte**

## **Ontvanger**

: Hooggevoelige GPS-ontvanger

## Ontvangstfrequentie

: 1575,42 MHz (C/A-code)

## Acquisitietijden

Koud : < 38 seconden Fabrieksinstellingen : < 45 seconden (Gemiddelde voor een stationaire ontvanger met een open zicht)

## Nauwkeurigheid

Positie : < 10 meter (standaard) Snelheid : 0,05 m/sec. RMS

## Positioneringsmethode

: GPS

#### Antenne

: Externe GPS-antenne

## **Algemeen**

Bedrijfsspanning : 14,4 V (10,5 – 16 V toelaatbaar) Maximaal stroomverbruik : 15 A Installatieafmetingen (B × H × D) : 182 × 100 × 150 mm Bedrijfstemperatuurbereik : -10 °C – +60 °C Opslagtemperatuurbereik : -20 °C – +85 °C Gewicht : 2,1 kg

> Technische gegevens zijn zonder voorafgaande kennisgeving wijzigbaar.

Hoewel de effectieve pixels voor de LCD worden aangeduid als 99,99% of meer, is het mogelijk dat 0,01% van de pixels niet brandt of niet correct brandt.

The "AAC" logo is a trademark of Dolby Laboratories.

Font for this product is designed by Ricoh.

iPod is a trademark of Apple Inc., registered in the U.S. and other countries.

iPhone is a trademark of Apple Inc.

iTunes is a trademark of Apple Inc.

"Made for iPod" means that an electronic accessory has been designed to connect specifically to iPod and has been certified by the developer to meet Apple performance standards.

"Works with iPhone" means that an electronic accessory has been designed to connect specifically to iPhone and has been certified by the developer to meet Apple performance standards.

Apple is not responsible for the operation of this device or its compliance with safety and regulatory standards.

**DVD** is a trademark of DVD Format/Logo Licensing Corporation registered in the U.S., Japan and other countries.

Dit product bevat technologie voor auteursrechtbescherming die wordt beschermd door Amerikaanse octrooien en andere intellectuele eigendomsrechten. Het gebruik van deze technologie voor auteursrechtbescherming moet worden goedgekeurd door Macrovision, en is uitsluitend bedoeld voor thuisgebruik en ander beperkt kijkgebruik, tenzij anders goedgekeurd door Macrovision. Reverse -engineering od demonteren is verboden.

Gefabriceerd onder licentie van Dolby Laboratories. "Dolby" en het symbool double-D zijn handelsmerken van Dolby Laboratories.

Manufactured under license under U.S. Patent #'s: 5,451,942; 5,956,674; 5,974,380; 5,978,762; 6,487,535 & other U.S. and worldwide patents issued & pending. DTS is a registered trademark and the DTS logos, Symbol and DTS 2.0 Channel are trademarks of DTS, Inc. © 1996-2008 DTS, Inc. All Rights Reserved.

## **INFORMATIE OVER DIVX-VIDEO:**

DivXR is een digitale video-indeling die is ontwikkeld door DivX, Inc. Dit is een officieel voor DivX gecertificeerd apparaat waarmee DivX-video kan worden afgespeeld. Ga naar www.divx.com voor meer informatie en voor softwaretools waarmee u uw bestanden kunt converteren naar DivX-video.

#### **INFORMATIE OVER DIVX VIDEO-ON-DEMAND:**

Dit DivX Certified® apparaat moet worden geregistreerd om DivX VOD-inhoud (Video-on-Demand) te kunnen afspelen. U kunt de registratiecode genereren door naar de paragraaf over DivX VOD te gaan in <DivXinstelling> (pagina 58). Ga naar vod.divx.com met deze code om het registratieproces te voltooien en meer te weten te komen over DivX VOD.

DivX® is a registered trademark of DivX, Inc., and is under license.

Het Bluetooth-woordmerk en de Bluetooth-logo's zijn het eigendom van Bluetooth SIG, Inc. en elk gebruik van dergelijke merken door Kenwood Corporation vindt plaats onder licentie. Andere handelsmerken en handelsnamen zijn het eigendom van hun respectievelijke houders.

## **Markering op producten die laserstralen gebruiken**

## **CLASS 1 LASER PRODUCT**

Dit label is aangebracht op de behuizing/houder en toont dat de component een laserstraal gebruikt die als Klasse 1 is geclassificeerd. Dit betekent dat de laserstraal relatief zwak is en er geen gevaar van straling buiten het toestel is.

# **· Conformiteitsverklaring met betrekking tot de EMC-richtlijn van de Europese Unie (2004/108/EC)**

## **· Conformiteitsverklaring met betrekking tot de R&TTE-richtlijn van de Europese Unie (1999/5/EC)**

#### **Fabrikant:**

Kenwood Corporation 2967-3 Ishikawa-machi, Hachioji-shi, Tokio, 192-8525 Japan

## **EU-vertegenwoordiger:**

Kenwood Electronics Europe BV Amsterdamseweg 37, 1422 AC UITHOORN, Nederland

#### **English**

 Hereby, Kenwood declares that this unit DNX520VBT is in compliance with the essential requirements and other relevant provisions of Directive 1999/5/EC.

#### **Français**

 Par la présente Kenwood déclare que l'appareil DNX520VBT est conforme aux exigences essentielles et aux autres dispositions pertinentes de la directive 1999/5/CE.

 Par la présente, Kenwood déclare que ce DNX520VBT est conforme aux exigences essentielles et aux autres dispositions de la directive 1999/5/CE qui lui sont applicables.

#### **Deutsch**

 Hiermit erklärt Kenwood, dass sich dieser DNX520VBT in Übereinstimmung mit den grundlegenden Anforderungen und den anderen relevanten Vorschriften der Richtlinie 1999/5/EG befindet. (BMWi)

 Hiermit erklärt Kenwood die Übereinstimmung des Gerätes DNX520VBT mit den grundlegenden Anforderungen und den anderen relevanten Festlegungen der Richitlinie 1999/5/EG. (Wien)

#### **Nederlands**

 Hierbij verklaart Kenwood dat het toestel DNX520VBT in overeenstemming is met de essentiële eisen en de andere relevante bepalingen van richtlijn 1999/5/EG.

 Bij deze verklaat Kenwood dat deze DNX520VBT voldoet aan de essentiële eisen en aan de overige relevante bepalingen van Richtlijn 1999/5/EC.

#### **Italiano**

 Con la presente Kenwood dichiara che questo DNX520VBT è conforme ai requisiti essenziali ed alle altre disposizioni pertinenti stabilite dalla direttiva 1999/5/CE.

#### **Español**

 Por medio de la presente Kenwood declara que el DNX520VBT cumple con los requisitos esenciales y cualesquiera otras disposiciones aplicables o exigibles de la Directiva 1999/5/CE.

#### **Português**

 Kenwood declara que este DNX520VBT está conforme com os requisitos essenciais e outras disposições da Directiva 1999/5/CE.

#### **Polska**

 Kenwood niniejszym oświadcza, że DNX520VBT spełnia zasadnicze wymogi oraz inne istotne postanowienia dyrektywy 1999/5/EC.

#### **Český**

 Kenwood timto prohlasuje, ze DNX520VBT je ve shode se zakladnimi pozadavky a s dalsimi prislusnymi ustanoveni Narizeni vlady c. 426/2000 Sb.

## **Magyar**

 Alulírott, Kenwood, kijelenti, hogy a jelen DNX520VBT megfelel az 1999/5/ EC irányelvben meghatározott alapvető követelményeknek és egyéb vonatkozó előírásoknak.

#### **Svenska**

 Härmed intygar Kenwood att denna DNX520VBT stär l överensstämelse med de väsentliga egenskapskrav och övriga relevanta bestämmelser som framgår av direktiv 1999/5/EG.

#### **Suomi**

 Kenwood vakuuttaa täten että DNX520VBT tyyppinen laite on direktiivin 1999/5/EY oleellisten vaatimusten ja sitä koskevien direktiivin muiden ehtojen mukainen.

#### **Slovensko**

 S tem Kenwood izjavlja, da je ta DNX520VBT v skladu z osnovnimi zahtevami in ostalimi ustreznimi predpisi Direktive 1999/5/EC.

#### **Slovensky**

 Spoločnosť Kenwood týmto vyhlasuje, že DNX520VBT spĺňa zákldné požiadavky a ďalšie prislušné ustanovenia Direktĺvy 1999/5/EC.

## **Dansk**

 Undertegnede Kenwood erklærer harved, at følgende udstyr DNX520VBT overholder de væsentlige krav og øvrige relevante krav i direktiv 1999/5/EF.

## **Ελληνικά**

 ΜΕ ΤΗΝ ΠΑΡΟΥΣΑ Kenwood ΔΗΛΩΝΕΙ ΟΤΙ DNX520VBT ΣΥΜΜΟΡΦΩΝΕΤΑΙ ΠΡΟΣ ΤΙΣ ΟΥΣΙΩΔΕΙΣ ΑΠΑΙΤΗΣΕΙΣ ΚΑΙ ΤΙΣ ΛΟΙΠΕΣ ΣΧΕΤΙΚΕΣ ΔΙΑΤΑΞΕΙΣ ΤΗΣ ΟΔΗΓΙΑΣ 1999/5/EK.

#### **Eesti**

 Sellega kinnitab Kenwood, et see DNX520VBT vastab direktiivi 1999/5/EC põhilistele nõudmistele ja muudele asjakohastele määrustele.

#### **Latviešu**

 Ar šo, Kenwood, apstiprina, ka DNX520VBT atbilst Direktīvas 1999/5/EK galvenajām prasībām un citiem tās nosacījumiem.

#### **Lietuviškai**

 Šiuo, Kenwood, pareiškia, kad šis DNX520VBT atitinka pagrindinius Direktyvos 1999/5/EB reikalavimus ir kitas svarbias nuostatas.

## **Malti**

Hawnhekk, Kenwood, jiddikjara li dan DNX520VBT jikkonforma mal-ħtiġijiet essenzjali u ma provvedimenti oħrajn relevanti li hemm fid-Dirrettiva 1999/5/ EC.

#### **Українська**

 Компанія Kenwood заявляє, що цей виріб DNX520VBT відповідає ключовим вимогам та іншим пов'язаним положенням Директиви 1999/5/EC.

## **Informatie over het weggooien van elektrische en elektronische apparatuur en batterijen (particulieren)**

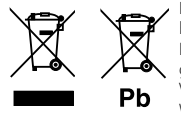

 Dit symbool geeft aan dat gebruikte elektrische, elektronische producten en batterijen niet bij het normale huishoudelijke afval mogen.

Lever deze producten in bij de aangewezen inzamelingspunten, waar ze gratis worden geaccepteerd en op de juiste manier worden verwerkt, teruggewonnen en hergebruikt.. Voor inleveradressen zie www.nvmp.nl, www.ictmilieu.nl, www.stibat.nl. Wanneer u dit product op de juiste manier als afval inlevert, spaart u waardevolle

hulpbronnen en voorkomt u potentiële negatieve gevolgen voor de volksgezondheid en het milieu, die anders kunnen ontstaan door een onjuiste verwerking van afval. Opgelet: Het teken "Pb" onder het teken van de batterijen geeft aan dat deze batterij lood bevat.

Dit product wordt niet geïnstalleerd door de fabrikant van een voertuig op de productielijn, noch door de professionele invoerder van een voertuig in EU-lidstaten.

# **KENWOOD**